$621.8380285$  $7686$ 

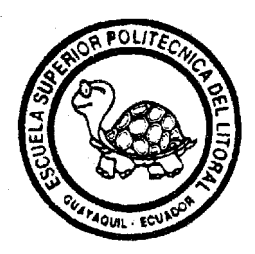

**6SPO** 

# ESCUELA SUPERIOR POLITECNICA DEL LITORAL

Departamento de Ingeniería en Mecánica

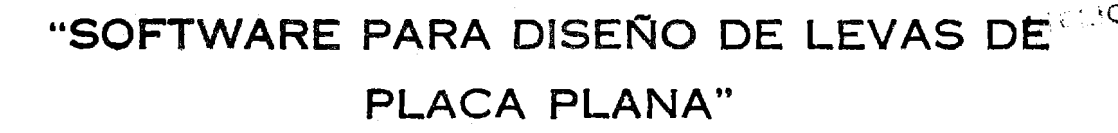

# TESIS DE GRADO Previa a la obtención del Título de: INGENIERO MECANICO

Presentada por: Hernán Toro Loayza

> Guayaquil - Ecuador 1993

**AGRADECINIEBTO** 

A todas las personas que de diversas maneras colaboraron en la realizaci6n de este trabajo, especialmente al ING. FEDERICO CAMACHO B. Director de Tesis.

**DEDICATORIA** 

 $\frac{1}{2}$  ,  $\frac{1}{2}$  ,  $\frac{1}{2}$ 

 $\mathcal{L}^{\text{max}}_{\text{max}}$ 

 $\mathcal{A}(\mathbf{e}^{(i)})$  and  $\mathcal{A}(\mathbf{e}^{(i)})$ 

 $\sim$ 

Con todo cariño a mis Padres.

 $\sim$   $\alpha$ 

#### **DECLARACION EXPRESA**

**"La responsabilidad por 10s hechos, ideas y doctrinas expuestos en esta tesis, me corresponden exclusivamente; y, el patrimonio intelectual de la misma, a la ESCUELA SUPERIOR POLITECNICA DEL LITORAL".** 

**(Reglamento de Ex6menes y Titulos profesionales de la ESPOL).** 

> .................................  $\sim$   $\sim$

# **HERNAN WILSON TOR0 LOAYZA**

 $\sim 10$ 

DR. **ALFRED ÁRRIGA R.** 

**DECANO DE LA FACULTAD DE INGENIERIA MECANICA** 

**ING. FEDERICO CAMACHO B.** 

**DIRECTOR DE PROYECTO DE GRAD0** 

ING. EDUARDO ORCES P.

**MIEMBRO PRINCIPAL DEL TRIBUNAL.** 

**ANUEL HELGUERO** G.

**MIEMBRO PRINCIPAL DEL TRIBUNAL.** 

#### **RESUMEN**

Esta tesis tiene el prop6sito de desarrollar un programa para computador, que llamaremos **LEVAS** destinado a ser usado en el diseño de levas de placa plana, utilizando el lenguaje C.

Los sistemas de levas de placa plana desempeñan un papel importante dentro de la maquinaria moderna y se emplean extensamente en los motores de combustión interna, máquinas herramientas, máquinas tipográficas, por mencionar algunas aplicaciones.

El proceso de diseño será separado en análisis cinemático, análisis dinámico, determinación de la geometría del sistema , y análisis de la resistencia de los materiales del sistema. En el análisis cinemático se determinará, las curvas de desplazamiento, velocidad, aceleraci6n, jal6n del seguidor .

Con estas curvas caracteristicas se realiza el analisis dinamico en el que se determina las fuerzas inherentes a1 sistema y la geometria del mismo, donde se selecciona el seguidor, para determinar el perfil de la leva.

Seguidamente se realiza un analisis de la resistencia de 10s materiales seleccionados para el seguidor y la leva, determinando el ancho de la leva y del seguidor para que soporten los esfuerzos a los que estarán sometidos. Finalmente, se ha buscado organizar el programa con miras a una posible optimización del sistema.

# **INDICE GENERAL**

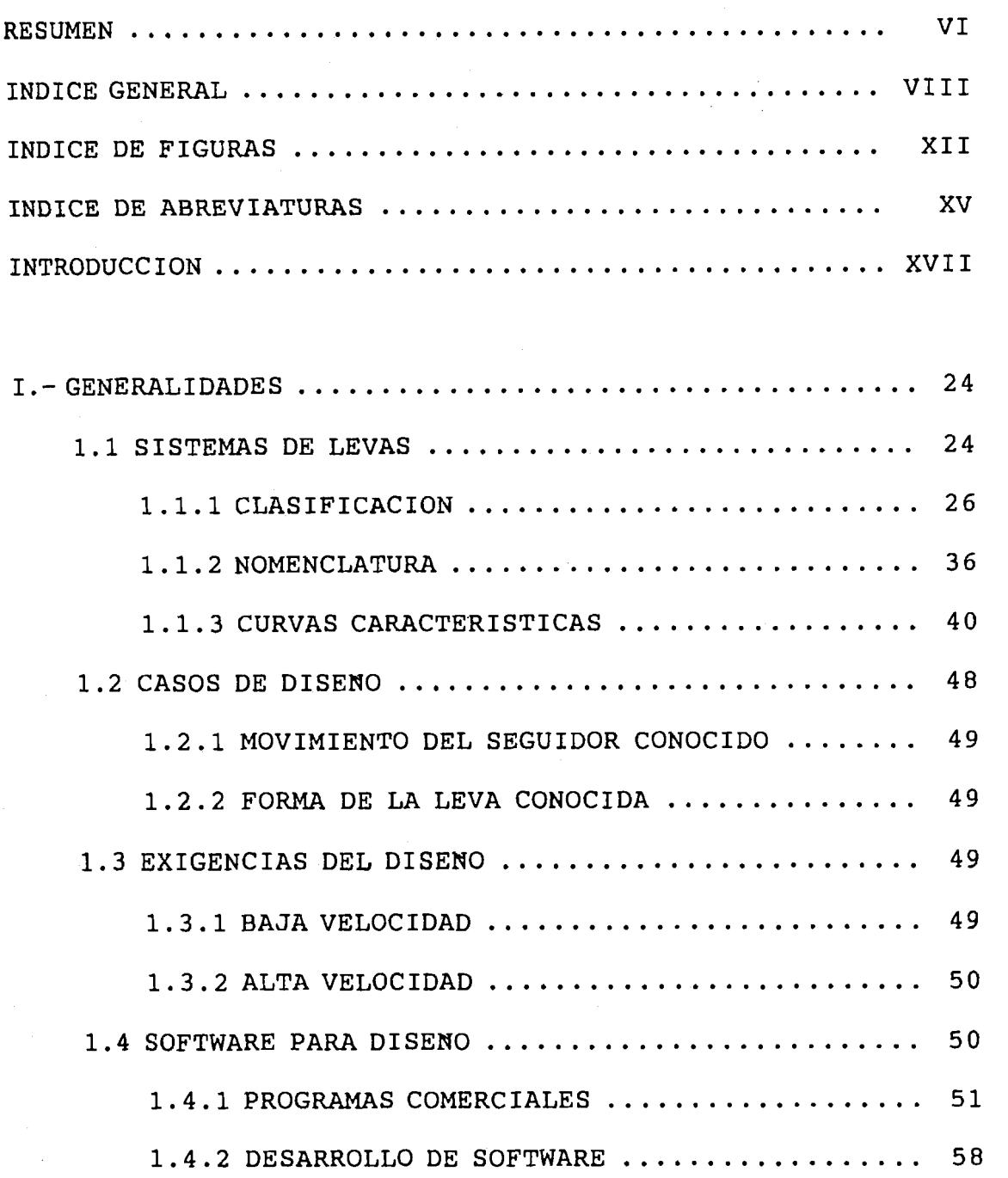

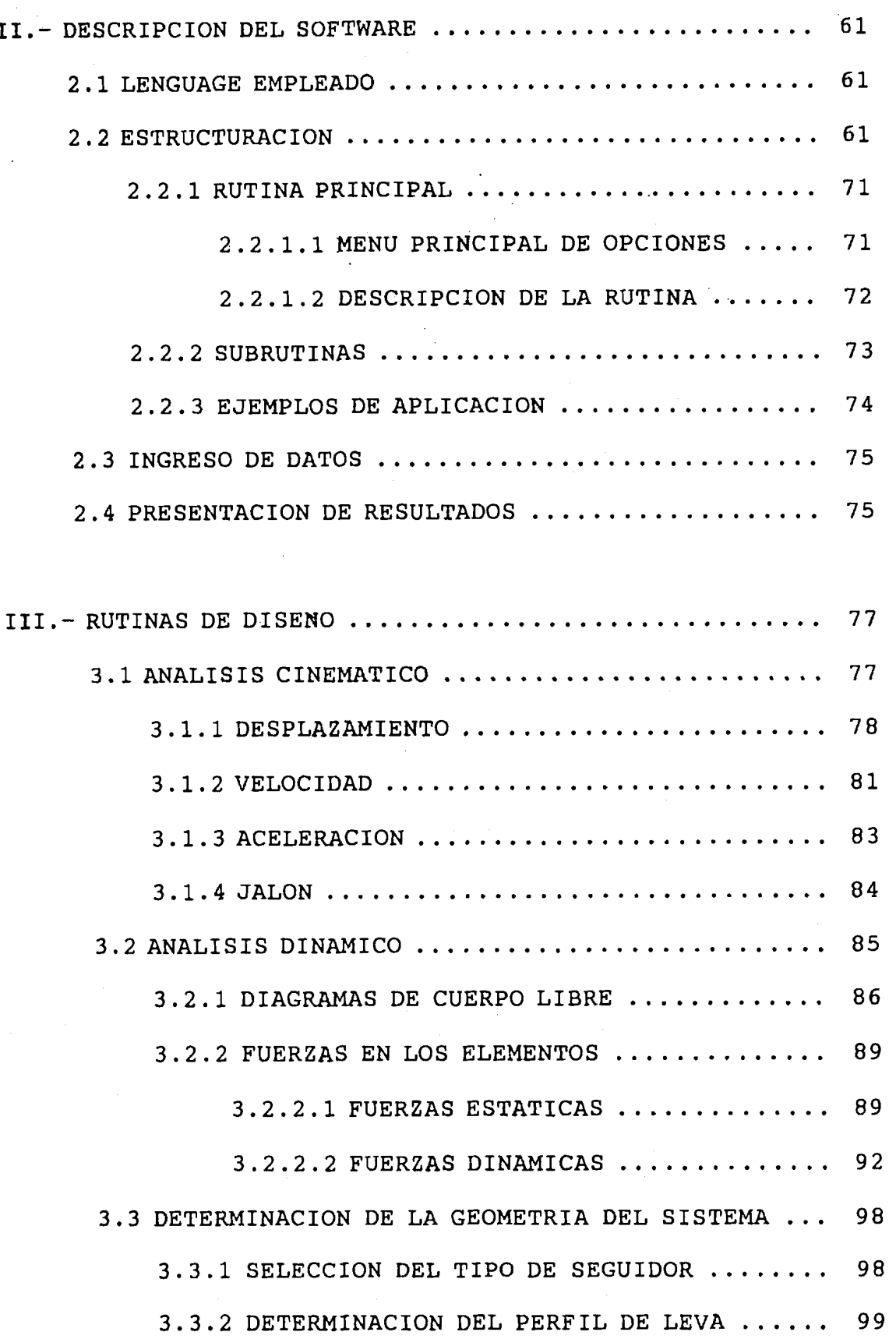

 $\frac{1}{2}$ 

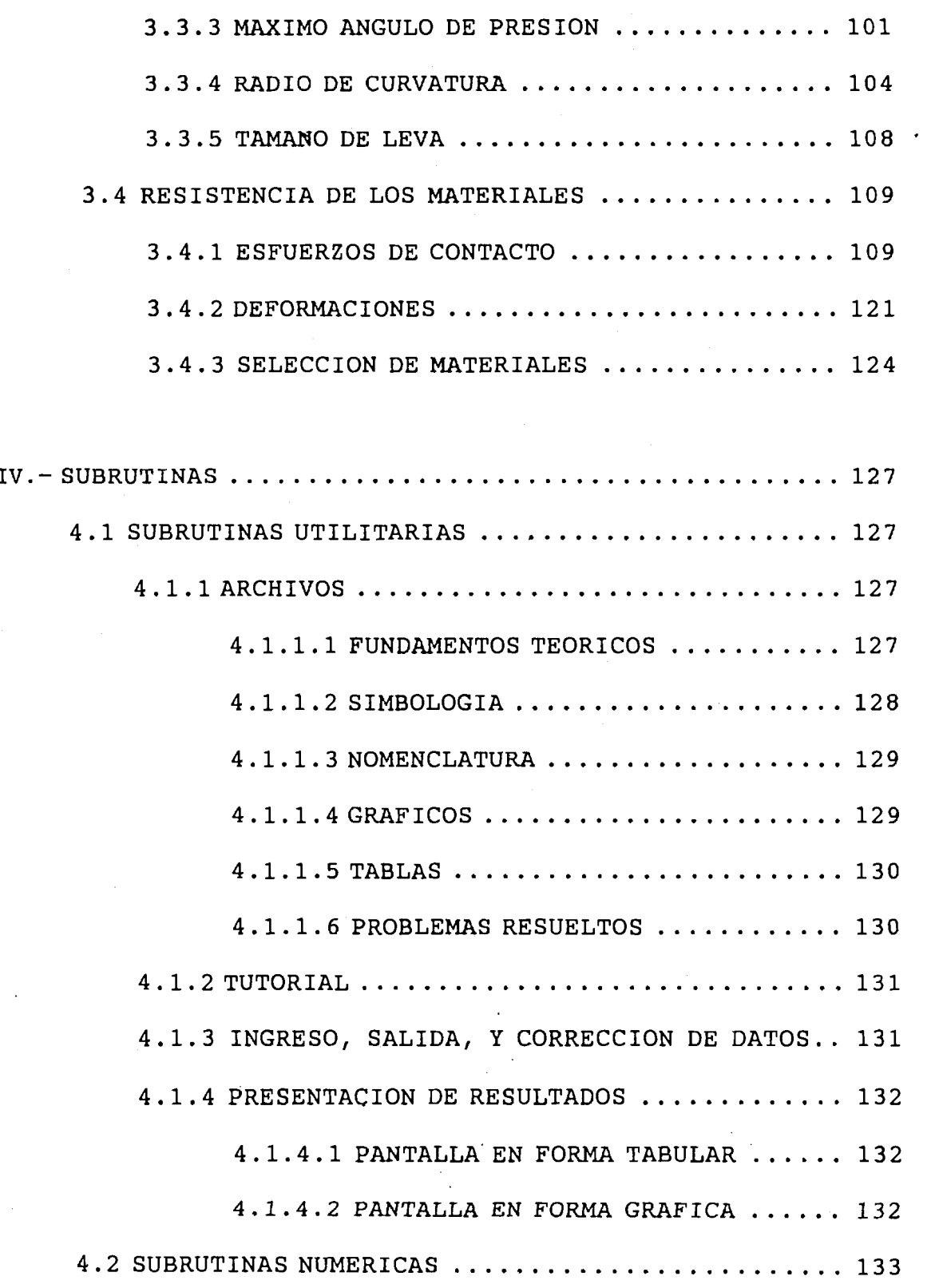

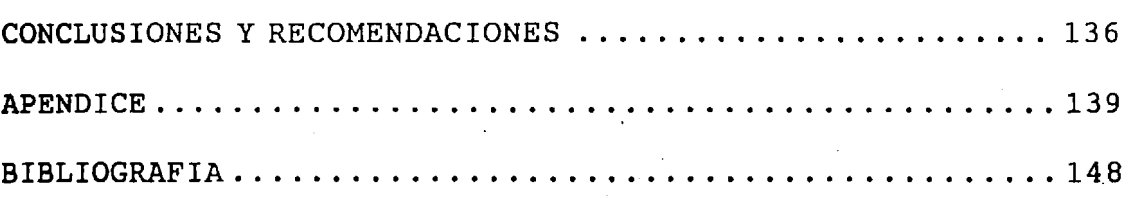

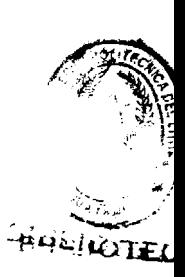

Ç.

# **INDICE DE FIGURAS**

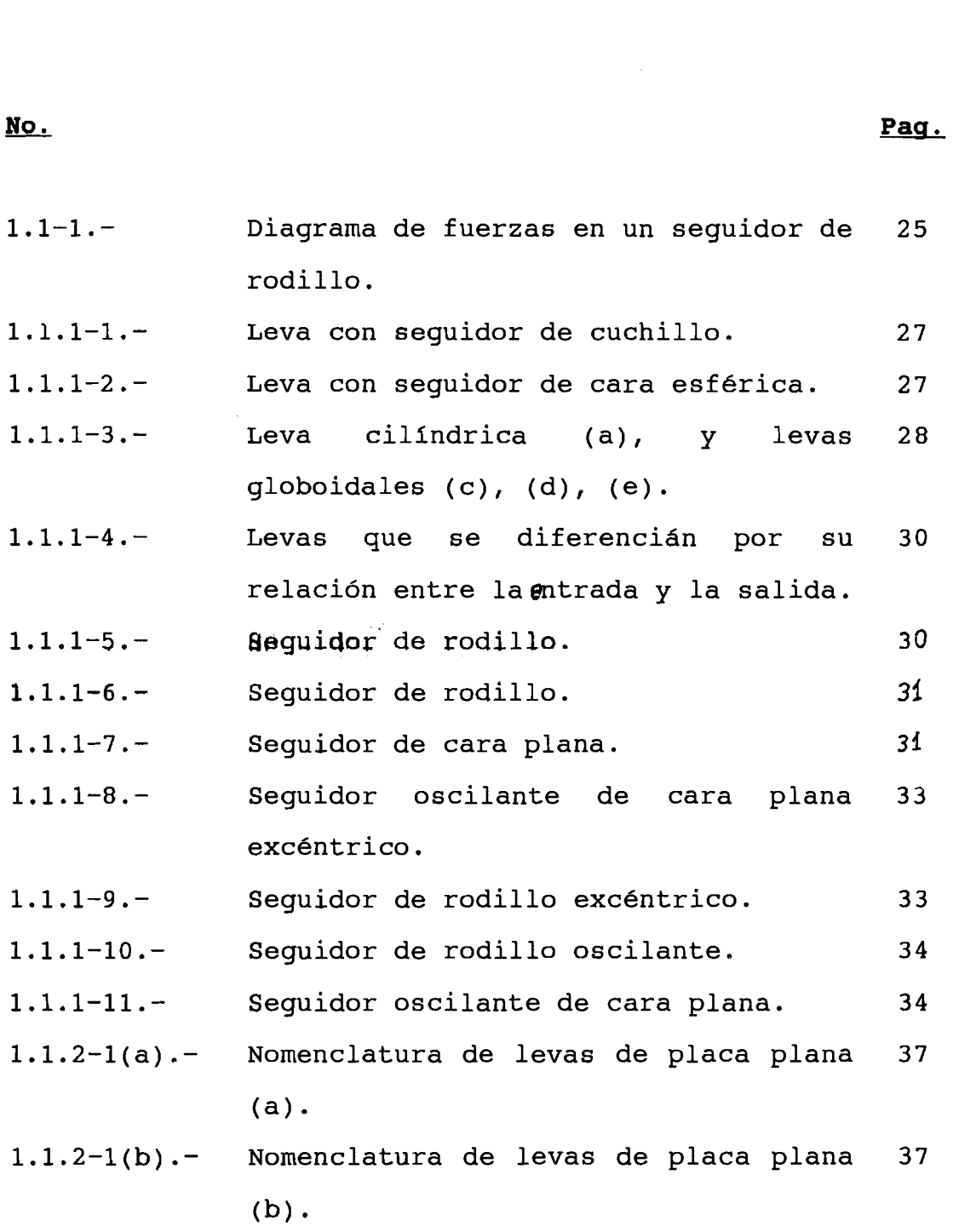

 $\bar{z}$ 

- $1.1.3 1.$ Gráfico de la curva característica 41 para el desplazamiento.
- $1.1.3 2.$ Gráfico de la curva característica 42 para la velocidad.
- Gráfico de la curva característica  $1.1.3 - 3. -$ 43 para la aceleración.
- $1.1.3 4.$ Grafico de la curva caracterfstica 44 para el jal6n.
- Estructura de 10s programas integrados  $1.4.1 - 1.$ 56 de CAM, **KAVM** y NCCAM.

 $2.2.1 -$ Diagrama general de flujo.  $62 -$ 

63

68

- $2.2.2. -$ Menú principal de opciones. 65
- $2.2.3. -$ Presentaci6n de resultados para las 66 curvas caracteristicas.
- $2.2.4. -$ Gráfico del perfil de leva.
- $2.2.5. -$ Gráfico del perfil de leva acompañado 69 de la curva que deberá sequir la fresa seleccionada.
- $3.2.1 1.$ Diagrama de fuerzas en un seguidor de 86 rodillo excéntrico.
- Diagrama de fuerzas en un seguidor de  $3.2.1 - 2.$ 87 caraplana.
- $3.2.1 3.$ Diagrama de fuerza en un seguidor de 87 rodillo oscilante.
- $3.2.1 4. -$ Diagrama de fuerzas para un seguidor 88 oscilante de cara plana.
- $3.2.1 5.$ Diagrama de fuerzas para un seguidor 88

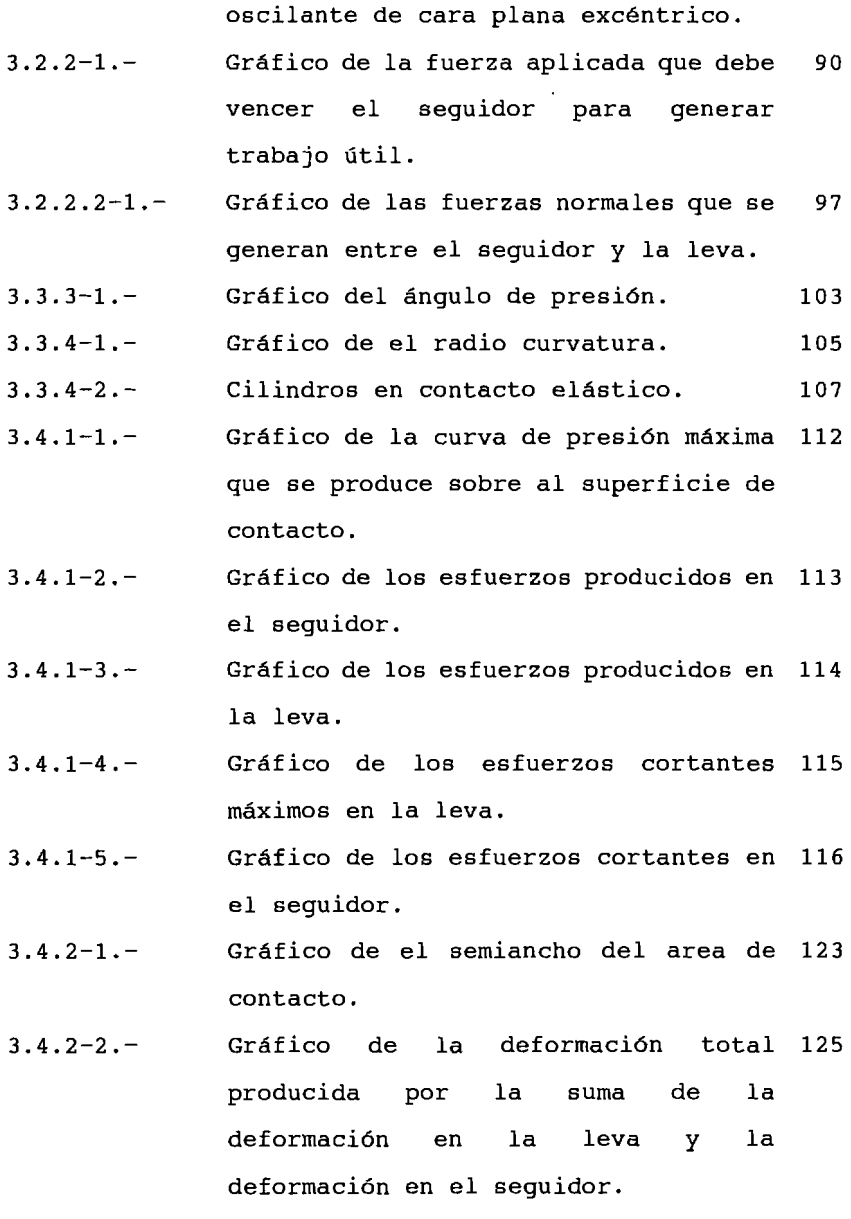

#### INDICE DE ABREVIATURAS

- θ : anaulo rotado ror la leva
- : aceleracion angular  $\alpha$
- : aceleraci6n lineal  $\mathbf{a}$
- u.u : coeficiente de Poisson
- Y : desplazamiento lineal
- : desplazamiento angular Φ
- : diatancia entre el e.ie **de** la leva v el e,ie del braze ra del seguidor.
- : distancia entre del e.ie del seguidor al e.ie del rr rodillo.
- S : el desplazamiento del seguidor
- : excentricidad del seguidor  $\mathbf e$
- : esfuerzo  $\sigma$
- : eafuerzo cortante  $\tau$
- $\mathbf{F}$ : fueraa
- $F<sub>n</sub>$ : fuerza normal
- $\mathbf I$ : inercia
- $J$ : jalón
- Kg : kilogramo

S<sup>"</sup> : la segunda derivada del desplazamiento del seguidor.

S' : la primera derivada del desplazamiento del seguidor.

<sup>m</sup>: masa

**m.** : metro

mm. : milimetr

**E. : módulo de Young** 

Nw. : Newton

 $\phi^*$  : primera derivada del desplazamiento angula:

**Y'** : primera derivada del desplazamiento línea r<mark>ad.: r</mark>adián

rb : radio del circulo base.

rc radio de la fresa de corte.

 $rd$  : radio del rodillo del senuidor.

 $\phi^{++}$  : segunda derivada del desplazamiento angular **Y''** : segunda derivada del desplazamiento línea  $seq:$  segundo

 $\phi$ <sup>\*\*\*</sup>: tercera derivada del desplazamiento angular Y<sup>\*\*\*</sup>: tercera derivada del desplazamiento líneal

v : velocidad

velocidad angular  $\boldsymbol{\omega}$ 

viscocidad  $\mathbf{c}$ 

#### **INTRODUCCION**

Una leva es un componente mecdnico usado para transmitir movimiento a otro componente llamado seguidor, a traves de un movimiento prescrito por contacto directo. Una leva por lo general convierte movimiento circular en movimiento alternativo .

Las levas desempenan un papel muy importante dentro de la maquinaria moderna y se emplean extensamente dentro de 10s motores de combustión interna, máquinas herramientas, computadores mecánicos, instrumentos y muchas otras aplicaciones. Por ello es necesario un estudio detallado de su diseno y de los métodos de diseno, debido a que el computador es un instrumento en manos del disenador que le permite acelerar en sumo grado el procesamiento de información, minimizar errores, y permite simular diversas situaciones, y modificar el diseno sin elevados costos.

Antes de entrar en detalles sobre el programa hay un capitulo de generalidades sobre 10s sistemas de levas en el que se describen las definiciones elementales de un sistema de levas, los casos de diseno, sus exigencias, una descripci6n de la nomenclatura a usar, y la importancia de las curvas caracteristicas. en el se hace notar que ya existen programas comerciales para el diseno de levas incluyendo comentarios generales sobre algunos programas.

Este trabajo tiene como objetivo básico la determinación del perfil de las levas de placa plana, a partir de la determinacidn de sus curvas caracteristicas que deberan cumplir condiciones que se ingresan como datos a1 programa.

Adicionalmente el programa permite determinar la ubicacidn que deberia de tomar el eje de rotacidn de una fresa con la que se proyecte maquinar dicho elemento en una máquina herramienta .

Luego que se ha determinado el perfil de leva es necesario predecir si el perfil hallado genera excesivos angulos de presión, lo que puede generar atascamiento del seguidor, o un dano estructural de el sistema, asi como esfuerzos indeseables en las superficies de contacto.

En este ultimo problema interviene el radio de curvatura de la leva, el cual debe ser suficientemente grande para no generar sobrecorte ni la necesidad de aplicar fuerzas ' elevadas en el seguidor para mantener el contacto. A continuaci6n se determina las fuerzas entre las superficies en contacto orientadas a determinar 10s esfuerzos que soportarán estas superficies como las deformaciones que estos producen, 10s que en caso de ser inaceptables obligan a rediseaar la leva, que por lo general solo sera necesario incrementar el radio del circulo base.

#### CASOS DE DISENO

Existen dos casos de diseno de una leva.

- a) Suponer el movimiento requerido para el seguidor y disenar la leva que proporcione este movimiento[5].
- b) Suponer la forma de la leva y determinar las caracteristicas del desplazamiento, velocidad y aceleración de este contorno.[5]

Básicamente se analizará las levas del caso (a) porque brindan muchas más posibilidades de diseno y aplicación.

El programa permitir6 analizar el comportamiento de estas **levas** y determinar el diseno de ellas en cuanto se refiera al perfil de leva, y además se analizará sus principales elementos para facilitar su diseao.

Una leva consiste de tres elementos, la leva, el seguidor, y la estructura o soporte de la leva y seguidor. El seguidor esta en contacto directo con la leva, el sistema del seguidor incluye todos los elementos a los cuales su movimiento es impartido, 10s cuales pueden estar directamente conectados al sequidor, o a través de mecanismos, o a traves de engranes.

**Los** mecanismos de leva pueden ser clasificados de acuerdo a:

La relaci6n de movimiento entre la entrada y la salida .

El tipo de movimiento.

La relación de movimiento.

La forma de la leva.

**t** 

**t** 

i **C**  La configuración del seguidor.

arreglo del seguidor.

Hay numerosas levas para propósitos especiales. Sin embargo el tipo de levas que podrá disenarse usando este programa serán las de placa plana, ampliamente utilizadas en la industria.

En todos 10s casos el seguidor debe ser restringido a seguir el perfil de la leva.

**Beto** se logra generalmente mediante restricci6n por resorte .

En cuyo caso el resorte debe ser disenado apropiadamente

para mantener el contacto. Esta restricci6n sera considerada en el desarrollo del programa.

#### **COHSIDERACIONES DE DISENO**

Para el diseno de levas es necesario desarrollar un diagrama de desplazamiento frente a1 tiempo que se requerirá para el seguidor durante un ciclo completo de la leva, de este diagrama se obtendrá otro para la velocidad, otro para la aceleraci6n y otro para el jal6n.

Con conocer uno de estos grafitos se puede determinar cualquiera de los otros, y aún puede hacerse con un diagrama que nos de como dato por ejemplo la fuerza requerida en el seguidor o el torque en el eje de la leva en un gráfico frente al tiempo. Aún es más se pueden conocer solo puntos aislados en estos diferentes graficos o 10s valores para determinadas posiciones de la leva de cualquiera de las variables graficadas aunque no Sean del mismo tipo, por ejemplo:

Conozco la posición en 10 puntos, la velocidad en 5 y la aceleracidn en 8, con esto hay suficiente material para determinar el perfil completo de la leva.

Aquí se vigila la curva de aceleración para ver si es aceptable, si no lo es habrd que reconsiderar las

exigencias de diseno .

La curva que generalmente se desea predeterminar es la de desplazamiento, en la que se fijan rangos en 10s que esta curva deberd aproximarse a una linea recta, para lograr esto deberd prever las caracteristicas aproximadas de las derivadas de las curvas deseadas, preferentemente la de la aceleracidn que puede obligarse a que sea cero justo en el punto medio entre 10s extremos del rango que deberd corresponder a una linea recta,

variantes adicionales corresponderdn a la experiencia del disemador.

Una vez que consideremos que estas curvas caracteristicas son aceptables podremos determinar la geometria del sistema, para ello es necesario seleccionar uno de 10s seguidores 10s cuales se ofrecen de acuerdo a1 tipo de desplazamiento. Se ingresa 10s pardmetros con lo que se obtiene un perfil de leva, y si se desea el camino de la fresa antes mencionada.

En el siguiente paso se prueba si es que se producen dngulos de presi6n aceptables, se analiza la curvatura de este perfil para ver sino origina salto del seguidor con perdida de contacto o interferencia por ejemplo en un seguidor de rodillo, ello ocasionaria desgaste acentuado de la leva y del rodillo, además que no se obtendría el movimiento requerido para el seguidor.

Cuando esto se ha cumplido satisfactoriamente podemos obtener un perfil de leva factible. Estos valores se archivarán y se podrán exhibir en pantalla en forma tabular o gráfica y se podrán imprimir de la misma manera.

Para el desarrollo y comprensión de esta Tesis y del programa y para darle uso es conveniente familiarizarse con la nomenclatura de las levas. El programa ofrece una opcidn que permite apreciar esta nomenclatura en forma grafica, adicionalmente podr6 recurrirse a1 indice general, de figuras, de abreviaturas y simbologia cuando se quiera estudiar o analizar este trabajo, en cuanto a1 uso de1 programa esta disenado para suministrar información de ayuda tutorial.

Este programa suministrará ayuda en los puntos que se considere importante para facilitar la labor del disenador, se podr6 acceder a la simbologia, la nomenclatura, las abreviaturas, 10s grdficos, las tablas de datos y resultados, y correr ejemplos de diseno puedan quíar al dieenador en su tarea.

#### **CAPITULO I**

#### **GEWERALIDADES**

#### **1.1 SISTEMAS DE LEVAS**

Los sistemas de levas son mecanismos que permiten regular el movimiento y posición del seguidor a través del posicionamiento de la leva del sistema. Una descripción gráfica de estos sistemas se muestra en la FIGURA  $1.1-1.$ 

Una leva es un componente mecánico usado para transmitir movimiento a otro componente llamado seguidor, a través de un movimiento prescrito por contact0 directo. El movimiento de la leva por lo general es circular mientras que el seguidor puede tener movimiento reciprocante u oscilante.

Los sistemas de levas son ampliamente utilizados en la maquinaria moderna, tal como en motores de combusti6n interna, máquinas herramientas, máquinas de imprenta, e instrumentos, y muchas otras aplicaciones en equipos industriales, como en máquinas lavadoras de botellas,

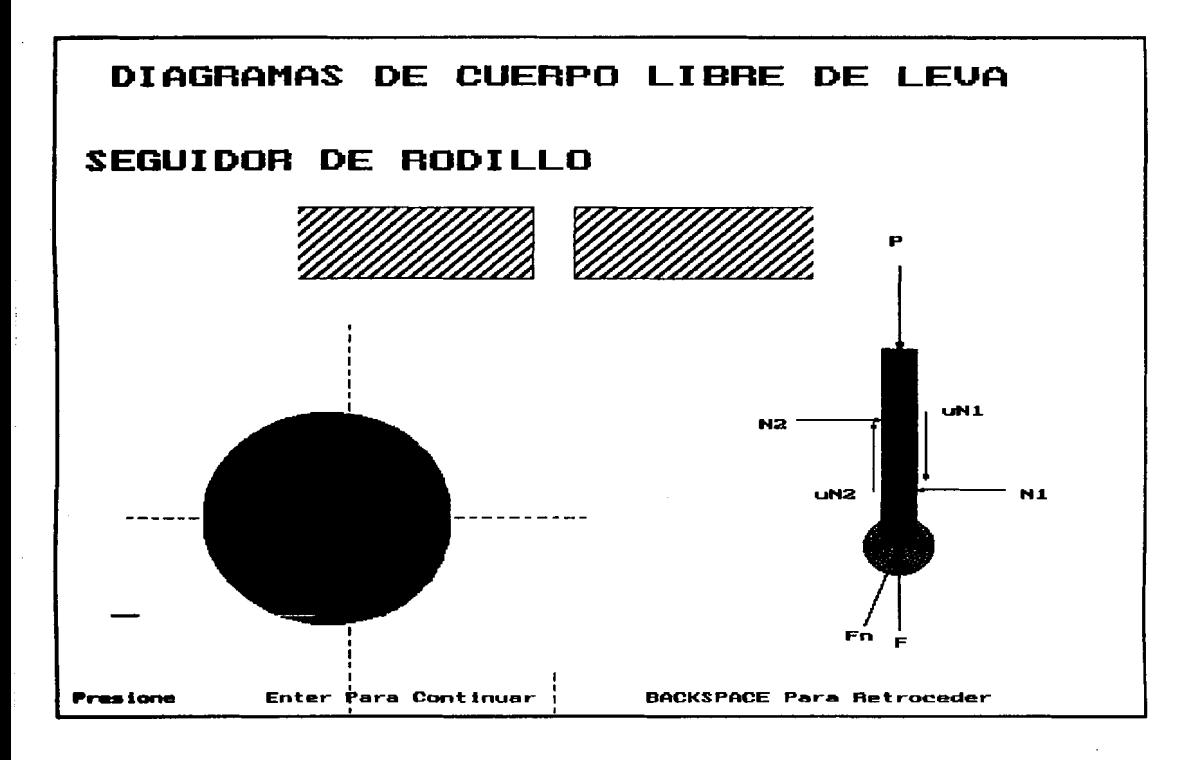

FIGURA 1.1-1.- Diagrama de fuerzas en<br>rodillo. un seguidor de

y mdquinas ernbotelladoras.

#### **1.1.1 CLASIFICACION**

Los sistemas de levas pueden ser clasificados de acuerdo a:

- a) La forma de la leva,
- b) La forma del seguidor,
- c) El arreglo del seguidor,
- d) La relaci6n de movimiento la entrada y la salida.

Cada una de estas clasificaciones tiene varios casos que pueden ser señalados, a continuación una enumeracidn de ellos.

a) POR LA FORMA DE LA LEVA

- **Leva de placa plana o de disco.** El seguidor se mueve en un plano perpendicular a1 eje de rotaci6n de la leva. Las traslaciones u oscilaciones del seguidor se restringen para que este mantenga el contacto con el perfil de la leva FIGURA 1.1.1-1 y 1.1.1-2.
- **Leva cilindrica o leva en barril.** El seguidor recorre un canal realizado en la periferia de una superficie cilindrica FIGURA 1.1.1-3(a).

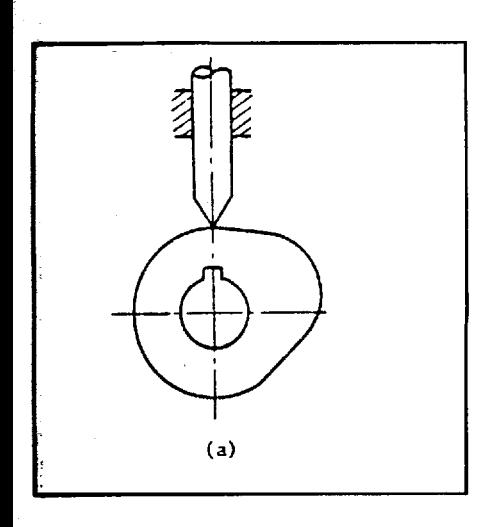

j

**FIGURA** 1.1.1-1.- Leva con seguidor de **&uchillo.** Ref. [ **3** ] .

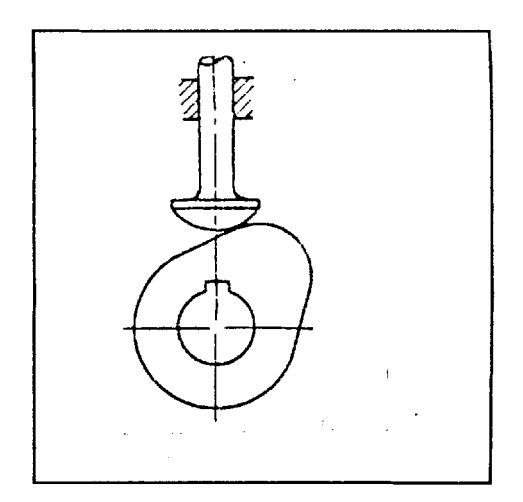

FIGURA 1.1.1-2.- Leva con se-guidor de cara esferica. Ref. [5]

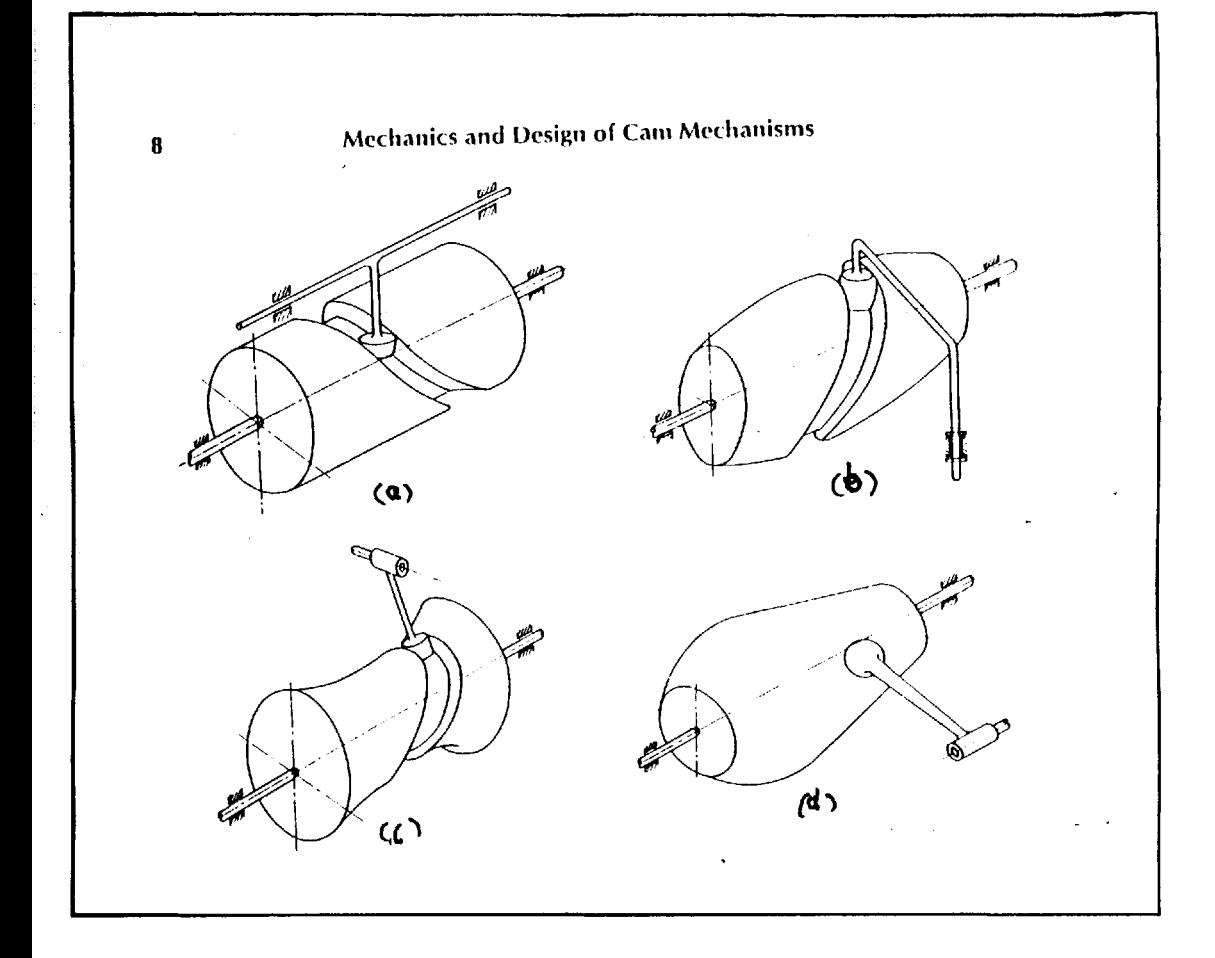

 $\hat{\varphi}$  ,  $\hat{\varphi}$ 

**FIGURA** 1.1.1-3.- Leva cilíndrica (a), y levas globoidales (c), (d), (b). Ref. [3].

- Leva globoidal. La leva puede ser convexa o cóncava y rota alrededor de su eje, tiene un contorno circunferencial cortado en una superficie de revolución. FIGURA  $1.1.1-3(b)$  y (c).
- **Leva de cara,** Esta leva cuyo cuerpo puede ser cilindrico, en el que uno de sus extremos se configura de forma especial, sobre el cual se asienta el seguidor para lograr el movimiento requerido. FIGURA  $1.1.1-4(d)$ .
- Leva de cuña, Es una leva que se desplaza linealmente en forma de cuña para de esta manera consequir el desplazamiento del seguidor. FIGURA 1.1.1-4 (b).

b) **FORMA** DEL SEGUIDOR

- **Seguidor filo de cuchillo.** FIGURA 1.1.1-1.

- - **Seguidor de rodillo o en carretilla.** FIGURAS 1.1.1-5. y 1.1.1-6.

- **Seguidor de cara plana.** FIGURA 1.1.1.-7.

**- Sequidor de cara esférica.** Esta cara esférica compensa errores por desalineamiento. Es también usada cuando el perfil de la leva es una curva de pendiente pronunciada FIGURA 1.1.1-2.

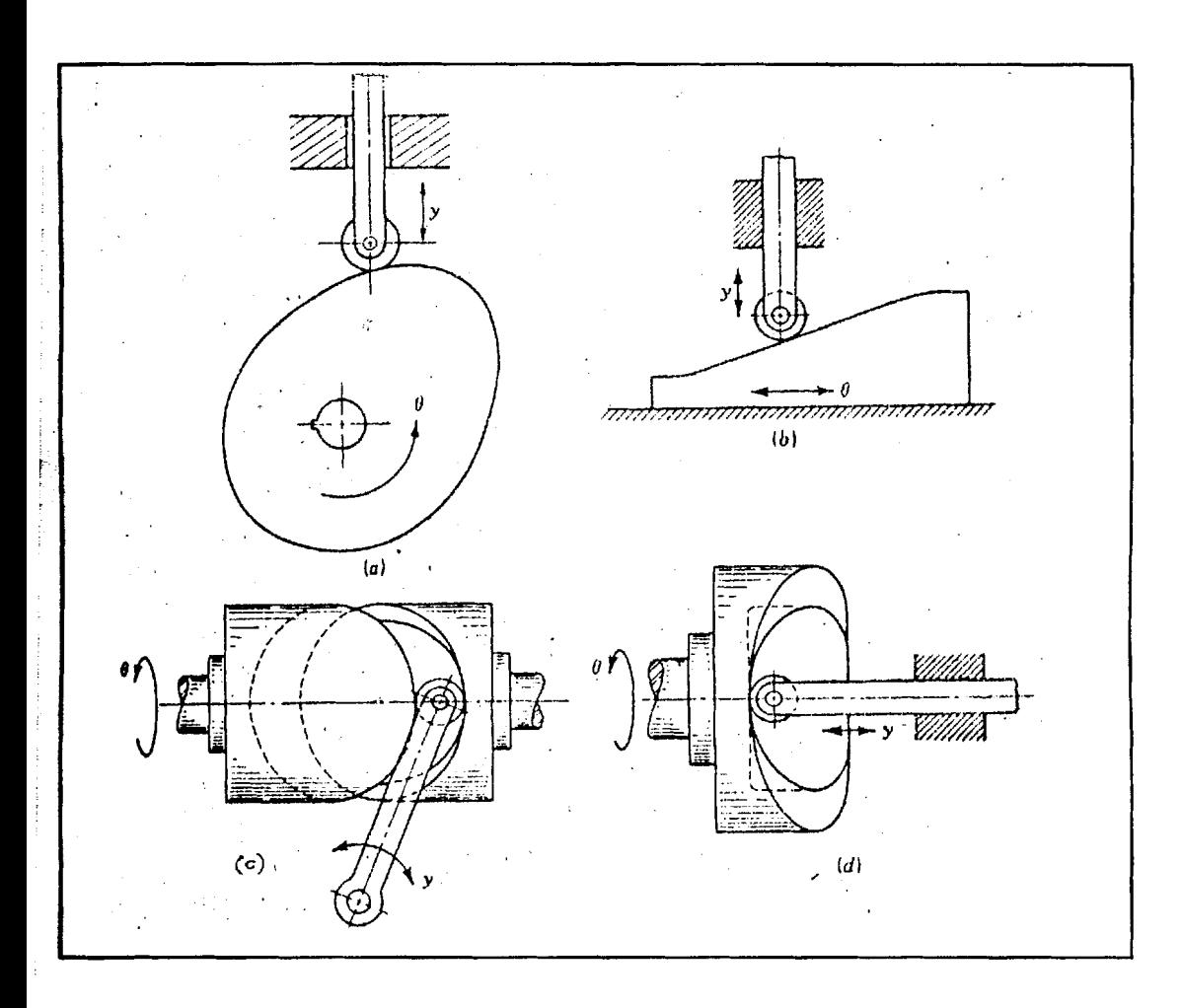

FIGURA 1.1.1-4. Levas que se diferencian por su relación<br>entre la entrada y la salida. Ref. [3].

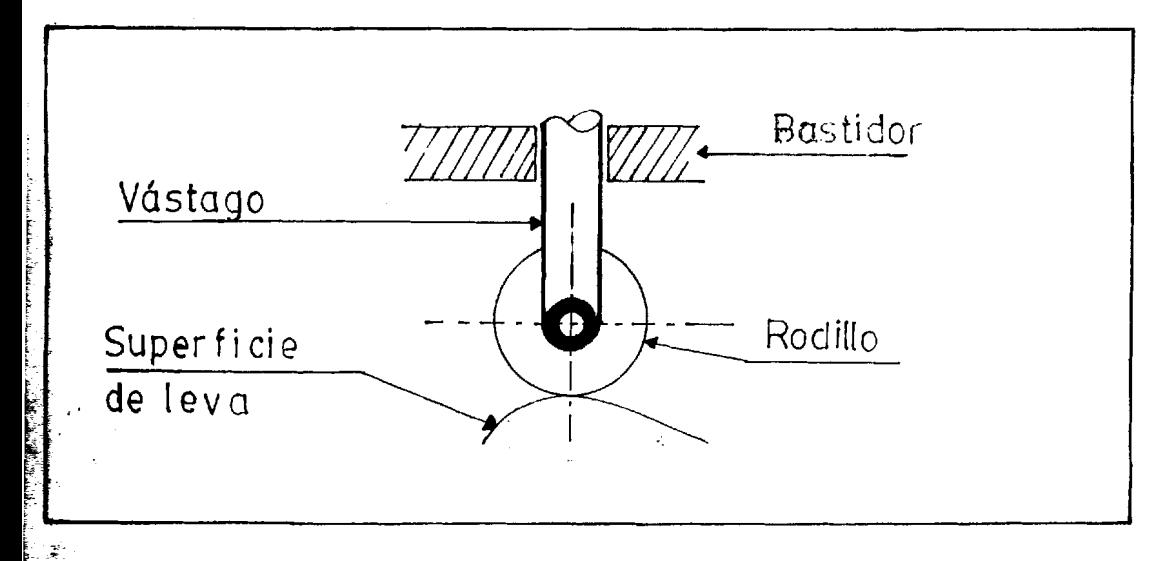

FIGURA 1.1.1-5.- Seguidor de rodillo.

30

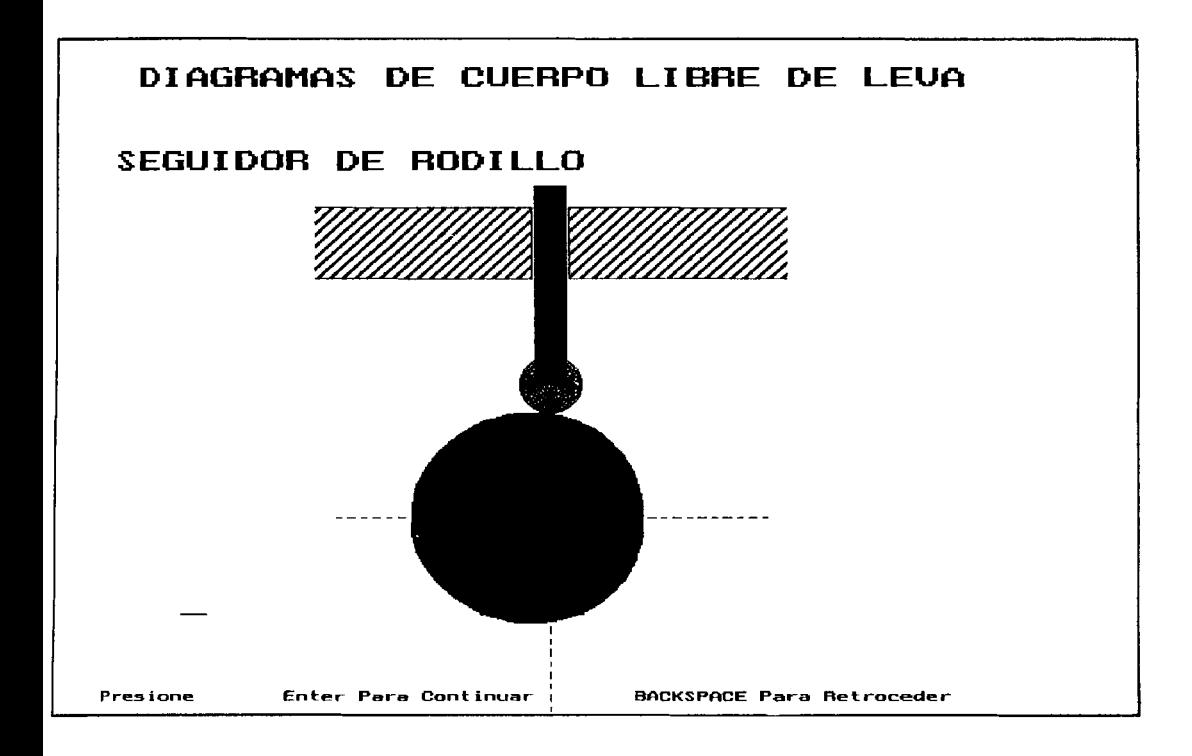

**FIGURA 1.1.1-6.- Seguidor de rodillo.** 

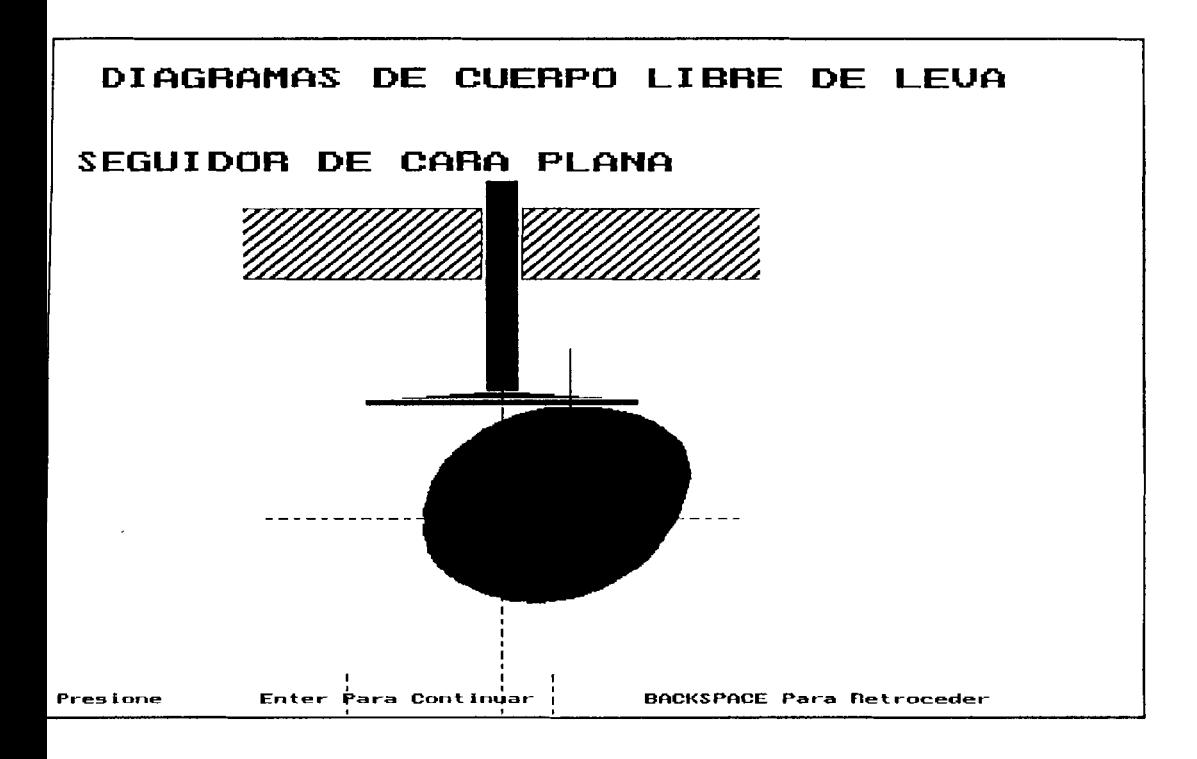

**FIGURA 1.1.1-7.- Seguidor de cara plana.** 

### c) POR ARREGLO DEL SEGUIDOR

- **Seguidor en linea o radial. La** linea central del seguidor pasa a través del centro de giro de la leva. FIGURA 1.1.1-6 y 1.1.1-7.
- **Seguidor exchtrico,**

El centro del seguidor no pasa a través del eje de giro de la leva FIGURAS 1.1.1-1, 1.1.1-6 y 1.1.1-8.

- d) POR LA RELACION DE MOVIMIENTO ENTRE LA ENTRADA Y LA **SALIDA**
- **La leva rota,** el seguidor se traslada. FIGURAS 1.1.1-  $4(a)$ , (c) y (d),  $1.1.1-6$ ,  $1.1.1-9$ .
- **La leva rota,** el seguidor oscila. FIGURAS 1.1.1-8, 1.1.1-10 y 1.1.1-11.
- **Traslaci6n de la leva y traslaci6n del seguidor.**  FIGURA  $1.1.1-4(b)$ .

Existen otras clasificaciones de acuerdo a1 movimiento del seguidor; y también de acuerdo a las caracteristicas del perfil de la leva.

#### SISTEMAS DE LEVAS A ANALIZAR

Los casos aislados para leva y para seguidor permiten realizar combinaciones titiles de ellos. Para efectuar

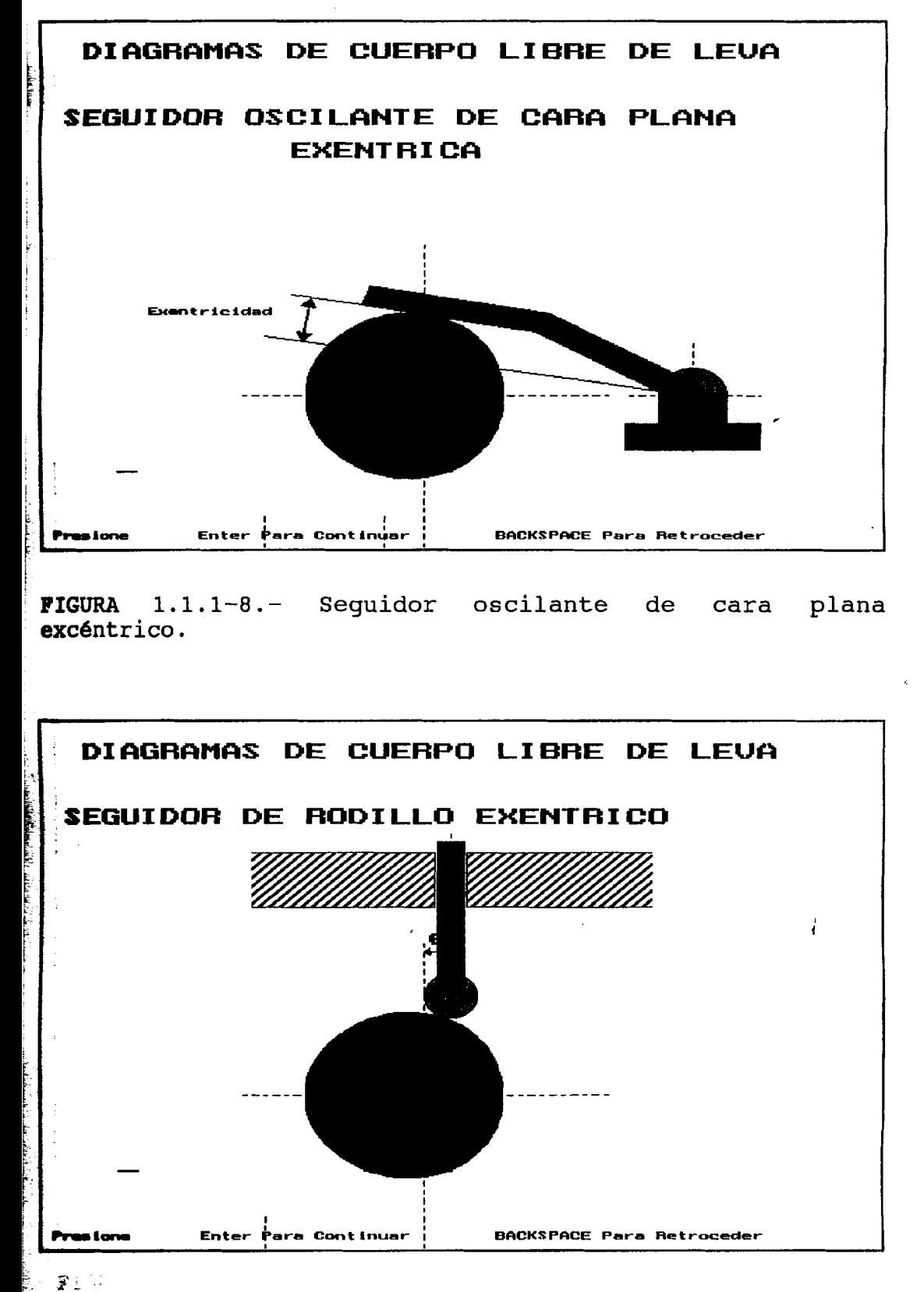

FIGURA 1.1.1-9.- Seguidor de rodillo excéntrico.

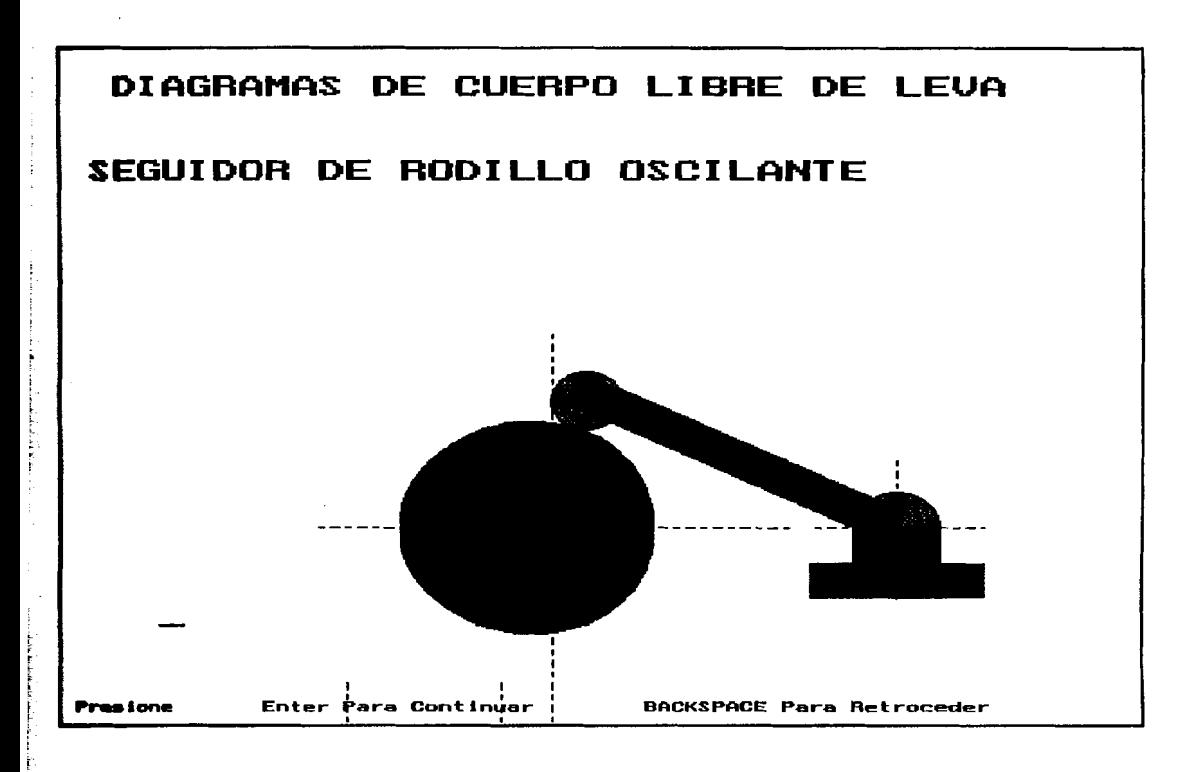

FIGURA 1.1.1-10. - Seguidor de rodillo oscilante.

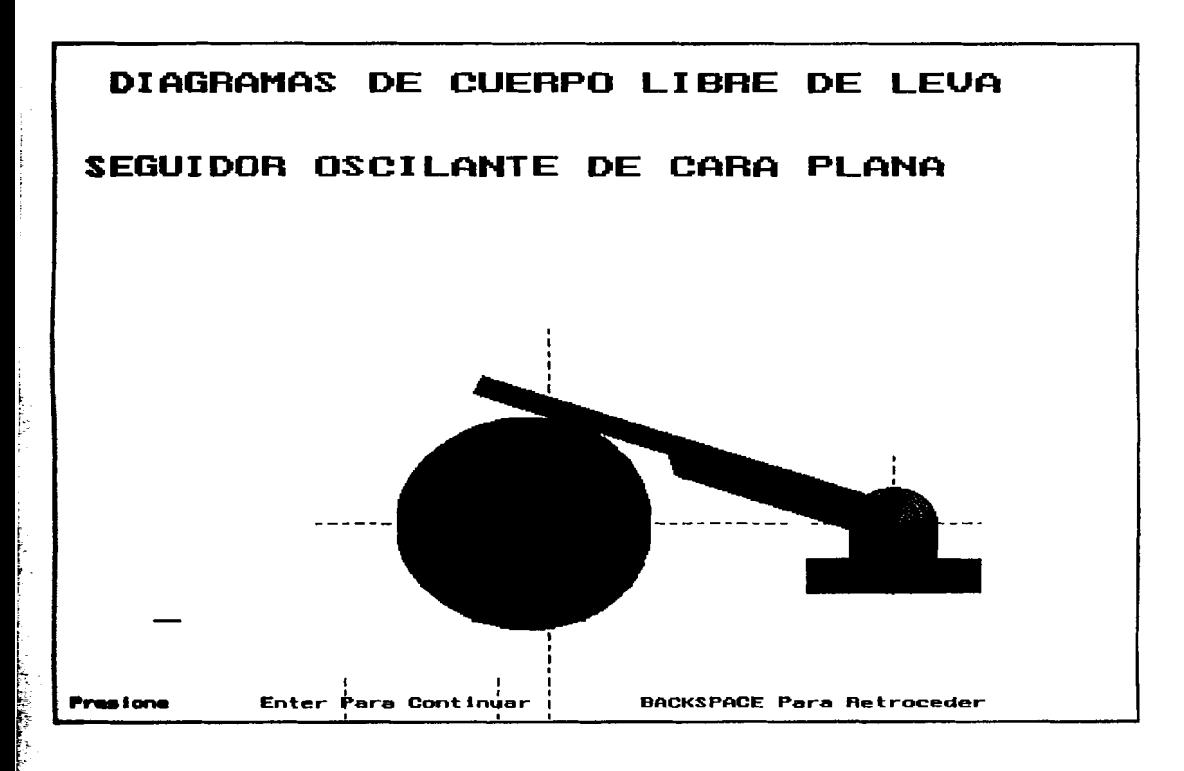

FIGURA 1.1.1-11.- Seguidor oscilante de cara plana.

una cornbinaci6n se debe elegir un tipo de leva y un tipo de seguidor adecuado para esa leva.

En esta Tesis el tipo de leva ya ha sido seleccionado y es el de placa plana.

La diferencia entre seguidor radial y seguidor excéntrico se debe solo a la posición del seguidor con respecto a la leva quedando aún por seleccionar el tipo de seguidor lo que podr6 hacer el usuario que use el software de acuerdo a su necesidad.

Los sistemas de levas que analizará el programa LEVAS son en todo momento sistemas compuestos de leva y seguidor, y son 10s siguientes, que han sido elegidos por ser 10s m6s empleados en la industria.

Estos son:

- Leva con seguidor radial de rodillo FIGURA 1.1.1-6.
- Leva con seguidor radial excéntrico de rodillo. FIGURA 1.1.1-9.
- Leva con seguidor de rodillo oscilante. FIGURA 1.1.1- 10.
- Leva con seguidor radial de cara plana. FIGURA 1.1.1- **7.**
- Leva con seguidor oscilante de cara plana centrado. FIGURA 1.1.1-11.

- Leva con sequidor oscilante de cara plana excéntrico. FIGURA 1.1.1-8.

#### **1.1.2 NOMENCLATURA**

En las FIGURAS 1.1.2-1 y 1.1.2-2, se describe graficamente la nomenclatura empleada para especificar un sistema de levas.

#### **PUNTO DE PASO.**

Es un punto te6rico fijado sobre el seguidor, corresponde a un punto ficticio en el filo de un seguidor de cuchillo, y es usado para generar las curvas a trazar, las curvas caracteristicas responden a la cinemática de este punto. En el caso de un seguidor de rodillo el punto de trazo es el centro del rodillo .

#### **LA CURVA DE PASO.**

La curva de desplazamiento del punto de paso alrededor de la leva.

#### **EL PUNTO DE DECLIVE.**

**P** 

Es el punto donde la leva tiene su mayor ángulo de presión.

36
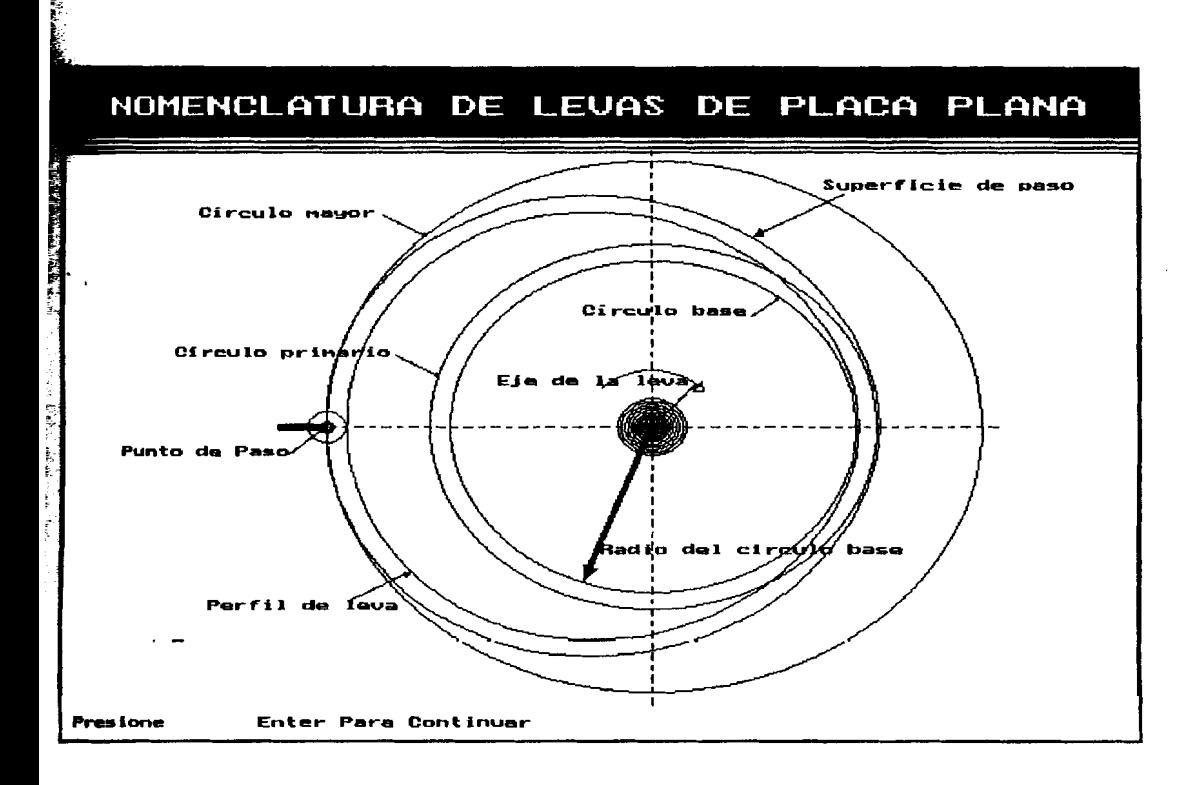

**FIGURA 1.1.2-1.- Nomenclatura de levas (a).** 

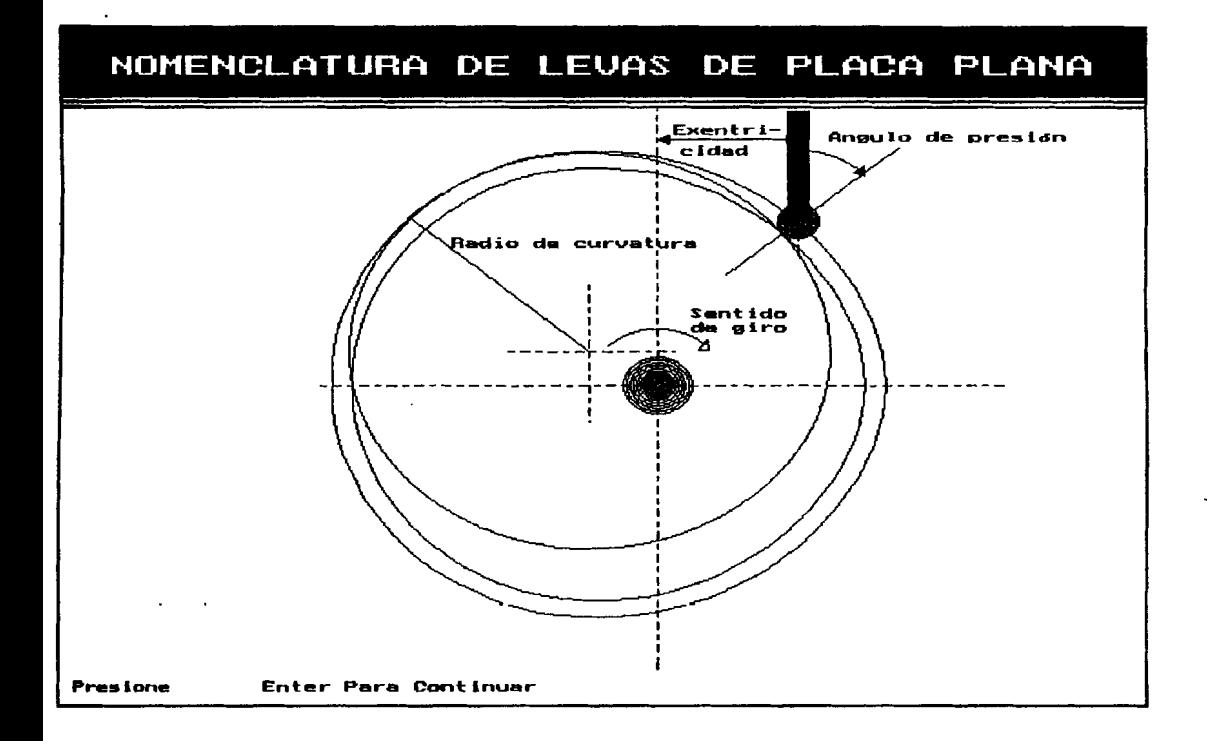

**FIGURA 1.1.2-2.** - **Nomenclatura de levas (b)** .

**EL CIRCULO DE DECLIVE.** 

**Es** un circulo con centro en el eje de la leva, es usado para calcular una leva de mínimo tamaño para un ángulo de presi6n dado.

**PERFIL DE LEVA.** 

**Es** la superficie de trabajo de una leva en contact0 con el seguidor. En una leva plana esta leva coincide con la curva de paso.

#### **CIRCUM) PRIMARIO** .

**Es** elmas pequego circulo trazado desde el centro de la leva a través del punto de trazo.

**EL CIRCULO MAYOR.** 

**EB** el mayor circulo tangente a la curva de paso **centrado** en el eje de la leva.

**EL CIRCULO BASE.** 

**Es** el **mas** pequego circulo trazado desde el centro de la leva tangente al perfil de leva, en la práctica primero **ee define este** circulo para calcular posteriormente el perfil **de** leva.

#### **LA POSICION DE REPOSO.**

Es la que tiene el seguidor cuando recorre la leva en el punto en que esta tiene su radio mínimo

#### **EL DESPLAZAMIENTO DEL SEGUIDOR. <sup>I</sup>**

La posición del sequidor desde una posición de descanso en relaci6n a1 tiempo medido en segundos, o en alguna fracción del ciclo de la leva, esta posición del seguidor puede medirse en unidades longitudinales en caso de que se trate de un seguidor reciprocante, o en unidades longitudinales en caso de que sea un seguidor oscilante.

#### **EL LEVANTE MAXIMO.**

Es la mayor distancia o el mayor dngulo que recorre el seguidor .

#### **A#GULO DE PRESION.**

Es el dngulo en algdn punto entre la normal a1 perfil de leva y la dirección instantánea del movimiento del seguidor. Este ángulo es importante en el diseño de levas porque representa la inclinaci6n del perfil de leva.

# RADIO DE CURVATURA.

Es el radio de curvatura de la curva de la curva de paso. La curvatura se define como la razón de cambio del ánguio de inclinación de la tangente con respecto a la longitud de arco.

# FUNTO DE TRANSICION.

Ëε  $e1$ punto donde la velocidad es máxima У Īа aceleración cambia de signo implicando un cambio en la dirección de las fuerzas en el sequidor.

# 1.1.3 CURVAS CARACTERISTICAS.

características corresponden Las  $cutvas$  $\mathbf{a}$ las características de movimiento del sequidor sea este de movimiento lineal o angular, en cuanto a su desplazamiento, velocidad, aceleración, y jalón "jerk", conforme varía la posición de la leva. Estas se muestran en las FIGURAS 1.1.3-1 a 1.1.1.3-4.

Tesis las posiciones de la leva  $\mathbf{E}$ n csta serán posiciones angulares únicamente debido a que se trata de levas de disco, nientras que para el seguidor su movimiento podrá ser lineal o angular según su tipo.

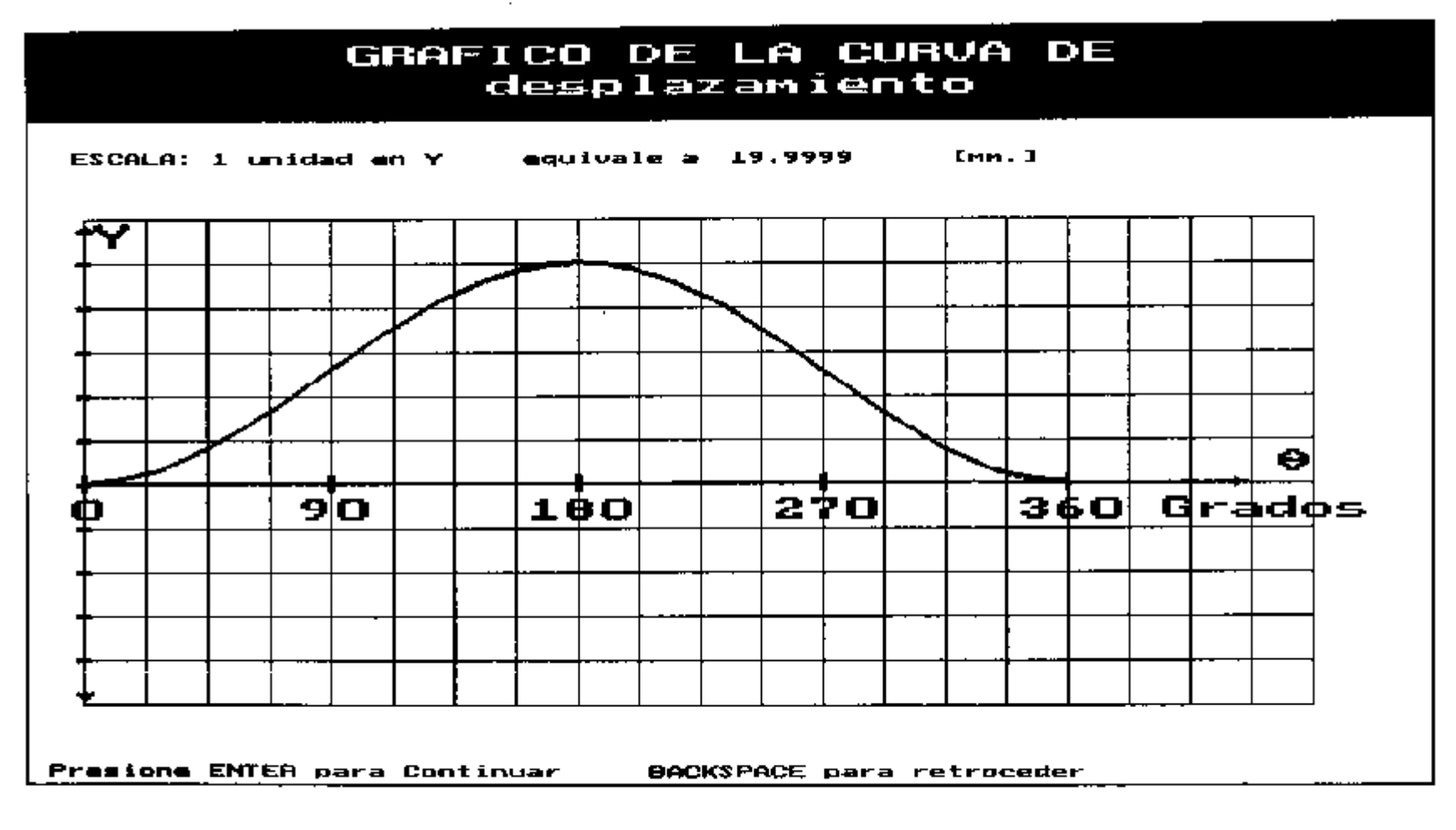

FIGURA 1.1.3-1.- Gráfico de la curva característica para el desplazamiento.

# GRAFICO DE LA CURVA DE la primera derivada del desplazamiento

ESCALA: 1 unidad en Y' aquivale a 9.9617 [mm./rad.1]

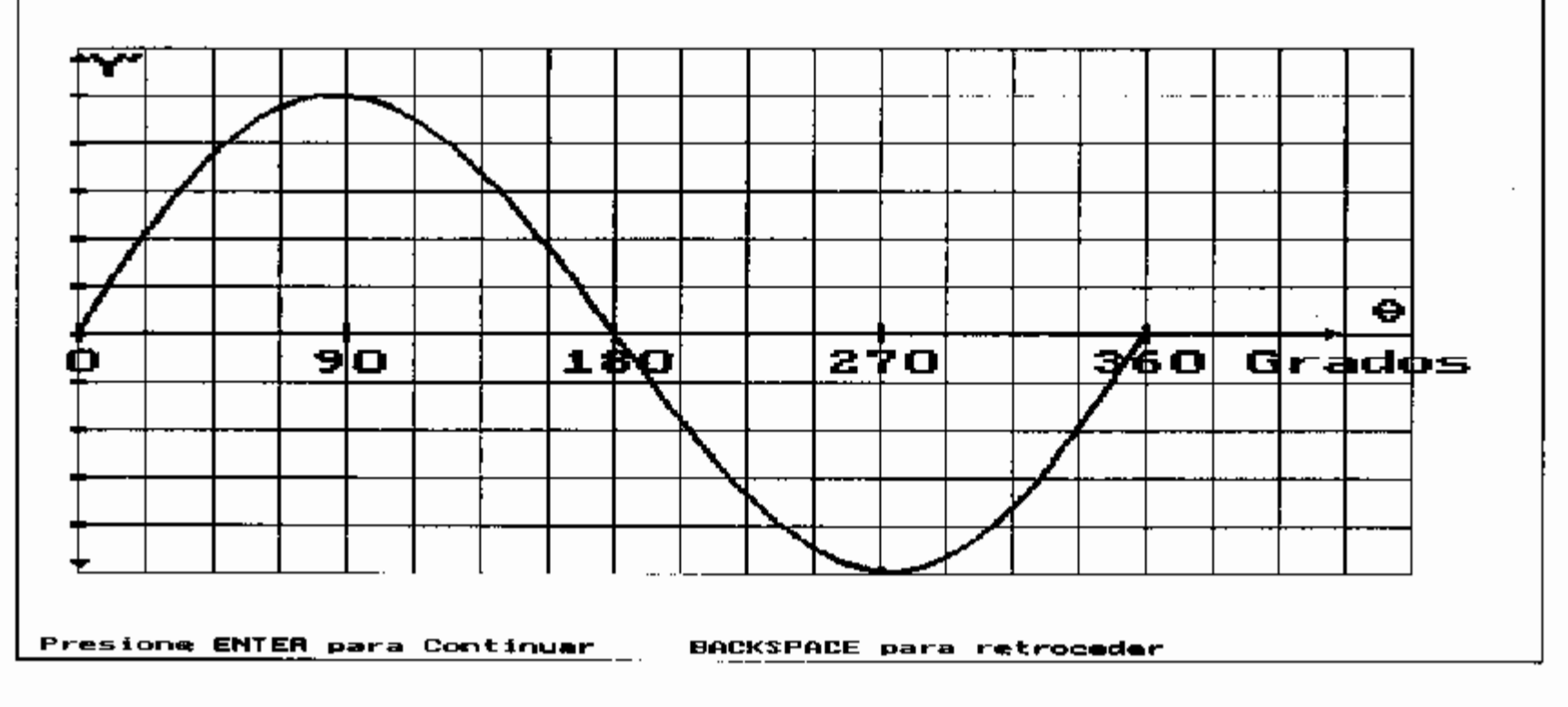

FIGURA 1.1.3-2.- Gráfico de la curva característica para la velocidad.

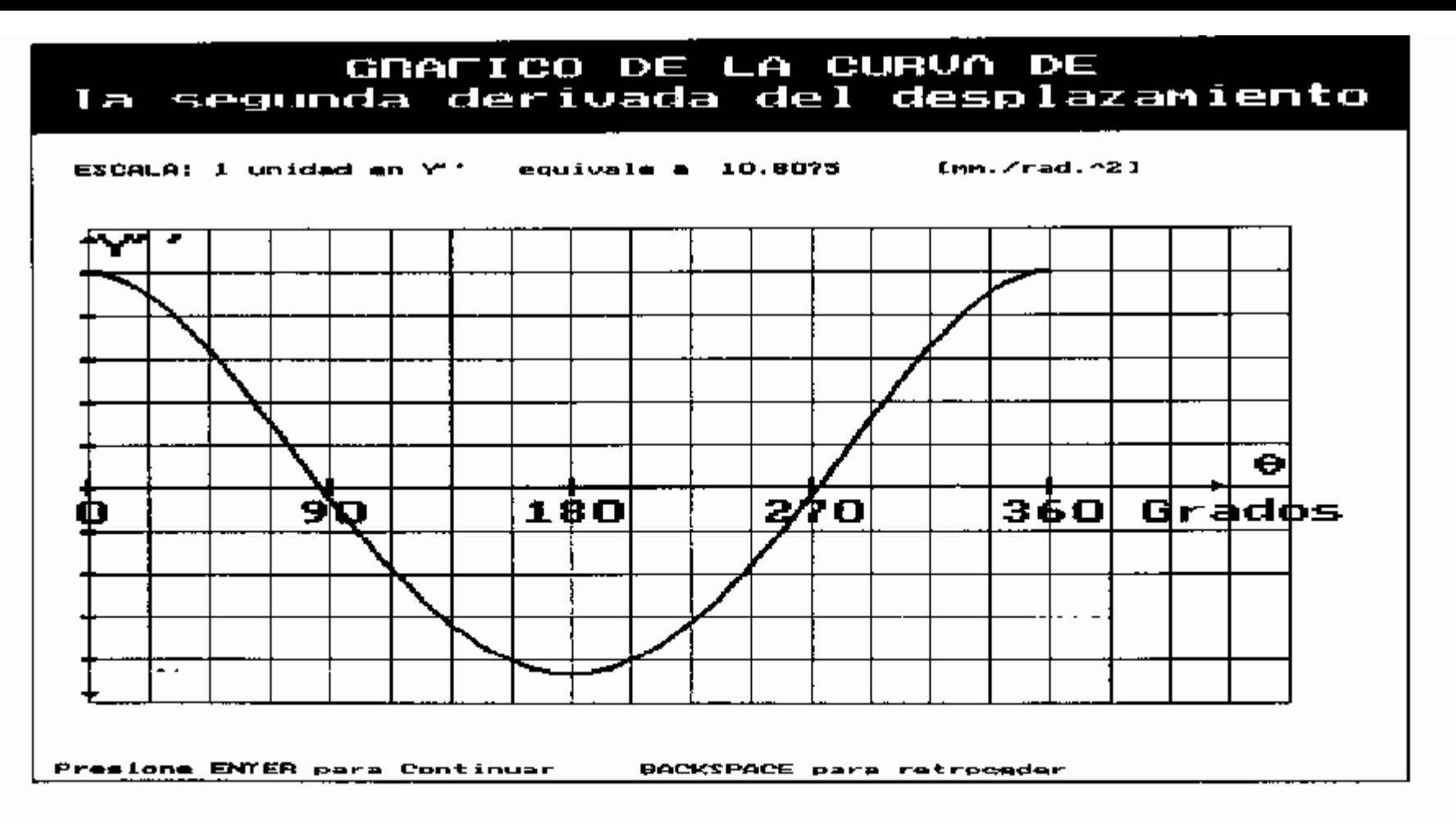

FIGURA 1.1.3-3.- Gráfico de la curva característica para la aceleración.

# GRAFICO DE LA CURVA DE la tercera derivada del desplazamiento

ESCALA: 1 unidad an  $X^{\prime\prime}$  equivale a 9.9292 [mm./rad.^33]

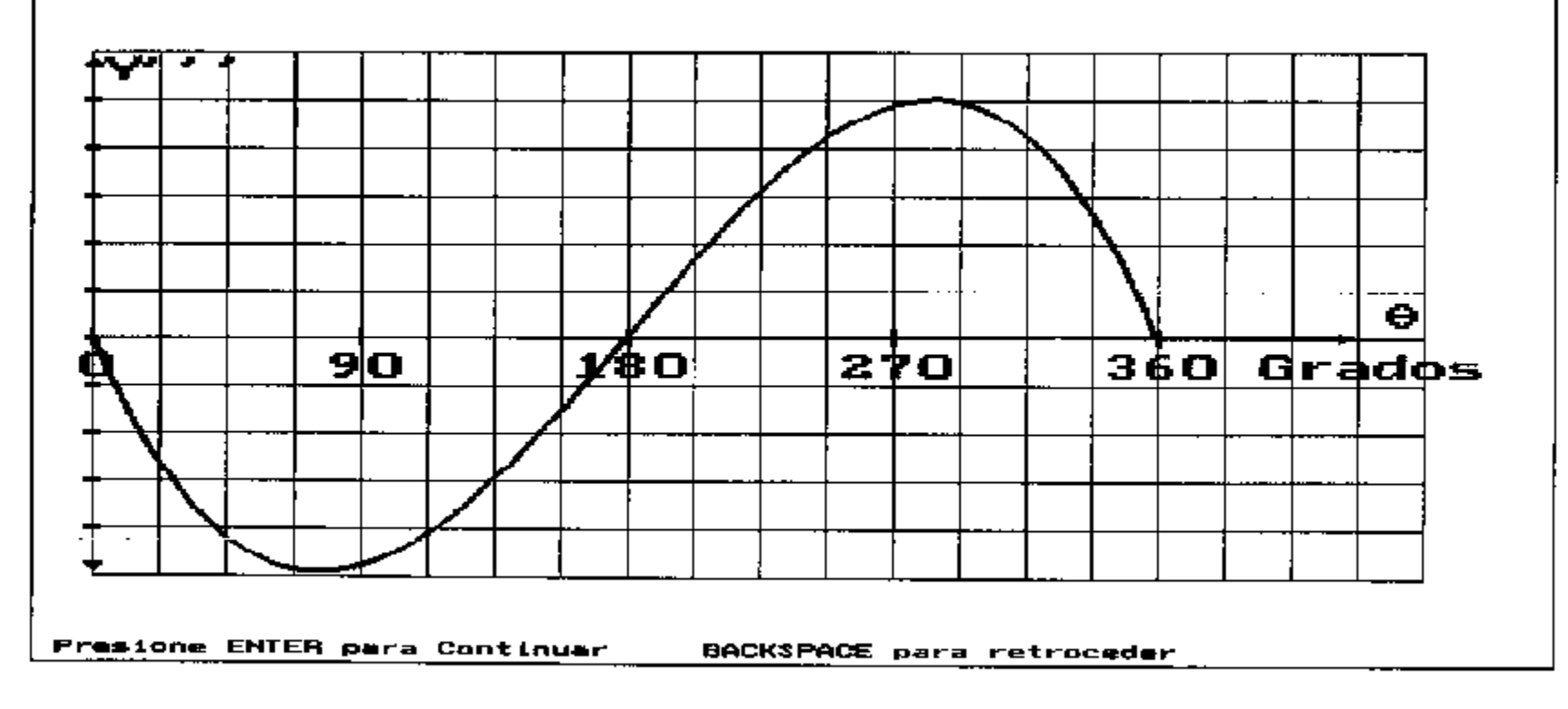

FICURA 1.1.3-4.- Gráfico de la curva característica para el jalón.

Estas curvas características se grafican en coordenadas rectangulares, en cuyas ordenadas se representa los desplazamientos angulares de la leva, y en las abscisas  $\log$ valores caracteristicos del movimiento del seguidor. Se graficarán haciendo coincidir la posición de desplazamiento cero del sequidor con la posición de referencia de la leva, y este punto corresponde a el origen del sistema de coordenadas y al punto que corresponde a un ciclo completo de la leva.

Los primeros esfuerzos para el diseño de leva deberían estar diricidos hacia conocer la curva de. desplazamiento, a partir de la qual pueden conocerse ់កត demás  $curva<sub>5</sub>$ características derivando sucesivamente esta curva inicial.

La curva de desplazamiento del seguidor, nos indica cuanto se ha desplazado el seguidor a partir de su posición de reposo para cada posición de la leva. Esta curva solía ser simétrica, en ella la zona de levante era simétrica a la zona de declive, donde la zona de levante terminaba cuando la leva había girado medio ciclo a partir de su posición de reposo. Esto se hacia por el ahorro que significaba, pero en el diseño usando computadoras esto no es tan importante como antes del uso de estas.

La curva de desplazamiento se puede obtener conociendo unos pocos puntos que corresponden a posiciones en las que se exige debe estar el sequidor para una posición de leva dada, a estos puntos se suelen añadir otros que corresponden a otras curvas características y que responden por lo general a limitaciones previas que hace el diseñador bajo su criterio personal, estos puntos podrían luego ser corregidos durante el proceso de diseñar la leva para corregir las curvas obtenidas.

Históricamente se han desarrollado algunos métodos útiles para determinar las curvas características, entre ellos los métodos numéricos que se usarán en esta Tesis.

En particular el método usado para realizar el análisis cinemático en este software consiste en el desarrollo de un polinomio de potencias para representar la curva de desplazamiento, y la derivación sucesiva de esta seqún corresponda para obtener cada una de las restantes curvas características.

La mayoría de los cálculos se efectúan usando métodos analíticos, pero algunos de ellos como el cálculo del de curvatura y del ángulo de presión radio se efectuarán usando métodos numéricos, de los cuales no se puede garantizar que sean mejores o más eficientes que otros.

Para todas las curvas se usara el Sistema Internacional de unidades S.I. lo que significa que las unidades que se usará para las variables involucradas en las curvas características serán como se muestra en la TABLA  $1.1.3 - 1:$ 

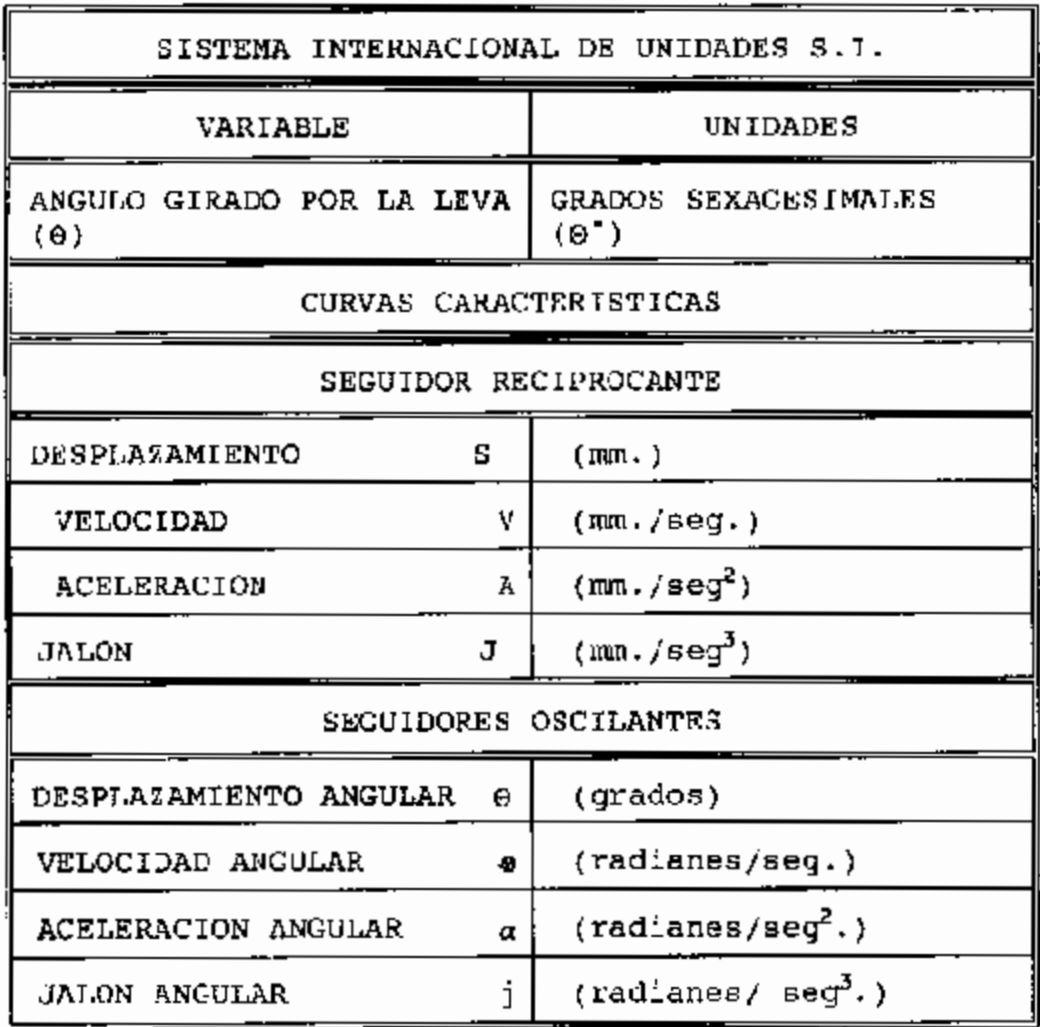

TABLA 1.1.3-1.

Con esta información previa estamos en condiciones de decir como se graficarán las curvas características.

En el eje de las ordenadas será común para todas las curvas, la asignación a este eje de la posición angular de la leva.

Al cje de las abscisas le corresponderán los valores del desplazamiento, velocidad, aceleración y jalón para las curvas correspondientes.

La velocidad es la primera derivada del desplazamiento con respecto al tiempo multiplicada por la velocidad angular de la leva.

La aceleración **La** segunda derivada del. 55 desplazamiento con respecto al tiempo multiplicada por el cuadrado de la velocidad angular de la leva.

El jalón es la tercera derivada del desplazamiento con respecto al tiempo multiplicada por el cubo de la velocidad angular de la leva.

La relación entre posición angular y tiempo se obtiene a partir de la velocidad de rotación de la leva.

# 1.2 CASOS DE DISEÑO

Se conocen dos formas de diseñar levas y son:

## 1.2.1 MOVIMIENTO DEL SEGUIDOR CONOCIDO

Consiste en suponer el movimiento requerido para el sequidor y diseaar la leva que proporcione este movimiento.

Este tipo de diseño es el más común y el que se usará en esta Tesis porque brindan muchas más posibilidades de diseño y aplicación.

Los problemas de manufactura derivados de ese método de diseño ahora se superan fácilmente con las máquinas de control numérico.

# 1.2.2 FORMA DE LA LEVA CONOCIDA

Para este caso se conoce la forma de la leva y se desea analizar o determinar las curvas características del sequidor.

Este caso era frecuente cuando se hacian las levas simétricas, las cuales tenían amplia aplicación en las levas automotrices.

# 1.3 EXIGENCIAS DEL DISEÑO

# 1.3.1 BAJA VELOÇIDAD

Durante muchos años el diseño de levas estaba basado en lo que respecta a las curvas características en solo una de cilas, la curva de desplazamiento del seguidor: las velocidades de las levas eran bajas, por lo tanto las fuerzas debidas a la aceleración y a sus cambios eran despreciables.

A estas levas en que las fuerzas dinámicas podían ser despreciadas. entienden se.  $_{\text{com}}$ levas Эe haja velocidad.

# 1.3.2 ALTA VELOCIDAD

Se entiende por levas de alta velocidad a aquellas en que las fuerzas dinámicas no pueden ser despreciadas, debido a que causan apreciable deflexión y desgaste, son capases de dañar el perfil de leva, e incluso de que el sequidor no se guie por el perfil de la leva.

El jalón es básicamente el responsable del golpeteo que destruye los perfiles de leva, por lo tanto uno de los problemas de diseño será limitarlo a valores la aceleración es responsable razonables, y de  $1x$ separación del seguidor de la leva y de la excesiva deformación de los componentes de la leva. por lo que también se requiere limitarla.

# 1.4 SOFTWARE PARA DISEÑO

En el comercio existen actualmente disponibles varios programas para computadora los cuales se han desarrollado recientemente. La mayoría de cstos

programas están dirigidos a su uso con las maquinas herramientas de control numérico capaces de mecanizar los perfiles de leva.

Estos programas analizan básicamente los aspectos cinemáticos y las fuerzas estáticas en los sistemas de Ievas. Los programas tienen restringida capacidad para realizar síntesis dinámica y optimización de los perfiles de leva.

# 1.4.1 PROGRAMAS COMERCIALES

Los siguientes programas se encuentran mencionados en la referencia Fan & Chen [3].

COMMEND ( CoMputer-aided Mechanical Engineering Design System ) .

Este programa fue desarrollado por Lafuente [9] de la IBM Corporatión para eI computador IBM-?090. Este programa apunta al estudio de aplicaciones de las pantallas gráficas a problemas, de diseño mecánico y explorar técnicas de programación para Ia comunicación gráfica con un computador mientras resuelve tales problemas. EJ programa de diseño de levas presenta cinco paneles en la pantalla que se describen a continuación.

Primero se presenta el panel de diseño de leva lo que se repite cada vez que sea apropiada su presentación. Dependiendo del progreso del diseñador al resolver el

problema el puede acceder a traves de este panel a tres funciones seleccionando las palabras "LINKAGE", "DIMENSIONS", or "MOTION"; Para poder pedir que se realicen 10s cdlculos y ver 10s resultados en la pantalla mediante la selecci6n de la opci6n "CALCULATION", o la impresi6n de 10s resultados finales mediante "HARD-COPY OUTPUT", debe de haber especificado todos 10s pardmetros requeridos para el diseffo de la leva.

**0**  La selecci6n de la opci6n "LINKAGE" permite a1 disenador seleccionar el tipo de mecanismo del sequidor de la leva, y deberd luego especificar las caracteristicas de 10s eslabones de ese mecanismo, esto puede hacerlo gracias a 10s paneles subsecuentes que muestran 10s tipos de brazo del seguidor, 10s tipos del seguidor y 10s tipos de eslabonamientos disponibles para su uso.

La opci6n "DIMENSIONS" presenta un panel que permite a1 diseñador especificar los parámetros que forman los datos requeridos correspondientes a1 sistema levaseguidor .

La opción "MOTION" permite al diseñador especificar el movimiento deseado en los puntos de interés, ingresando el dngulo y el desplazamiento correspondiente a cada punto, y el tipo de curva que usará en cada sección de la curva de desplazamiento. Conforme el procede de secci6n a secci6n el diagrama de desplazamiento se genera automdticamente en la pantalla.

La opci6n "CALCULATIONS" accede a un panel que muestra las curvas de desplazamiento, velocidad, y aceleración, mostrando los valores numéricos para los puntos de interés.

Este programa presenta mensajes de precauci6n cuando detecta posibles problemas de diseño, por ejemplo: Si el dngulo de presi6n es excesivo mostrard el mensaje "PRESSURE ANGLE EXCEEDS MAXIMUN".

Los datos ingresados se quardan después que el diseño se ha completado, y el operador puede cambiar algdn parámetro importante y repetir los cálculos.

Escogiendo la opci6n HARD-COPY OUTPUT ocasiona que el resultado del diseño sea enviado a la impresora, la informaci6n de salida consiste en tablas de el desplazamiento, la velocidad, y la aceleraci6n de 10s puntos de inter&, el dngulo de presi6n y el radio de curvatura se ha especificado a intervalos de grados sobre el perfil de leva. La informaci6n para manufactura esta tambien disponible para un esquema de corte a intervalos especificos. Es posible enviar esta informaci6n a una maquina herramienta de control numeric0 presionando una tecla de funci6n. La determinaci6n del perfil de leva realizada por este programa esta basada en la teoria desarrollada en la referencia Churchill **[I].** Este programa no incluye el análisis de la respuesta dinámica.

### PROGRAMA PARA UN MINIM0 PESO DE LEVA.

Un programa FORTRAN para lograr una optimizaci6n para obtener el minimo peso de leva usando programaci6n matemática para determinar los parámetros de diseño para un movimiento especificado del seguidor ha sido realizado por Fenton y Lo [4] para la computadora digital IBM-370.

Este programa esta basado en las variables tipicas de diseño para levas, mencionaré: radio del circulo base, espesor de la leva, excentricidad del seguidor, radio del rodillo del seguidor, y constante del resorte. Para cada combinación que se considera de estos parámetros, una suboptimizaci6n tambikn **se** realiza para hallar el máximo valor de los esfuerzos de contacto sobre la superficie del perfil de leva, después de obtener los pardmetros 6ptimos se realiza el andlisis cinemdtico y dindmico del mecanismo. Se calcula las coordenadas polares del perfil de leva, y 10s resultados pueden observarse en pantalla, en impresi6n, o ser enviados a una maquina herramienta de control numérico.

# CAM, KAVM, Y NCCAM

CAM (Computer-Aided Design of Cams), KAVM (Computer-Aided Design of Mechanisms), and NCCAM (Computer-Aided Manufacturing) son programas integrados desarrollados por **De Fra'me y sus Colegas 2 en la Universidad**  Cat6lica de Louvain en Belgica. Cada programa puede

×,

correr individualmente, per0 la fuerza de este sistema integrado descansa en la interacci6n cerrada entre estos tres programas. La estructura de estos programas se muestra en la FIGURA 1.4.1-1.

El programa **CAM** esta compuesto de cuatro segmentos: ingreso, cdlculos del movimiento, calculo de caracteristicas geom6tricas, y salida. en el segmento de entrada, 10s datos describen la leva (por ejemplo, el didmetro del seguidor, el radio del circulo base, la longitud del brazo oscilante para un seguidor oscilante, etc. ) se leen desde el teclado. En el segundo segmento, se determina el levante, la velocidad, y la aceleracidn del seguidor es calculado y escrito en un archivo denominado **CAMA.** Este archivo contiene las posiciones angulares para levas que rotan y para levas que se trasladan linealmente, ademas contiene el levante, la velocidad y la aceleraci6n del seguidor. Un valor especial de la posici6n que es fisicamente significative es usado como una bandera para indicar la presencia de un intervalo con un descanso del seguidor. Este archivo es usado como entrada para el calculo de las caracteristicas geometricas (El recorrido del seguidor y las coordenadas de corte X-Y en coordenadas polares, el dngulo de presidn, el radio de curvatura, etc.). Estos resultados son escritos en archivo **CAMB** que esta estructurado en la misma forma como el; archivo **CAMA.** 

Finalmente, el segmento de salida usa 10s datos del

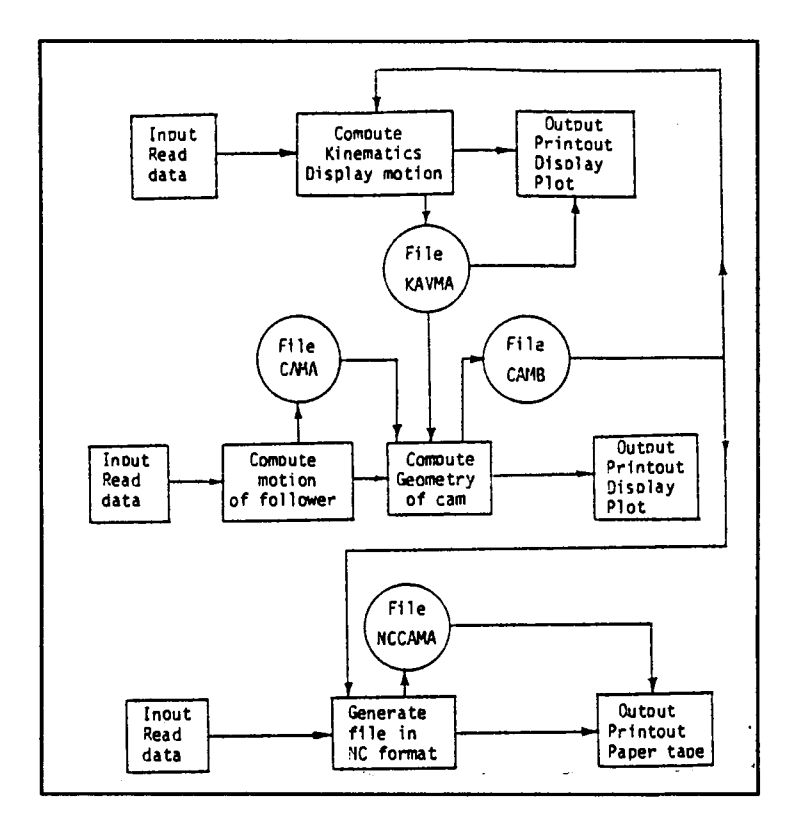

de los FIGURA  $1.4.1-1.$ - Estructura programas integrados de CAM, KAVM y<br>NCCAM. Ref.[3].

 $\label{eq:2.1} \Psi_{\alpha\beta} = \left[ \begin{array}{cc} \alpha_{\alpha\beta} & \alpha_{\beta\beta} \\ \alpha_{\beta\beta} & \alpha_{\beta\beta} \end{array} \right] \left[ \begin{array}{cc} \mathcal{L} \mathcal{L} & \alpha_{\beta\beta} \\ \mathcal{L} \mathcal{L} \mathcal{L} & \alpha_{\beta\beta} \end{array} \right] \, ,$ 

 $\overline{\phantom{a}}$ 

**archivo CAMB para generar una salida a la pantalla y a**  una impresora, y la salida gráfica a la pantalla y a un **plotter. La representaci6n grdfica de 10s diferentes resultados es esencial para** ' **la' cornprensi6n inrnediata**  del comportamiento de la leva.

Ingreso, Calculo, y Salida. Este programa lee las coordenadas de las posiciones sucesivas de corte desde el archivo CAMB y las transforma a1 formato requerida por la maquina NC. En el segundo segmento se genera el archivo NCCAMA conteniendo 10s bloques en formato NC. El último segmento imprime la lista del archivo NCCAMA en formato (EIA, ISO, ASCII).

Otros programas son CAMPAK, desarrollado por Mathew [lo] en la universidad de Florida. DYCAM y CAMCHK son programas para usarse en el diseiao de mecanismos de válvulas automotrices, desarrollados por Valland [10] en la Universidad Tecnica de Norway, Trodheim.

# **1.4.2 DESARROLW) DE SOFTWARE** *<sup>I</sup>*

El advenimiento de programas tutoriales y sofisticados lenguajes de programaci6n ha establecido la necesidad creciente de desarrollar programas que permitan el dialog0 hombre-maquina, lo que permitiria realizar eficientes procesos de diseño de aplicabilidad inmediata.

Tambien se ha hecho evidente la necesidad de mejoras en el software de lenguajes de programaci6n con caracteristicas orientadas hacia el manejo de informaci6n basada en tablas y en bloques, que Sean de **fhil manejo integrados a los programas tutoriales. Esto permitirla resolver con exit0 10s problemas de**  diseño cada vez más complejos que se presentarán en el **En particular el proceso de dieego de levas se verla muy favorecido, lo que reduciria su costo y extenderia su uso, probablemente reduciendo el uso de mecanismos de ,eslabones** .

**En la industria 10s fabricantes de levas deben poseer programas de diseEo de levas ayudados por computadora desarrollados por ellos mismos, 10s cuales deberian adaptarse especialmente a sus necesidades especlficas.** 

**El programa que se presenta en,esta Tesis, denominado LEVAS, se ha desarrollado debido a que el increment0 del uso de las levas redundaria en maquinaria mds simple con menor nmero de elementos, que ocupe menos**  espacio, simplificación del proceso de diseño, **simplificaci6n del proceso de mantenimiento, y en especial permiten controlar con exactitud las caracteristicas de movimiento del seguidor, lo que es dificil lograr con mecanismos de eslabones, si estas caracteristicas de movimiento requeridas guardan alguna complejidad.** 

**Una faceta en el desarrollo de este programa que consider0 importante es la consideracidn sobre la posibilidad de usar 10s resultados de este programa en otro programa de dieego, programas de CAD como AutoCAD, o programas de CAM como MasterCAM, luego de que se realice la interfase apropiada. Este programa pide la** 

**corrida de varios** ', **program&&** ', **que** " **podrian e jecutarse independientemente del programa de control, esto muestra la posibilidad de integrar varios programas con**   $miras a alcanzar un objetivo final en la producción.$ 

**El deparrollo de programas de utilidad pr6ctica requiere 10s conocimientos tgcnicos, conocer las posibles necesidades en software del usuario potential, conocer las facilidades del lenguaje de programaci6n que se este usando, y bdsicamente tiempo, para realizar el programa y depurarlo de 10s errores, que pueden provenir desde fallas del programador, hasta errores en**  la información técnica con la que se contaba.

and a series of the

#### **CAPITULO II**

**DESCRIPCIOB DEL SOFTWARE**  ,

## 2.1 LENGUAGE EMPLEADO

**Para el desarrollo del software propuesto se usard lenguaje C que es un lenguaje de nivel intermedio que tiene como caracteristicas conocidas la posibilidad de acceso a 10s bits de mdquina y tambi6n de acceder a funciones propias de 10s lenguajes de alto nivel, ademds la velocidad de este lenguaje a1 correr 10s programas es mayor que en lenguajes de alto nivel lo**  que se traduce en un ahorro de tiempo al momento de **ejecutar 10s programas.** 

# **ESTRUCTURACION**

**La estructura del programa levas se muestra en el diagrama general de flujo de la FIGURA 2.2.1.** 

**El programa esta estructurado en base ala subrutina de control que la llamaremos por el nornbre del programa** 

# Flujograma General

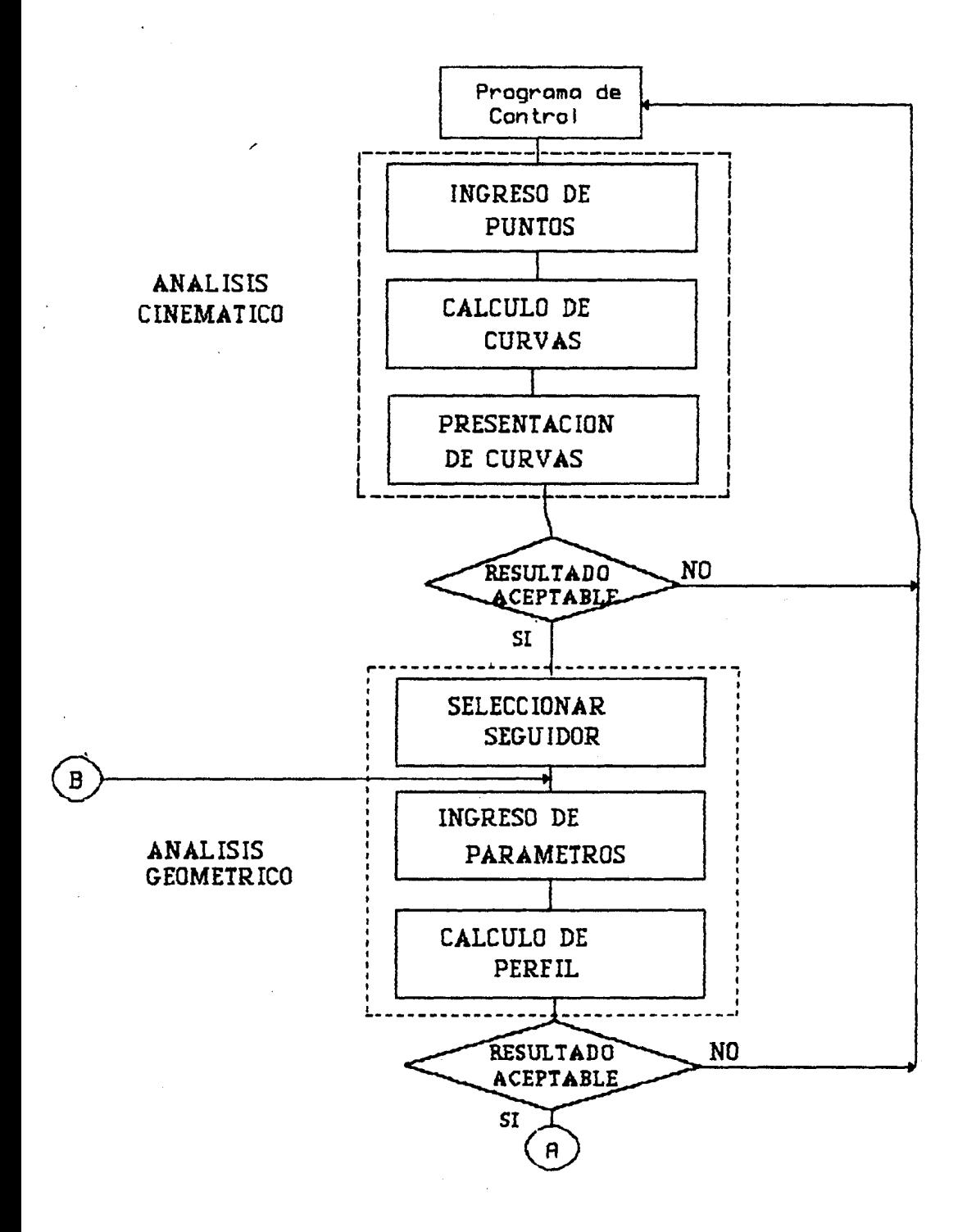

FIGURA 2.2.1 Diagrama General de Flujo.

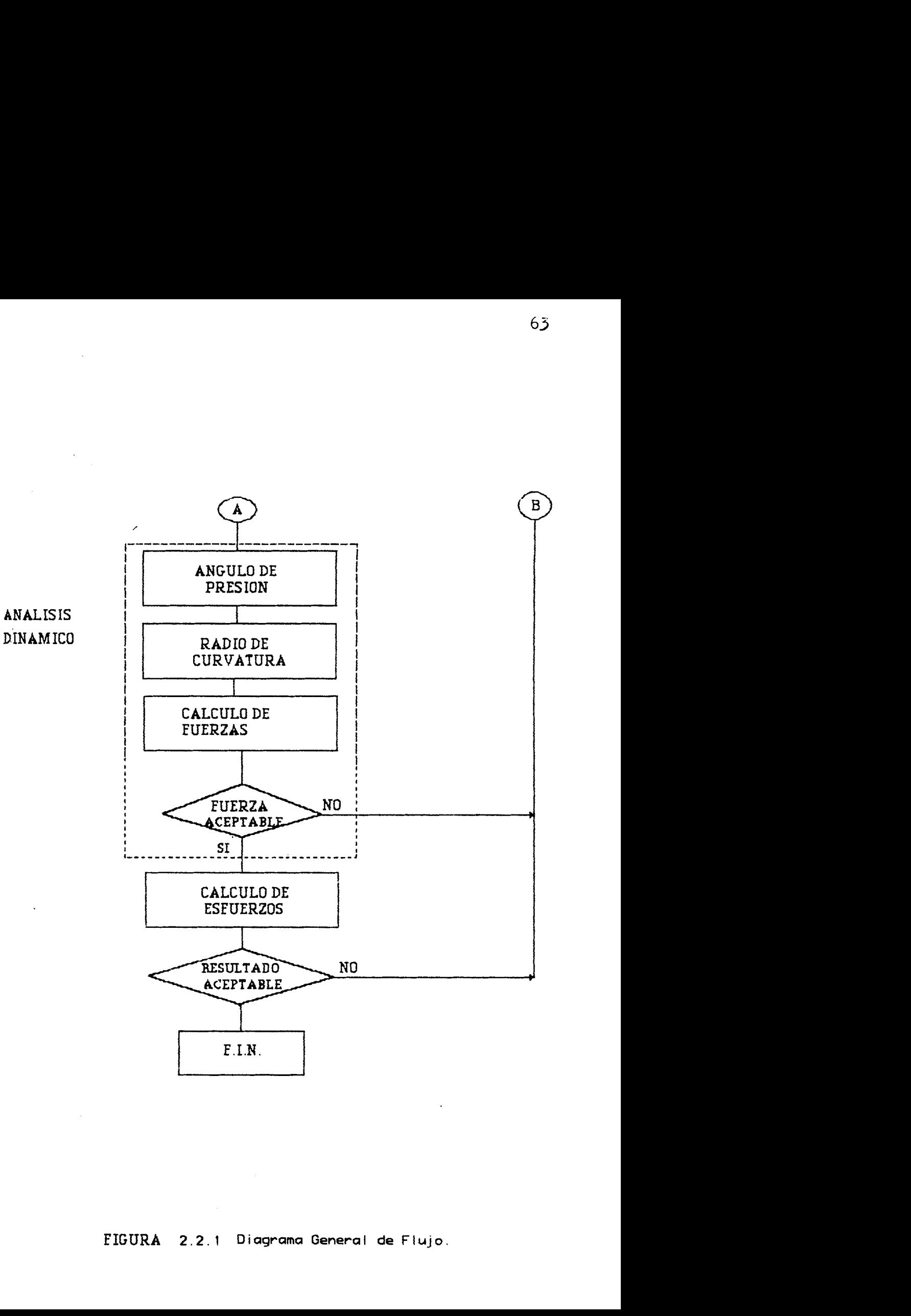

**FIGURA 2.2.1 Diaqrama General de** Flujo.

**LEVAS.** Este programa organiza las diferentes subrutinas a las que recurre, este control lo puede realizar externamente el diseñador mediante el menú principal de opciones el cual se presenta en la **FIGURA** 2.2.2.

La corrida inicial del programa requiere recurrir primero al análisis cinemático, el cual pedirá al diseñador los puntos por los que deberá pasar las curvas caracteristicas, cada vez que se va a ingresar puntos para una nueva curva se presenta un grdfico con 10s puntos ingresados para la dltima curva.

Sequidamente el programa pedirá el número de puntos para 10s cuales se desea conocer las curvas caracteristicas, para proceder a calcularlas, y presentarlas en forma tabular **FIGURA** 2.2.3, y en forma grdfica **FIGURAS** 1.1.3-1 a 1.1.3-4.

Antes de concluir el an6lisis cinemdtico el programa pregunta si acepta esos resultados a1 diseffador, aunque se **&era el caso de tener desp2azamientos negatives e2**  programa calculard correctamente el perfil de la leva, per0 el disefio conservador requiere que esto no ocurra, para lo cual podrd cambiar 10s puntos previamente ingresados, este proceso puede realizarlo hasta conseguir curvas aceptables.

**SOFTWARE PARA DISEKO DE LEVAS DE** PLACA PLAMA **MENU PRINCIPAL DE OPCIONES** 

**0:Salir del proqrama 1:DiseEo completo de la leva con nuevos datos 2:Usar 10s puntos ya inqresados para el analisis cinemAtiro 3:Solo Andlisis cinemdtico 4:Solo Andlisis dindmico 5:Calcular esfuerzos 6:Ayuda 7:Correr ejemplos n:Nomenclatura s:Simboloqia f:Fundamentos de la orqanizacibn de archivos** 

**Diqite opcibn:?** 

FIGURA 2.2.2.- Menú principal de opciones.

# ANALISIS CINEMATICO

#### TABLA DE RESULTADOS

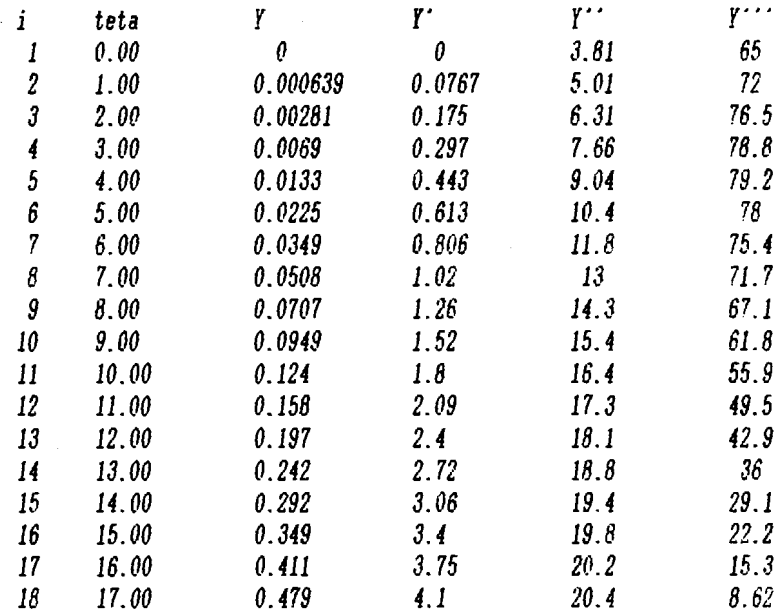

presione ENTER para continuar BACESPACE para retroceder

FIGURA 2.2.3.- Presentación de resultados para las curvas caracteristicas.

**Seguidamente se procede a realizar el analisis geom6tric0, para lo cual se debera seleccionar uno de 10s seguidores disponibles, se ingresa 10s parametros del seguidor y el radio del circulo base de la leva, con esto el computador determina las coordenadas del perfil de leva FIGURA 2.2.4 y si se lo ha solicitado las coordenadas del eje de una fresa que se use para maquinar el perfil de leva FIGURA 2.2.5. Si se esta conforme con la tabla de resultados emitida, y/o el grafico del perfil de leva, se puede proceder con el**  siguiente paso de diseño.

**Para realizar el andlisis dinamico se requiere conocer el dngulo de presi6n, el radio de curvatura, la velocidad angular de la leva, las tres primeras curvas caracteristicas, tomando en cuenta que se ha considerado un seguidor de resorte, la constante de elasticidad de este, la constante de viscosidad entre este y su guia o pivote, su masa, y la carga que debera vencer el seguidor.** 

**Se calculan las fuerzas normales entre la superficie de la leva y el seguidor, quedando en condiciones de**  determinar el torque que debe vencer la leva.

**Es importante notar que esta fuerza normal y el torque** 

GRAFICO DEL PERFIL DE L*é*VA

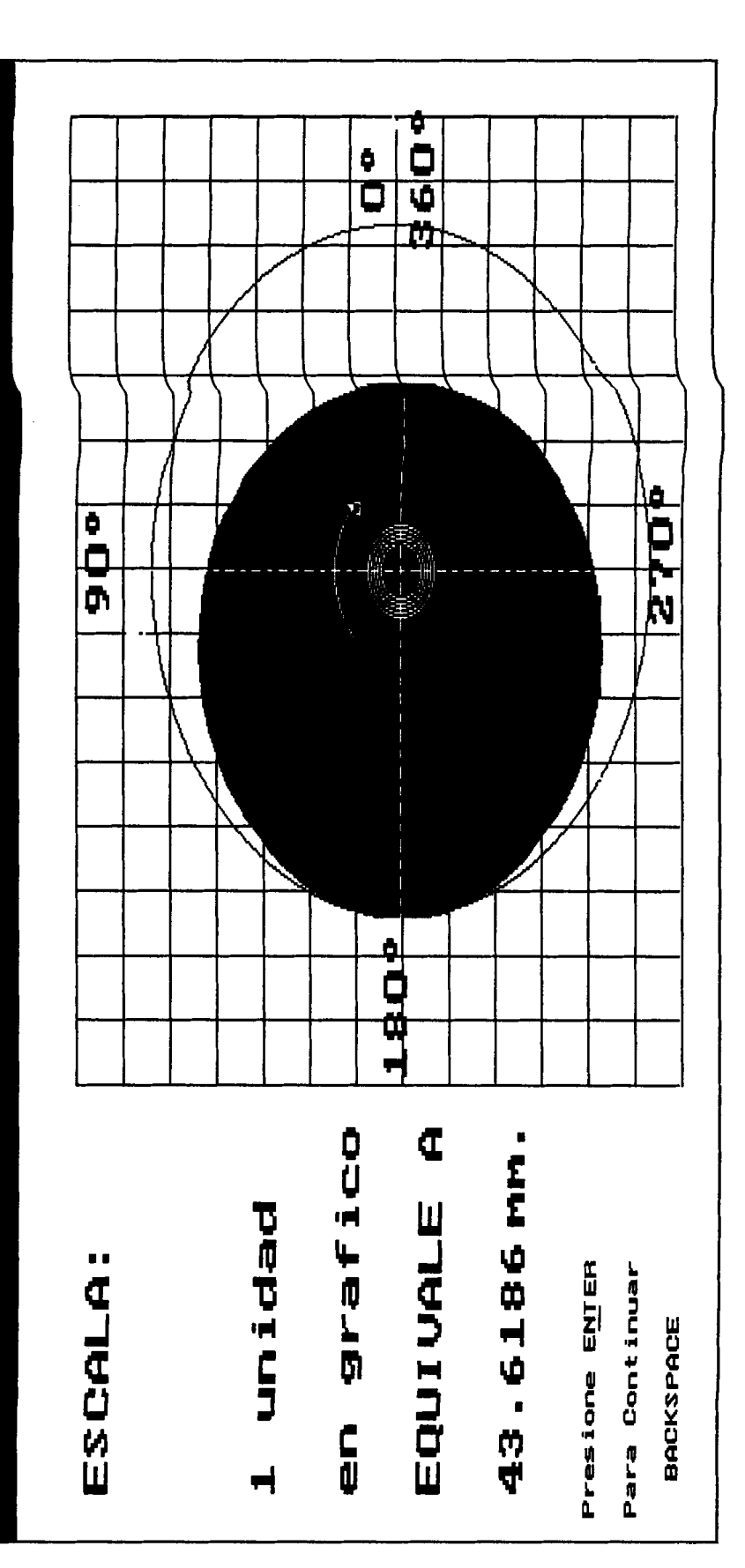

FIGURA 2.2.4. Gráfico del perfil de leva.

# GRAFICO DEL PERFIL DE LEVA

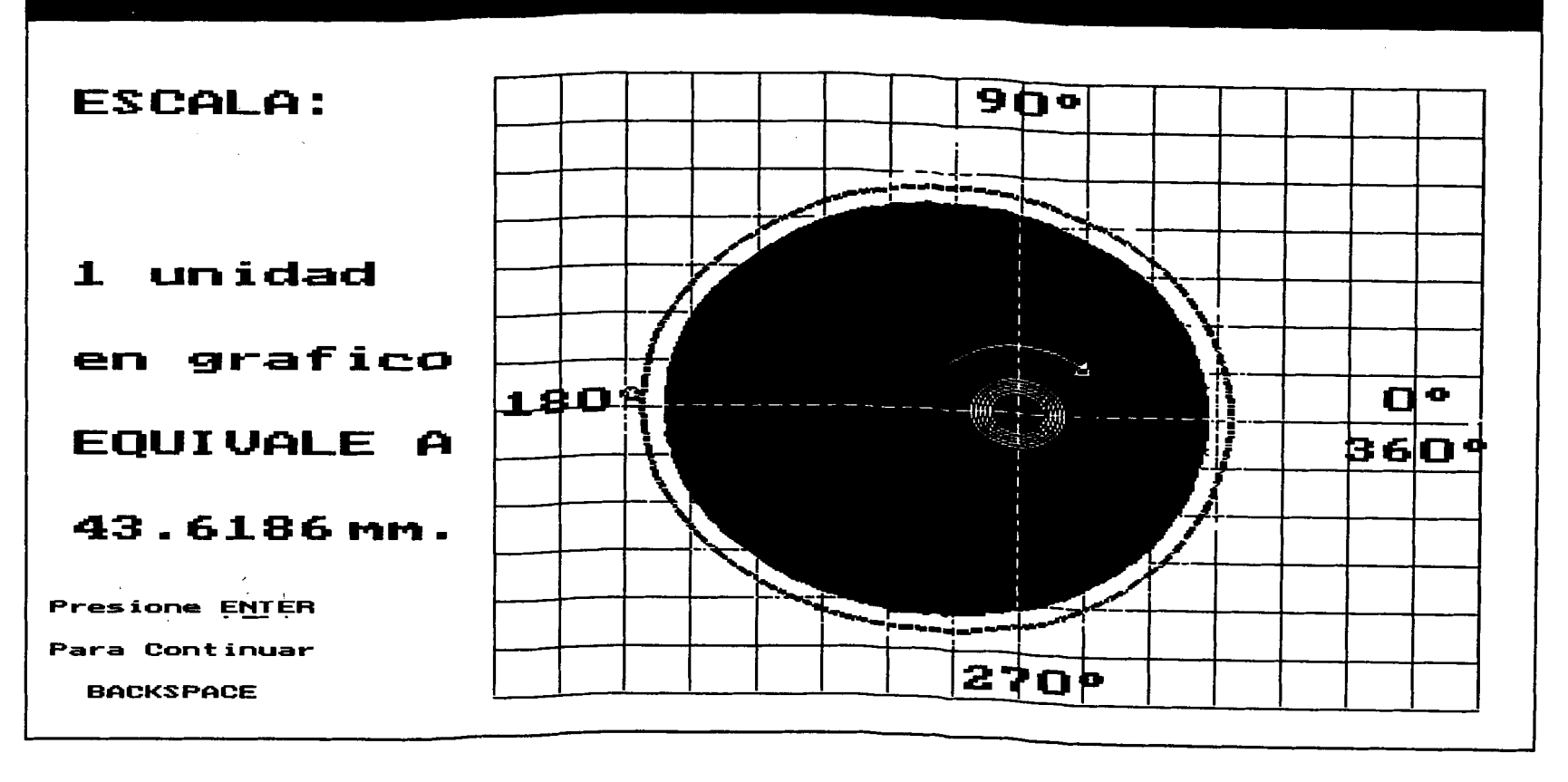

FIGURA 2.2.5. - Gráfico del perfil de leva acompanado de la curva que deberá seguir la fresa seleccionada.

And a given the set of the second state of the set

 $\mathcal{S}^{\circ}$ 

**mencionado no pueden ser negativos en ningdn caso, ya que esto implicaria separaci6n entre la leva y el seguidor. Si esto ocurre lo mds probable es que se necesite cambiar la masa, o la constante de eldsticidad del resorte del seguidor.** 

El último paso de diseño consiste en determinar los **mdximos esfuerzos en la leva y en el seguidor, para ello se deberd suministrar 10s datos del material seleccionado, y proponer un espesor de leva, comparando 10s valores de 10s esfuerzos mdximos que puede soportar ese material con 10s esfuerzos mdximos en la leva se puede decidir si se debe hacer correcciones, generalmente solo serd necesario variar el ancho de la leva.** 

**La estructuraci6n de este programa serd en base a1 caso y etapa de disezo que se va a considerar. Ademds intentard ofrecer la informaci6n que requiere un diseKador para realizar las diferentes etapas del diseKo.** 

**Los archivos fuente de estos ejecutables han recibido la extensi6n HWT, y piden la presencia de otros archivos fuente a 10s que he dado las extensiones C y**  D, los cuales pueden ser requeridos por varios archivos destinados a ser ejecutables. para and the second

razón para hacerlo así es que hay varias La definiciones de variables y subrutinas que son requeridas por diferentes programas y algunas varias veces en el mismo programa, logrando de esta manera economizar tiempo en la realización del programa, lograr claridad y facilidad para depuración y cambios en el programa, y obtener procesamiento de datos que funcionen independientemente del resto del programa para evitar situaciones sorpresivas de interacción no deseada entre variables del programa.

# 2.2.1 RUTINA PRINCIPAL

#### 2.2.1.1 MENU PRINCIPAL DE OPCIONES

 $E1$ menú principal de opciones es un conjunto de alternativas que se ofrece al usuario para que este pueda seleccionar la opción que considere conveniente. En este programa será muy útil debido a que en el diseñador podrá en el caso de no desear hacer un diseño completo de leva o de continuar el trabajo luego de haberlo interrumpido, seleccionar la opción adecuada

**para realizar el trabajo que desea.** 

**Las posibilidades de selecci6n que se ofrecen en este mend son:** 

- **Salir del programa.**
- 1.- Diseño completo de leva con nuevos datos.
- **Usar 10s puntos ya ingresados para el andlisis cinematico.**
- **Solo andlisis cinemdtico.**
- **Determinar la geometria del sistema.**
- **Calcular esfuerzos.**
- **Ayuda** .
- **Correr ejemplos.**
- **Nomenclatura.**

**Simbologia.** 

**Fundamentos de la organizaci6n de archivos.** 

# **2.2.1.2 DESCRIPCION DE LA RUTIHA**

La rutina tendrá un flujo que se inicia con el menú **principal de opciones desde donde continuard segdn la selecci6n que haya sido hecha en el punto de flujo**  correspondiente señalado mediante banderas, se verán **mends en todas las situaciones en que se considere**
pertinente y se tratarán como puntos de decisión con **respecto a1 flujo del programa.** 

**Las diferentes partes del programa estardn ordenadas de acuerdo a la continuidad de c6lculos requerido para un diseKo completo de leva segtin el caso en que se conoce el movimiento del seguidor, bdsicamente este orden estd detallado en el indice de la Tesis en el capitulo 111.**  . .

**Debe notarse que para las iteraciones necesarias a1**  intentar optimizar algunos elementos del diseño la **secuencia de operaci6n podria ser diferente.** 

. .

### 2.2.2 SUBRUTINAS

**En el lenguaje C las subrutinas son tratadas en idhtica forma que las funciones y las llama como funciones, no se us6 el nombre de funciones porque en esta Tesis he usado la palabra subrutins para designar un programa que serd llamado por otro para realizar funciones especificas.**  ,

**En el capitulo IV se enumeran las subrutinas que serdn utilizadas.** 

73

**Se han colocado asi debido a que pueden ser requeridas en muchas partes del programa, y es necesario que esth disponibles como subrutinas.** 

**Las subrutinas utilitarias que tienen como funci6n principal ser un auxiliar del diseAo suministrando a1 usuario informaci6n que pudiese requerir pertinente a1**  diseño de levas, o de como opera el programa. **2.2.3 EJEMPLOS DE APLICACION**<br>Los minuchas partes del programa, y es necesario<br>disponibles como subrutinas.<br>Las subrutinas utilitarias que tienen como<br>principal ser un auxiliar del diseño suminis<br>usuario información que p

Los ejemplos serán diseños de diferentes tipos de levas **con curvas caracteristicas supuestas, de las cuales la curva de desplazamiento es una composici6n de dos cicloides, en 10s que como datos estaran aquellos que se requieran para hacer un disego de leva tipico, en 10s cuales se escogera el tipo de seguidor, el material, y aquellas situaciones que son opcionales para el disesador.** 

**Estos ejemplos podrian usarse para comparar los, resultados de este programa con 10s resultados de algiin disego de leva hecho mediante otro metodo y que pueda ser encontrado en algiin texto.** 

### **2.3 LNGRESO DE DATOS**

**El ingreso inicial de datos en el computador desde el teclado tendrd un formato diseEado para facilitar la tarea a1 disegador, y para evitar la introducci6n de datos err6neos, per0 si a pesar de ello sucede contard con alguna facilidad para corregir 10s datos err6neos sin que tenga que reingresar 10s datos volviendo a correr el programa.** 

**Tambign encontrard una forma de revisar 10s datos que ha ingresado y efectuar cambios si lo desea.** 

**Los ingresos posteriores de datos desde archivos podrdn ser revisados y tratadoq** : **como 10s .dates tornados desde el teclado una vez que hallan sido ingresados a1 programa** .

**El proceso que se sugiere seguir para obtener aproximaciones a caracteristicas deseables para las curvas se explica en el apgndice A.** 

### **2.4 PRESENTACIOH DE RESULTADOS**

La presentación de los resultados será en forma tabular

y/o en forma gráfica. La presentación será de acuerdo a la etapa de diseño que se encuentre ejecutando el programa.

El formato de la presentación de resultados será realizado con miras a facilitar la tarea del diseñador.

**I**  ŗ.

> Los resultados se almacenarán en archivos con el fin de cubrir la posibilidad de que puedan ser leldos por otros programas, por ejemplo los que usan las máquinas herramientas de control numerico siempre que se realice la interfase apropiada.

> > $\mathcal{N}^{\prime}$  , and the set of the proof of the set of  $\mathcal{N}$

#### CAPITULO III

### **RUTIMAS DE DISEÑO**

### 3.1 ANALISIS CINEMATICO

**El andlisis cinemdtico es fundamental para determinar las curvas caracteristicas y esta intimamente relacionado a ellas, de tal manera que estas son en su conjunto el resultado del analisis cinemdtico realizado, este resultado serd fundamental realizar el andlisis dindmico, y la determinaci6n de la geometria de la leva. para** 

**Se .tiene las siguientes curvas a determinar en el andlisis cinem6tico:** 

**DESPLAZAMIENTO VELOCIDAD ACELERACION JALON** 

**El programa presenta una tabla con 10s valores num6ricos calculados para cada una de estas curvas caracteristicas, una muestra de esta pantalla se da en** 

### **la FIGURA 2.2.3.**

### 3.1.1 DESPLAZAMIENTO

Sirve para determinar la curva de desplazamiento FIGURA 1.1.3-1 del seguidor a partir por lo general de 10s requerimientos de posicionamiento del seguidor para determinadas posiciones de la leva.

En el andlisis siguiente el desplazamiento del seguidor será representado por  $S$ , y la posición angular de la leva a partir de su posici6n de referencia por **6,** la correspondencia existente entre **S** y **8** vamos a *indicarla como una función* por lo que  $S = f(\theta)$ ; esta funci6n puede ser Polindmica donde el polinomio tiene la forma:

# $S = C_0 + C_1 \Theta + C_2 \Theta^2 + C_3 \Theta^3 + C_4 \Theta^4 + \ldots + C_n \Theta^n$

La letra  $C$  representa valores constantes tales que  $S$ y sus curvas caracteristicas derivadas satisfacen las condiciones de movimiento requeridas.

Estos requerimientos o condiciones de movimiento pueden ser tabulados como en la TABLA **3.1.1-1** en la que para algunas posiciones de la leva tenemos caracteristicas bien definidas del movimiento del seguidor. por e jemplo:

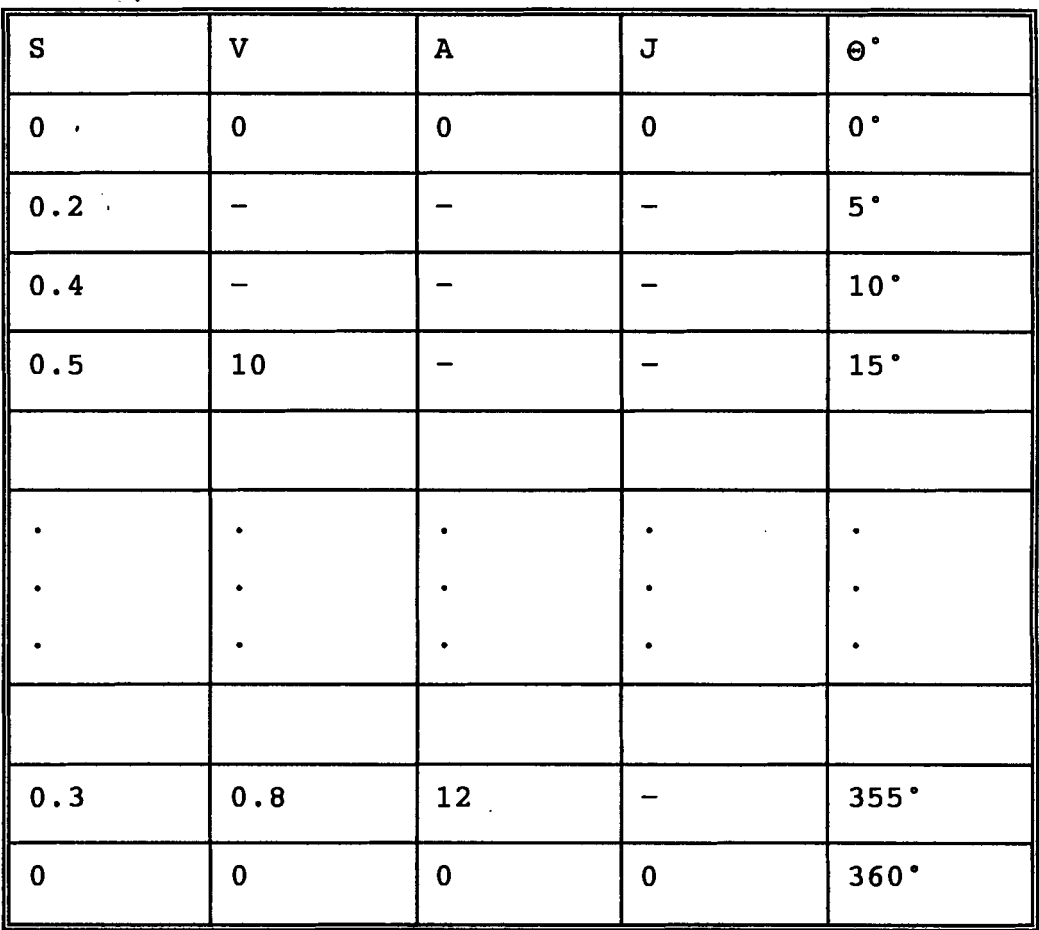

TABLA **3.1.1-1.** Datos que se ingresan para el andlisis cinemdtico.

Observese que no es necesario que esten definidas todas las curvas caracteristicas en cada punto, en realidad solo se dan las caracteristicas de desplazamiento para pocas posiciones, las que sean suficientes para dar una idea del movimiento deseado.

Algunos valores se podrán añadir al hacer limitaciones prdcticas a 10s valores de las curvas caracteristicas, sobre todo la de aceleraci6n y la de jal6n en 10s puntos que se considere necesario controlarlos,

particularmente donde sus valores tienden a ser altos.

Para evitar las oscilaciones y los picos indeseables en la curva de desplazamiento, es conveniente imaginar cual seria la forma de esa curva ya suavizada, prever entonces la forma de la curva para la velocidad del seguidor, y asignar en la entrada de datos para velocidad el valor previsto, para el menor ndmero de puntos que sea necesario.

No es obligatorio predeterminar la curva en puntos exactos, siendo preferible asignar 10s valores de tal manera que pertenezcan a una curva suavizada.

Si se ingresan muchos puntos, se incrementar6 automáticamente el número de ecuaciones consideradas, y 10s terminos a calcular del polinomio de potencias, en 10s cuales 10s errores de redondeo influyen en forma exponencial, generando de esta manera una curva inutilizable debido a este factor de errores aleatorios que se introducen al usar los métodos numéricos.

Con estos valores es posible armar un sistema de matrices cuyo ndmero de ecuaciones representadas por el sistema debe ser igual a1 ndmero de coeficientes **Ca** el cual permitird hallar 10s coeficientes que serdn reemplazados en 10s polinomios para determinar las funciones representadas por las curvas caracteristicas.

80

En este caso se hace innecesario recurrir a la derivaci6n finita para obtenerlas.

Este método de "DESARROLLO Y DERIVACIÓN DE UN POLINOMIO DE POTENCIAS", se basa sobre el método de Dudley's Polydine method. Polydine es un neologismo derivado de "Polynomial" y "Dynamic" "porque la ecuaci6n diferencial de movimiento relaciona el movimiento del seguidor con el desplazamiento de la leva **[3].** 

De la curva de desplazamiento se pueden obtener las demds curvas caracteristicas mediante procesos de derivacidn.

### 3.1.2 VELOCIDAD

**La** curva caracterlstica pafa **la velocidad se presenta**  en la **FIGURA 1.1.3-2.** 

Se puede determinar mediante la derivacidn respecto a1 dngulo rotado por la leva de la curva de desplazamiento, y multiplicando 10s valores que toma esta derivada por la velocidad angular de rotaci6n de la leva.

La velocidad del seguidor con la rotación de la leva es:

 $V = \frac{dV}{dt} = \left(\frac{dV}{dt}\right) \left(\frac{dV}{dt}\right)$ <br>Donde  $\frac{dV}{dt}$  es conocido como la velocidad angular  $\omega$ , que **para las levas en consideraci6n sera constante.** 

$$
\omega = \frac{d\theta}{dt}
$$

**Los an6lisis que siguen estdn basados en esta suposici6n.**  such a ward and a program state of the

**De aqui que:** 

 $V = \left(\frac{dS}{dt}\right) \omega$ 

**Por lo tanto:** 

# $V = (C_1 + 2C_2\Theta + 3C_3\Theta^2 + 4C_4\Theta^3 + \ldots + 2C_n\Theta^{n-1})\omega$

**Para el diseffo de levas se especifica que en la posici6n de reposo del seguidor la velocidad de este b deberd ser cero, esto es en cero, grados y en 360 grados se especifica que la velocidad del seguidor es cero, esto puede parecer redundante per0 no lo es para la aplicaci6n de polinomios de potencias que se ha realizado, adicionalmente debe notarse que la velocidad del seguidor debe ser cero cuando este ha alcanzado su levante m8ximo.** 

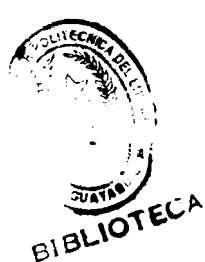

### 3.1.3 ACELERACION

La curva característica para la aceleración se presenta en la FIGURA 1.1.3-3.

La aceleración del sequidor puede obtenerse con un análisis similar respecto a la velocidad.

# $\mathcal{A}=\frac{d^2S}{dt^2}=\left(\begin{array}{c}dV\\d\theta\end{array}\right)\ \left(\begin{array}{c}d\theta\\dt\end{array}\right)=\left(\begin{array}{c}dV\\d\theta\end{array}\right)\ \omega$

Realizando las operaciones indicadas se tiene:

### $a = (2C_2 + 6C_3\Theta + 12C_4\Theta^2 + 20C_5\Theta^3 + ... + n(n-1)C_n\Theta^{n-2})\omega^2$

La aceleración es la principal responsable de las fuerzas dinámicas en el sistema de levas, así es necesario controlarla para que sus valores sean valores aceptables, el método usado para realizar el análisis cinématico practicamente evita el tener que preocuparse por esta variable ya que no genera discontinuidades en ninguna de las curvas características.

Igualando esta curva a cero en un punto que se encuentre promediando un segmento de la curva de desplazamiento se consigue que ese segmento para la curva de desplazamiento se aproxime notablemente a un segmento de recta.

### $3.1.4$  JALON

Esta curva se presenta en la FIGURA 1.1.3-4.

Siguiendo el mismo procedimiento anterior se obtiene el jalón:

# $J = \left(\frac{d^3f}{dt^3}\right) = \frac{d\mathbf{q}}{dt} = \left(\frac{d\mathbf{q}}{d\theta}\right)\left(\frac{d\mathbf{p}}{dt}\right) = \left(\frac{d\mathbf{q}}{d\theta}\right)\omega$

 $J = (6C_3 + 24C_4\Theta + 60C_5\Theta^2 + 120C_6\Theta^3 + ... + n(n-1)(n-2)C_6\Theta^{n-3})\omega^3$ 

Todas estas grafican gráficos curvas se en independientes.

Esta curva es la principal responsable del golpeteo entre la leva y el seguidor, este golpeteo debe ser evitado o por lo menos disminuído ya que desgasta las superficies de contacto entre la leva y el seguidor, acompañado de otros efectos secundarios indeseables como vibraciones y deformaciones.

En forma similar a lo que ocurre con la curva para la aceleración es posible igualar a cero puntos de esta curva para suavizar aun más las curvas anteriores, aparentemente el uso de derivadas superiores permite un mejor control de las curvas.

### 3.2 ANALISIS DINAMICO

### 3.2.1 DIAGRAMAS DE CUERPO LIBRE

Para que el diseñador sepa a que se refiere el programa cuando pide los valores o entrega los resultados es conveniente contar con gráficos. El programa sería demasiado extenso si se presentará los gráficos para cada situación que se presente de diseño. Por lo que remito al lector a los gráficos que constan en la Tesis, y al menú principal de opciones, basicamente las opciones "6, 7, n, s" para aclarar dudas que pudiera surgir sobre el significado de las variables usadas en el programa.

Para realizar el análisis de fuerzas en forma clara debemos remitirnos a estos diagramas FIGURAS 1.1-1,  $3.2.1-1$ ,  $3.2.1-2$ ,  $3.2.1-3$ ,  $3.2.1-4$ ,  $y 3.2.1-5$ , que en el caso que nos ocupa, se considera como cuerpos libres la leva, la quía, o pivote del seguidor, el rodillo del sequidor en caso de tenerlo, el brazo del sequidor, y el resorte del sequidor.

DIAGRAMA DE CUERPO LIBRE DE LA LEVA DIAGRAMA DE CUERPO LIBRE DEL SEGUIDOR DIAGRAMA DE CUERPO LIBRE DE LA GUIA O PIVOTE DEL SEGUI-DOR.

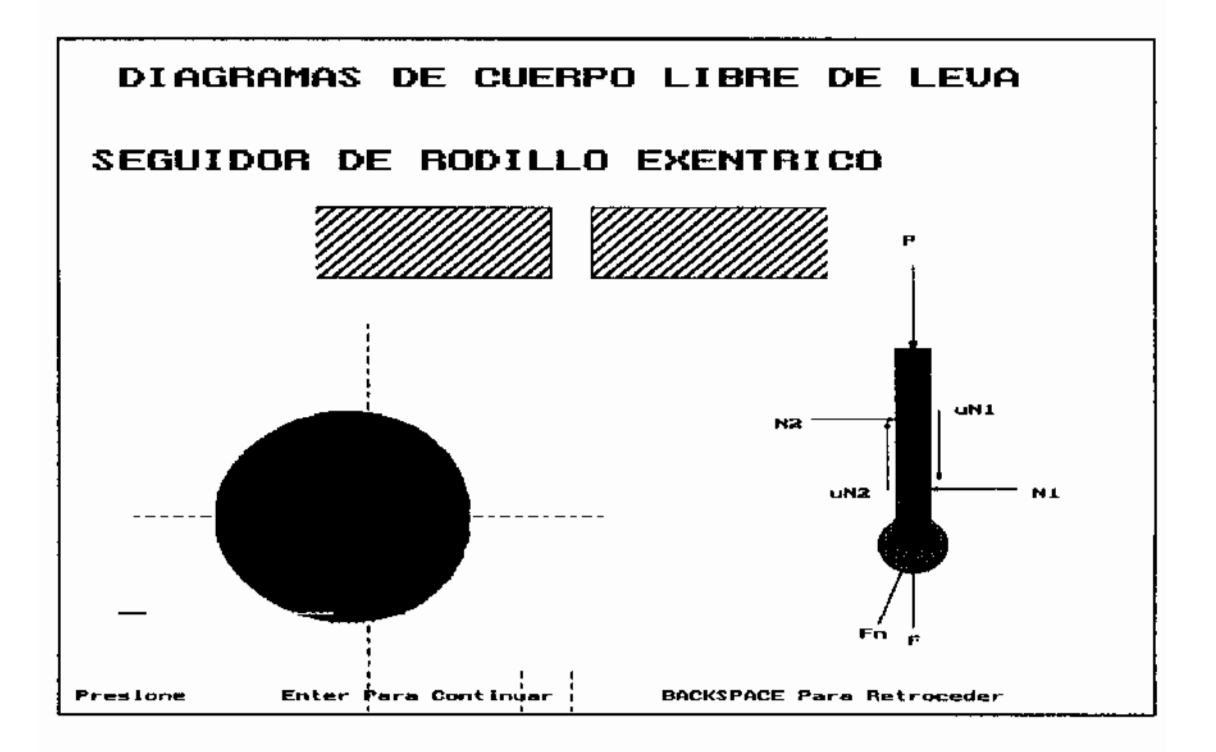

FIGURA 3.2.1-1.- Diagrama de fuerzas en un seguidor de rodillo excéntrico.

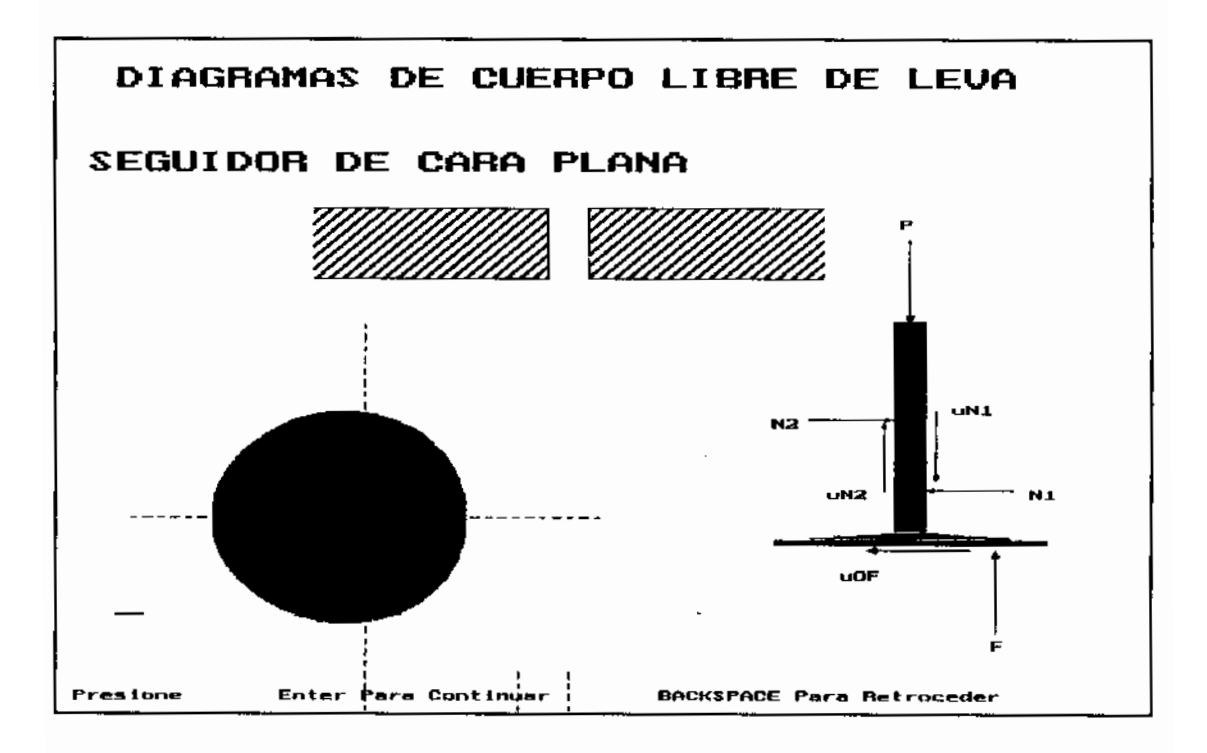

FIGURA 3.2.1-2. - Diagrama de fuerzas en un seguidor de cara plana.

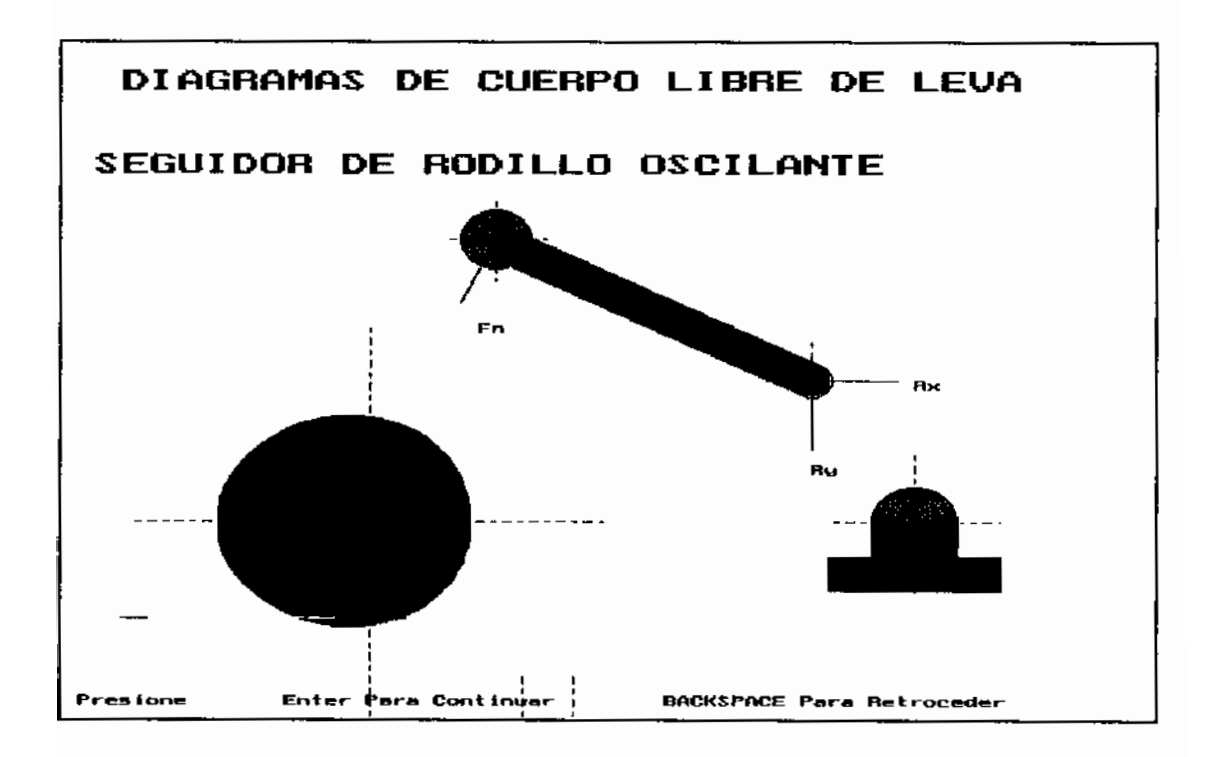

FIGURA 3.2.1-3. - Diagrama de fuerzas en un seguidor de rodillo oscilante.

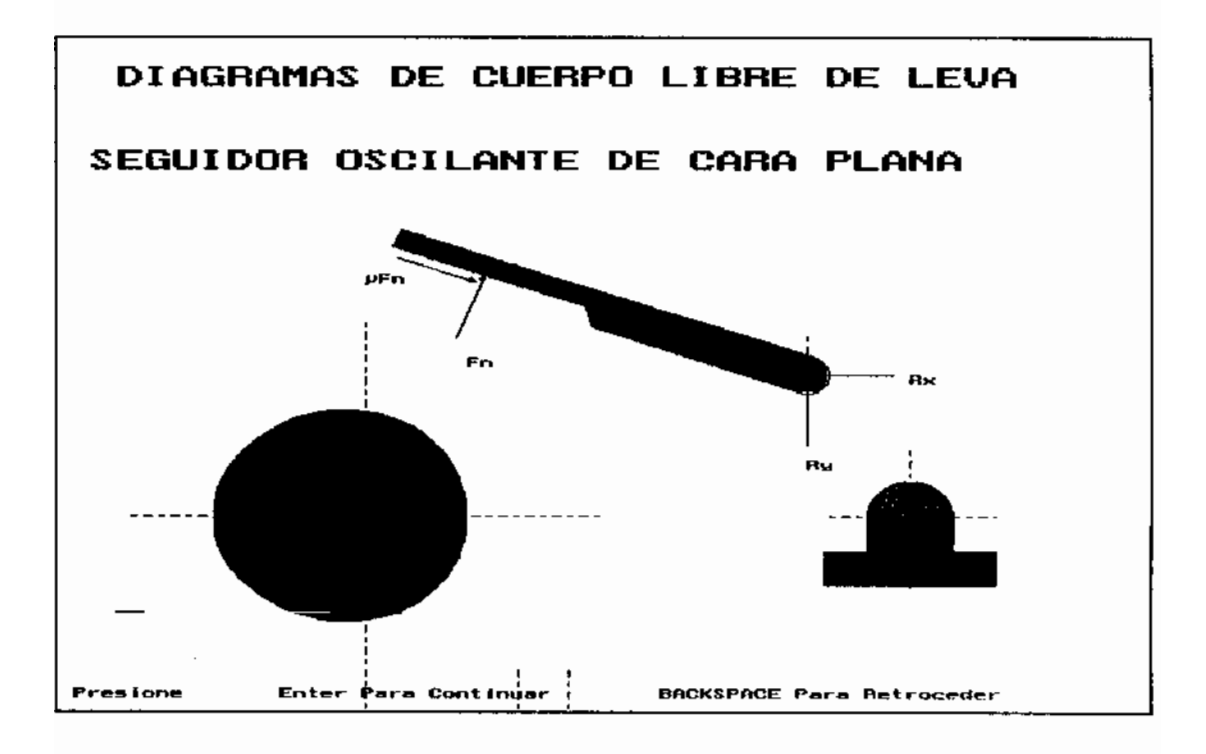

FIGURA 3.2.1-4.- Diagrama de fuerzas para un sequidor oscilante de cara plana.

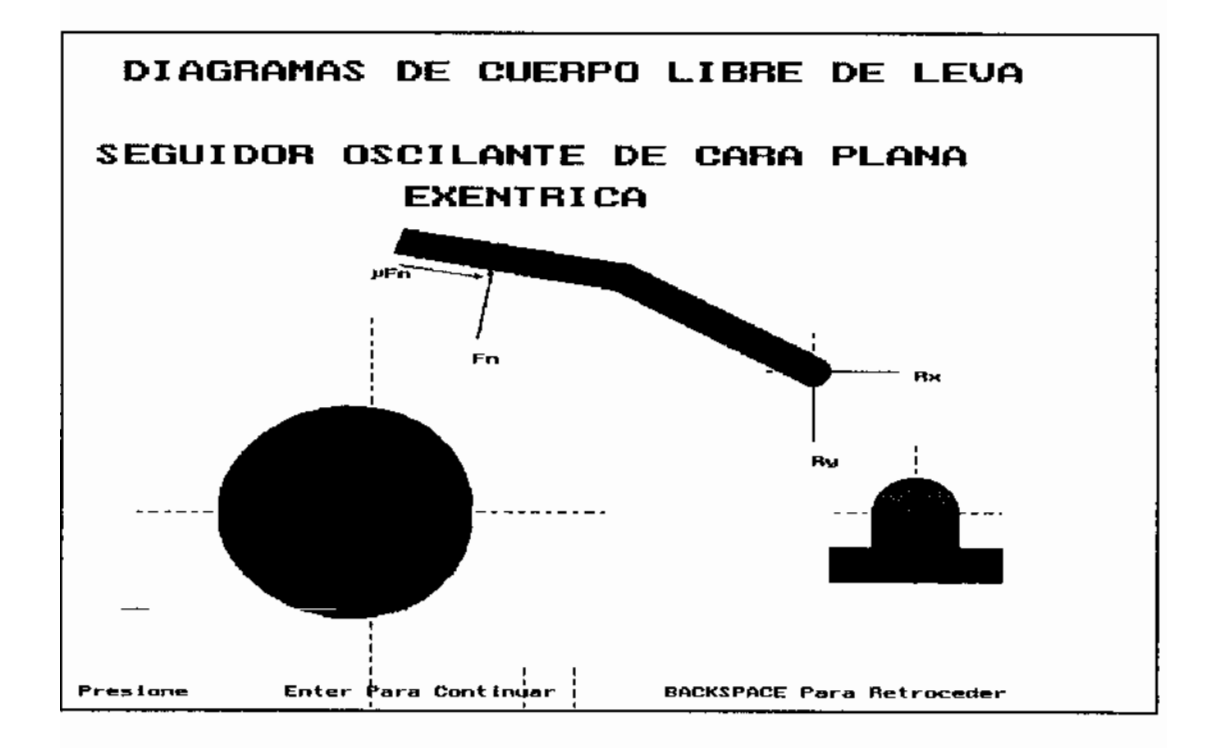

FIGURA 3.2.1-5.- Diagrama de fuerzas para un seguidor oscilante de cara plana excéntrico.

### 3.2.2 FUERZAS EN LOS ELEMENTOS

### 3.2.2.1 FUERZAS ESTATICAS

Las fuerzas estáticas que actúan sobre un sistema de levas provienen del peso del seguidor, aunque no se ajuste perfectamente a la realidad se puede suponer y este programa lo hace, que la carga en el seguidor que debe vencer el sequidor es constante FIGURA 3.2.2.1-1, este programa lo hace, por lo tanto también se trata como una fuerza estática, y de la precarga a que se somete el resorte del sequidor.

A baja velocidad se puede dar casos en que ciertos sequidores permanezcan adheridos a la leva únicamente debido a su propio peso. Estas fuerzas son las principales si la leva se mueve suavemente a baja velocidad.

La simbología a usarse en la determinación del máximo ánqulo de presión posible en el que el atascamiento del vástago del sequidor en su quía es la siguiente.

- : El coeficiente de fricción entre el vástago del μ sequidor y su quía.
- : El coeficiente de fricción entre la leva μ, deslizante y su quía.
- : El coeficiente de fricción entre la leva y el  $\mu_{\rm{1}}$ seguidor en el caso de seguidor deslizante.
- P : La carga estática sobre el sequidor.
- : La distancia entre el punto de contacto entre a.

GRAFICO DE LA CURVA DE

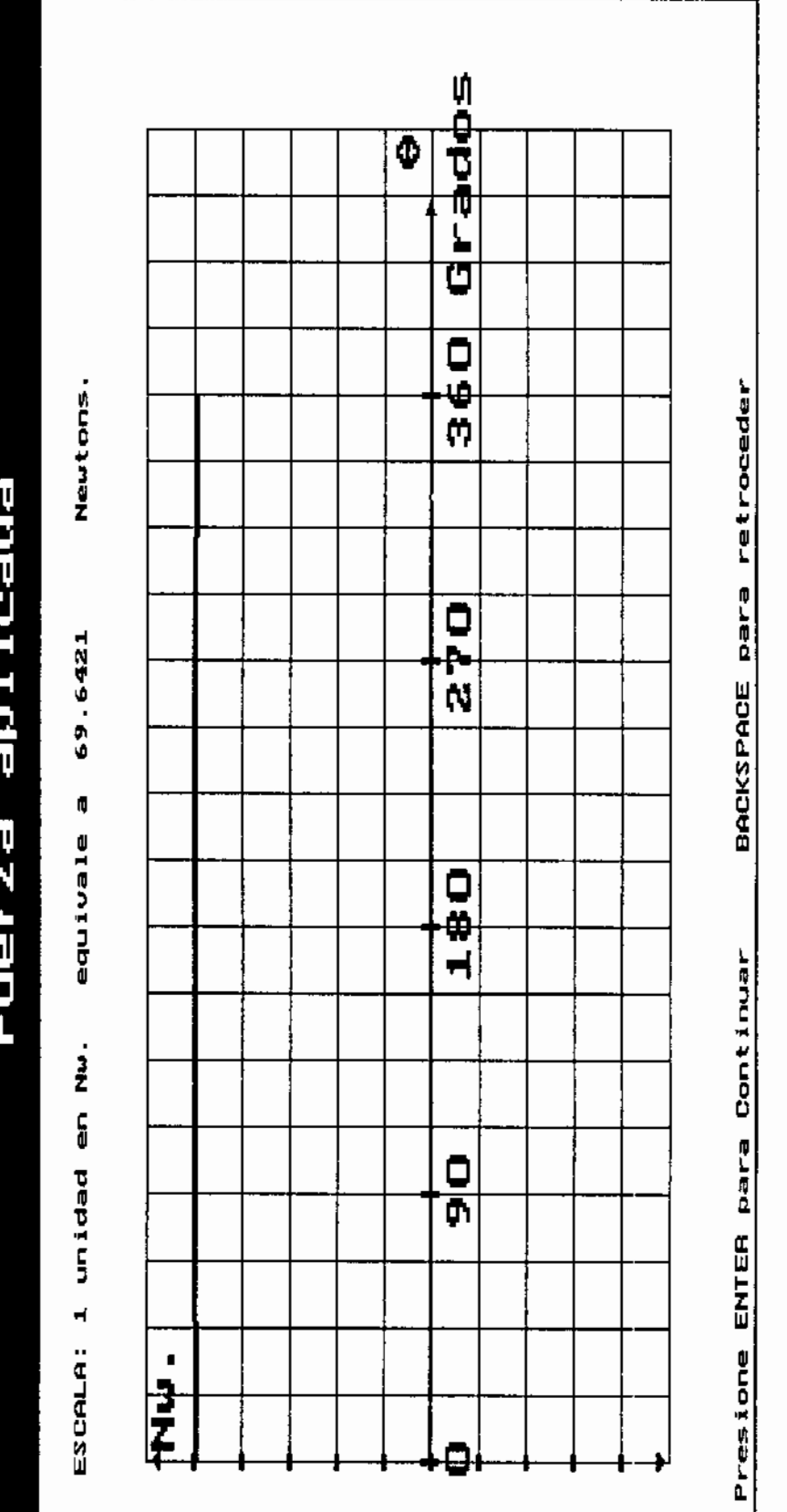

FIGURA 3.2.2-1.- Gráfico de la fuerza aplicada que debe vencer el seguidor para generar<br>trabajo útil.

la leva y el seguidor al eje un seguidor oscilante.  $N_1N_2$  : Las fuerzas normales al vástago del seguidor.  $\boldsymbol{F}$ : La fuerza paralela al vástago del seguidor.  $F_{\pi}$ : La fuerza normal al perfil de leva.  $\alpha$ : El ángulo de presión. : El ángulo de presión efectivo, esto α, es  $\alpha_{\eta} = \alpha + \tan^{-1} \mu_{\eta}$ . b : La longitud de la quía del sequidor. Ĕ : La longitud que sobresale el vástago de la posición de su guía. đ : El ancho o diámetro de la quía del seguidor.  $T_{\alpha}$ : El torque estático en el seguidor.

donde r es el radio medido desde el centro del eje de la leva a el punto de referencia. El máximo torque determina la carga del eje de la leva, y la fuerza necesaria para hacer trabajar el sistema.

En la ecuación para la fuerza normal se puede notar que esta fuerza tendería a infinita cuando el denominador de la ecuación tienda a cero, sin importar que tan pequeña sea la carga del seguidor, de lo que se desprende que para llegar a esta situación debe cumplirse que:

 $cos\alpha_m \mp \mu (2\xi + 1) sin\alpha_m = 0$ 

91

 $a_{m}$ =tan<sup>-1</sup> $\frac{+1}{\mu(2\xi+1)}$ 

 $\circ$ 

Angulos de presión mayores a este atascarán la leva.

### 3.2.2.2 FUERZAS DINAMICAS

Estas fuerzas comprenden:

- La Fuerza debida a la carga aplicada.
- Las fuerzas de inercia.
- Las fuerzas de fricción.
- Las fuerzas vibratorias.
- Las fuerza del resorte.

La carga aplicada representa el trabajo útil realizado por el mecanismo, esta carga puede ser de aplicación gradual, aplicación repentina, o aplicada mediante un impacto. Las fuerzas estáticas cuando se aplican gradualmente son las fuerzas principales en una leva que se mueve con baja velocidad. La aplicación de cargas de trabajo podría aumentar o reducir la acción de las otras fuerzas sobre el sistema.

Las cargas de impacto se deben a golpeteo, o a claros entre los puntos que deben estar en contacto entre la leva y el seguidor, la cual suele ser causada por una precarga inadecuada del resorte del sequidor. Otra causa posible es valores de "Jerk", Jalón muy altos. Probablemente este tipo de fuerzas indeseables causen las mayores fatigas a las superficies en contacto.

Las fuerzas de inercia están siempre presentes debido a que todos los elementos del mecanismo de levas poseen inercia masa, Las fuerzas de que interesan particularmente en un sistema de levas son aquellas debidas a la masa del sistema del sequidor incluido, el resorte, y todos los elementos a los que debe mover el seguidor, descontando de que si los elementos realizan desplazamientos angulares, o lineales.

Las fuerzas de fricción aparecen cuando existen dos elementos en contacto con movimiento relativo, caso que corresponde al sistema leva seguidor.

Es importante considerar las fuerzas de fricción estáticas, que deberán vencerse para poner en movimiento al sistema, y las fuerzas de fricción cinéticas las cuales deben ser vencidas para mantener el movimiento.

Notese que los coeficientes de fricción tabulados para diferentes materiales son obtenidos en condiciones diferentes a las que probablemente se encuentren en el campo, razón por la que no coinciden en muchas ocasiones las expectativas con la realidad, por lo que lo más aconsejable es determinar las fuerzas reales en un prototipo del modelo a construir, o en la máquina ya instalada.

Tienen poca influencia en el coeficiente de fricción, la carga aplicada, la rugosidad, y el área aparente de contacto, pero los siguientes factores son importantes  $[3]$ .  $\bar{\mathcal{E}}$  .

- Limpieza superficial.

- Velocidad relativa. Un cambio  $10<sup>°</sup>$  $en$ veces la velocidad cambia la fricción en un 10 por ciento.
- Temperatura. Sus efectos suelen ser muy marcados, Hasta los 100 °C. La fricción cambia en 0.1 con un  $38 \degree$  °C. cambio de Existen sobre los 100  $^{\circ}$ C. temperaturas de transición en las cuales un cambio de la temperatura en 10 °C. pueden significar un cambio de 0.2 a 0.5 en el coeficiente de fricción.

Fuerzas vibratorias. Son debidas a las vibraciones ocasionadas por la elasticidad de los materiales. Estas fuerzas se superponen a las fuerzas de inercia en el sistema del seguidor. La magnitud de estas fuerzas se ven afectadas por las características de la aceleración, la rigidez y la lubricación del mecanismo del sistema del seguidor. El análisis de la vibración de un mecanismo de levas puede ser complicado.

Fuerza del resorte del sequidor. La principal función del resorte en un sistema de levas es mantener en forma permanente el contacto entre la leva y el seguidor, para lo cual debe contrarrestar las fuerzas de inercia de el seguidor que tratan de alejarlo de la leva.

La fuerza del resorte es directamente proporcional al desplazamiento del vástago del sequidor, La magnitud de la fuerza del seguidor no debe ser muy pequeña pues podría ocasionar saltos del seguidor, y si es demasiado grande generara sobrecarga dinámica innecesaria que incrementaría el desgaste, y obligaría a incrementar el torque aplicado a la leva para mantener constante su velocidad de rotación.

### CALCULO DE LAS FUERZAS DINAMICAS

Para determinar las fuerzas dinámicas este programa requiere conocer la fuerza o el torque estático entregado al sistema, las curvas características para el desplazamiento, la velocidad, y la aceleración, la velocidad angular de la leva, además se requiere la masa o inercia del sequidor según sea el caso  $\mathbf{d}\mathbf{e}$ sequidor reciprocante  $\mathbf{o}$ sequidor oscilante, la constante de elásticidad del resorte, y el coeficiente de fricción entre el vástago del seguidor y su guía, en el caso de un sequidor reciprocante, o entre el brazo del seguidor y su eje en el caso de un seguidor oscilante.

Con estos datos podemos usar la siguiente formula para determinar la fuerza que debe vencer la leva en el seguidor:

 $F = m * \omega^2 * Y'' + c * \omega * Y' + K * Y + P$ 

Si el seguidor es oscilante primero hay que determinar el torque que sobre el seguidor ejerce la leva, se lo ha determinado con la siguiente formula:

 $T = I * \omega^2 * y'' + C * \omega * Y' + K * Y + T_c$ 

y la fuerza será:

$$
F = \frac{T}{a}
$$

La fuerza normal  $F_n$  FIGURA 3.2.2.2-1 es fundamental para determinar el esfuerzo de contacto entre la leva y el rodillo, se puede calcular mediante la formula:

$$
F_n = \frac{F}{\cos a}
$$

y el torque en el eje de la leva es:

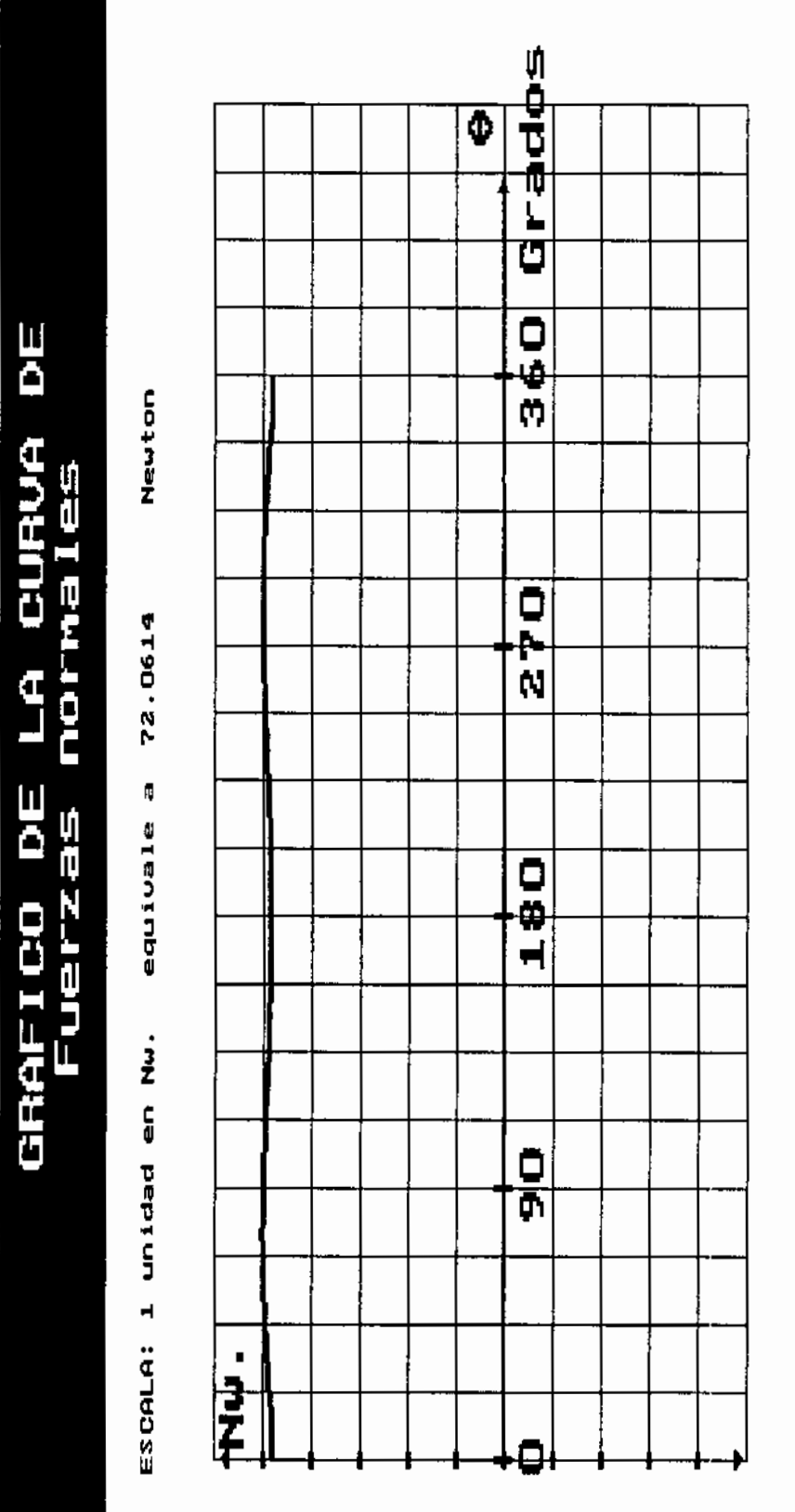

FIGURA 3.2.2.2-1.- Gráfico de las fuerzas normales que se generan entre el seguidor y la<br>leva.

BACKSPACE para retroceder

Presione ENTER para Continuar

### $T = rF$ tan $\alpha$

### 3.3 DETERMINACION DE LA GEOMETRIA DEL SISTEMA

### 3.3.1 SELECCION DEL TIPO DE SEGUIDOR

Luego de determinar las curvas características mediante el análisis cinemático, es imprescindible para poder continuar el diseño seleccionar uno de los tipos de seguidores posibles, y proporcionarle al programa los valores que determinan sus características principales.

 $E1$ tipo de cada seguidor depende, del tipo de desplazamiento que debe réalizar, ya sea lineal u oscilante, los tipos disponibles dentro del programa son:

And the company of the

DESPLAZAMIENTO LINEAL.

- Seguidor de rodillo. FIGURA 1.1.1-6.

- Seguidor de rodillo excéntrico. FIGURA 1.1.1-9.

- Seguidor de cara plana reciprocante. FIGURA 1.1.1-7

DESPLAZAMIENTO ANGULAR.

- Sequidor oscilante de rodillo. FIGURA 1.1.1-10.
- Sequidor oscilante de cara plana. FIGURA 1.1.1-11.
- Seguidor oscilante de cara plana excéntrica. FIGURA  $1.1.1 - 8.$

### 3.3.2. DETERMINACION DEL PERFIL DE LEVA

Una vez seleccionado el tipo de seguidor, se deberá decidir cual será el radio del círculo base de la leva en cualquiera de los casos.

2. 关于原则

En cualquiera de en los casos con seguidor de rodillo se deberá determinar el diámetro de este.

Para los seguidores excéntricos el valor de la excentrícidad.

 $\mathcal{L}_{\text{max}}$  , and  $\mathcal{L}_{\text{max}}$  , and  $\mathcal{L}_{\text{max}}$ 

Para los sequidores oscilantes se necesita conocer la distancia entre el centro de la leva y el eje de rotación del brazo del sequidor.

Para el seguidor oscilante de rodillo se necesita conocer la distancia entre el eje del rodillo y el eje del brazo del seguidor.

design to a

Para determinar el perfil de leva se necesita la curva de desplazamiento y sus dos primeras derivadas, además de los parámetros ya descritos.

En esta fase se realiza un procedimiento analítico, el cuál usa formulas que se ha determinado a partir de procedimientos de cálculo de la evolvente deducidos a partir de una curva que se generaría para el perfil de leva de un sequidor de cuchillo, la cual corresponde a una traslación simple de los valores de  $log$ desplazamientos correspondientes a cada posición de la leva, hacia un gráfico en coordenadas polares.

La solución de las ecuaciones involucradas en los sequidores de rodillo llevan hacia la solución de un sistema de ecuaciones de sequndo grado, de donde surgen radicales a los que se puede considerar su signo + o su signo -, Las ecuaciones se resuelven con relativa facilidad si se considera que el centro de la leva esta ubicada sobre el punto (0,0) de un plano cartesiano, obteniéndose entonces una formula para las ordenadas de los puntos del perfil de leva y otra para las abcisas del mismo punto, en el caso de los seguidores de rodillo ambas formulas presentan los radicales antes mencionados, el signo asignado  $\mathbf a$ estos radicales

100.

reviste importancia porque de ello depende que el valor calculado sea para un sequidor que sique el perfil de leva por la cara externa de la leva, que es el caso que nos ocupa, o para un sequidor que siga la cara interna de ese perfil, es un caso que se presenta en las levas acanaladas. Este signo no se mantiene constante conforme varía el ángulo rotado por la leva, y es necesario aplicar condiciones para obligar al programa a que asigne el signo correcto.

En el programa adicionalmente se añadió la posibilidad de determinar las posiciones del centro de una fresa que podría llegar a utilizarse para maquinar el perfil de leva.

En el apéndice se describen las formulas que se usarón para determinar los puntos del perfil de leva y para calcular las posiciones que tomaría una fresa de radio conocido al maquinar la leva.

### 3.3.3 MÁXIMO ANGULO DE PRESION

En este programa sólo se considera el ángulo de presión que se genera debido a factores geométricos, existe una variación de este ánqulo de presión debido a la

 $.101$ 

fricción entre el seguidor y la leva, y debido al lubricante empleado.

En los sequidores de rodillo, la existencia de este prácticamente anula la importancia de este factor de distorsión, y en los sequidores de cara plana no es necesario calcular un ángulo de presión geométrico, ya que se puede considerar que este siempre es cero.

El pequeño ángulo de presión generado debido a la fricción, se ha despreciado debido a que en este caso se hace prácticamente obligatorio asegurarse de que la lubricación en las superficies de contacto sea correcta para así evitar un rápido desgaste del perfil de la leva y la superficie del sequidor.

ánqulo de presión FIGURA 3.3.3-1 se determina  $E1$ mediante proceso numérico, partiendo de los puntos que previamente se ha calculado del perfil de leva. Luego se busca el máximo valor generado sin considerar el signo, este valor no debe exceder un ángulo de 30 grados, valor recomendado en [3].

A grandes ángulos de presión se generan grandes fuerzas el sequidor y la normales entre leva, con el.

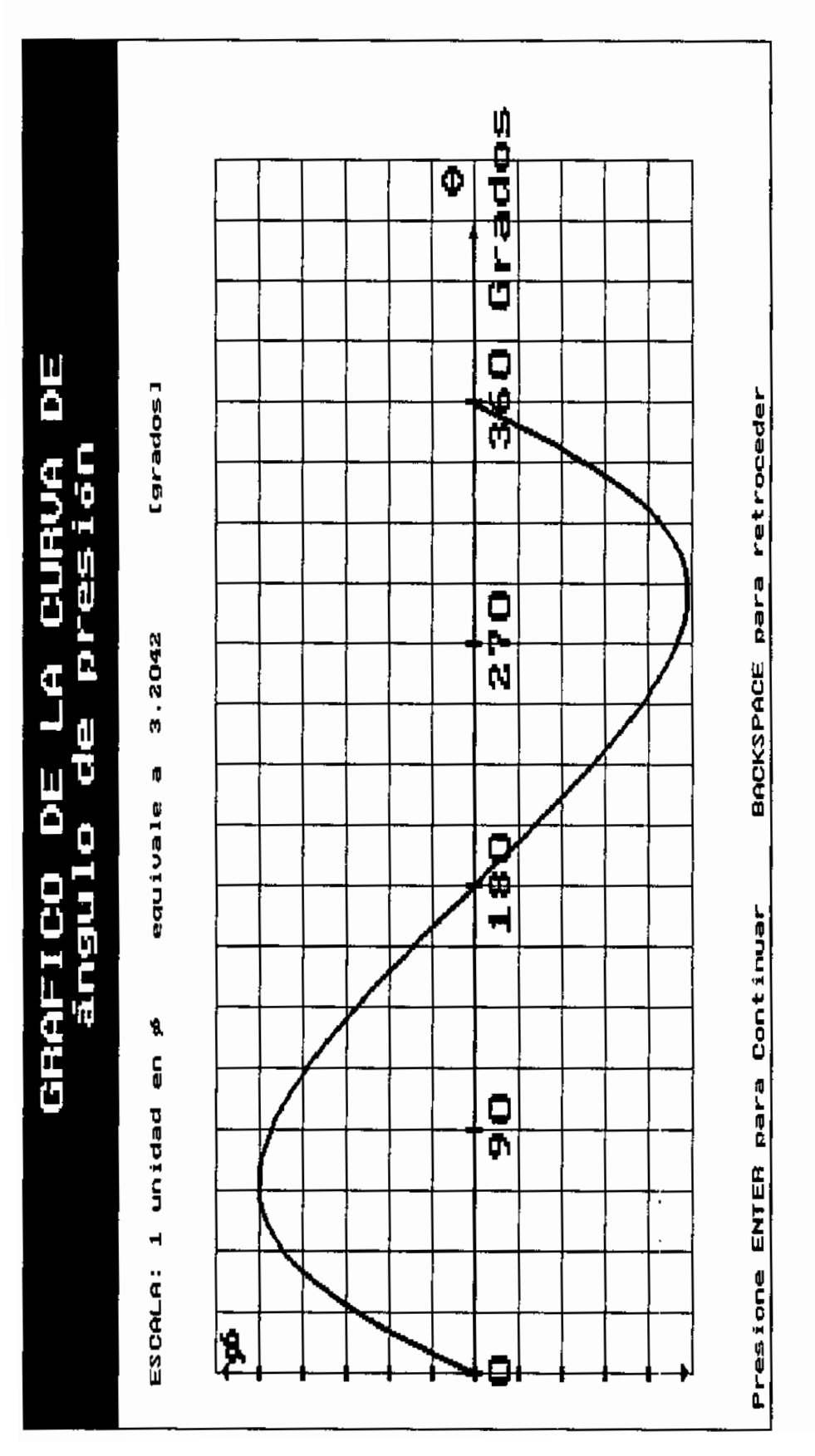

FIGURA 3.3.3-1. - Gráfico de el angulo de presión.

consiquiente incremento de los esfuerzos en  $\log$ materiales tanto de la leva y el seguidor. Mientras que en los seguidores reciprocantes se generan por esta causa fuerzas de atascamiento entre el vástago del seguidor y la guía de este, las cuales pueden ser suficientes para inutilizar el sistema.

### 3.3.4 RADIO DE CURVATURA

El valor del radio de curvatura FIGURA 3.3.4-1 se lo ha determinado usando un análisis numérico, partiendo de los valores determinados para los puntos que conforman el perfil de la leva.

Esta forma de determinar el perfil de leva mostró ser altamente sensible a los errores numéricos que dependen de la forma en que redondea los valores el computador para ajustar los valores a cantidades que pueda manejar.

El radio de curvatura de la leva corresponde al radio de curvatura de la curva de paso. Una explicación sobre el radio de curvatura se encuentra en la referencia  $[3]$ .

Provincia de la Port

 $10<sub>k</sub>$ 

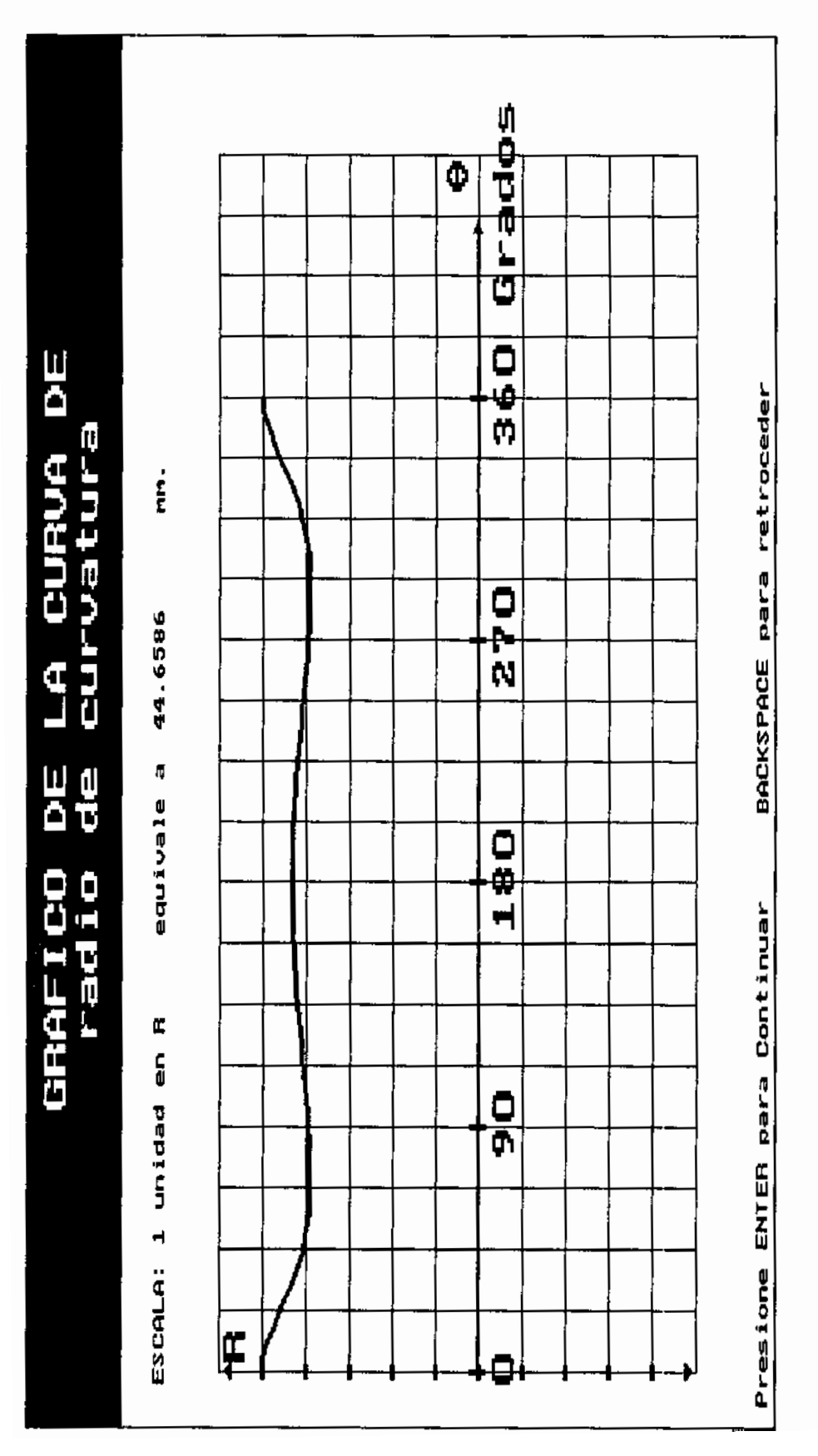

FIGURA 3.3.4-1. - Gráfico de el radio de curvatura.

El radio de curvatura tiene particular importancia pues cuando se reduce el tamaño de la leva también lo hace el radio de curvatura, acercandose a dos situaciones indeseables, como son la formación de perfiles agudos, y el fenómeno de interferencia, de allí que el radio de curvatura deba ser mayor que el mínimo requerido para evitar estos fenomenos, y disminuir los esfuerzos de compresión que se requiere aplicar sobre el seguidor, posiblemente mediante resortes para mantener el contacto leva-seguidor. Una visión más detallada al respecto se presenta en el subcapítulo 3.4.1 correspondiente a los esfuerzos de contacto.

Si el radio de curvatura de la leva es positivo la leva es concava, en caso contrario la leva es convexa. En el caso de un seguidor de rodillo, un radio de curvatura positivo pero menor o igual que el radio del rodillo del seguidor indica la formación de un filo en el perfil de la leva.

En el caso de un seguidor de cara plana se quiere que el radio de curvatura sea cero para que se trate de un filo en el perfil de la leva.

Un cambio de signo en el radio de curvatura indica un punto de inflexión, donde el perfil de la leva alterna

106

 $\mathbb{R}^2$ 

entre cóncavo y convexo.

Para que exista fenomeno de interferencia se requiere en el caso de los seguidores de rodillo que el radio de curvatura del perfil de leva sea negativo y que su valor absoluto sea inferior al del radio del rodillo del seguidor.

Para el caso de los seguidores de caraplana que el radio de curvatura es suficiente con que el radio de curvatura sea negativo.

Se debe considerar las siguientes observaciones y sugerencias [3]:

- El mínimo radio de curvatura ocurre en la vecindad de la región donde la aceleración negativa es máxima.
- El radio de curvatura decrece cuando decrece el radio del circulo primario.
- Para minimizar el desgaste se debe incrementar el radio de curvatura tanto como sea práctico. Este es el procedimiento más fácil para evitar los filos e interferencias.

- Use un rodillo tan grande como sea posible.

- Los efectos de la curvatura son más críticos en las levas con seguidor externo que en las levas con sequidor interno. and a carry of
- Otros parámetros adicionales en las levas tales como la exentricidad del sequidor, afectan el radio de curvatura pero las formulas que los relacionan son complicadas y sus efectos no son críticos.

Personalmente recomiendo que en caso de que la prequnta que realiza el programa acerca de si es aceptable el radio de curvatura mínimo entregado tenga una respuesta negativa, se ejecute nuevamente el análisis geométrico incrementando el radio del círculo base, y que se incremente el radio del rodillo en el caso de que se prevea la formación de esfuerzos excesivos en la zona de contacto leva-sequidor.

### 3.3.5 TAMAÑO DE LEVA

El ahorro de espacio que se consigue al reemplazar los mecanismos de eslabones por las levas puede optimizarse al determinar cual es el mínimo tamaño de la leva que permitiría satisfacer las condiciones de diseno.
En este programa se presenta el círculo de mayor radio que puede trazarse con centro en el eje de la leva hasta el punto más alejado de este que pertenezca al perfil de la leva.

Viendo el gráfico que se presenta, y atendiendo al valor de la escala en el gráfico, el diseñador podrá evaluar el espacio necesario en el mecanismo que debe dejarse libre para permitir la rotación de la leva, adicionalmente se presenta este valor en una tabla de máximos y mínimos que se puede visualizar en pantalla.

Es importante notar que al usar un radio base pequeño se consigue disminuír el tamaño de la leva, pero hay que estar atento al incremento de los esfuerzos que se producirían.

### 3.4 RESISTENCIA DE LOS MATERIALES

#### 3.4.1 ESFUERZOS DE CONTACTO

Este análisis se realizo usando la teoría de contacto elástico de Hertz para cilindros en contacto FIGURA 3.4.1. En el caso de las levas de placa plana el contacto ocurre entre la superficie del perfil de leva y el rodillo del seguidor, si es un seguidor de rodillo, o la superficie de la cara plana del seguidor

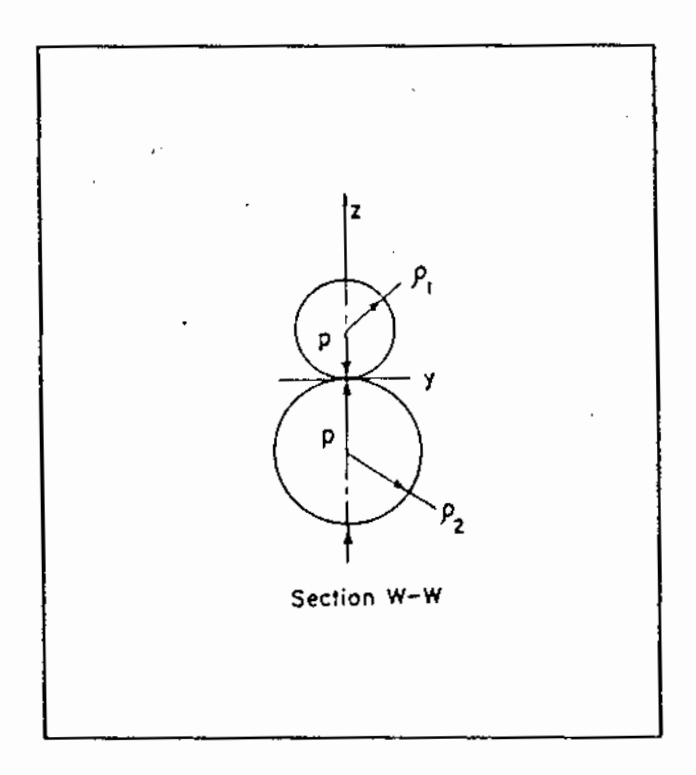

FIGURA 3.4.1.- Cilindros en<br>contacto elástico. Ref. [3].

si se trata de un seguidor de cara plana sin importar el tipo de seguidor. Las diversas curvas que se obtienen en esta etapa de diseño se muestran en las FIGURAS 3.4.1-1 a 3.4.1-5.

**Contract Contract Contract Contract** 

El programa asume que el seguidor debe vencer una carga P, la cual se debe a varios factores, como la fuerza del resorte, la carga propia de trabajo, los efectos de la fricción, etc.

Esta carga P será la carga por unidad de ancho de la leva, suponiendo que la leva y el seguidor tienen el mismo ancho.

No se requiere que el material de la leva y el seguidor sea el mismo, por lo general el material de la leva es más duro que el del seguidor con el fin de que el desgaste lo sufra el seguidor y no la leva, pues el costo de la leva suele ser notablemente mayor que el del sequidor, de aquí se requieren:

µ.: Razón de Poisson del material 1.  $\mu_2$ : Razón de Poisson del material 2.  $\mathbf{E}_1$ : Módulo de elasticidad del material 1.  $\mathbf{E}_{a}$ : Módulo de elasticidad del material 2.

Con estos datos se puede obtener  $\Delta$  que es un factor

والمحصورة

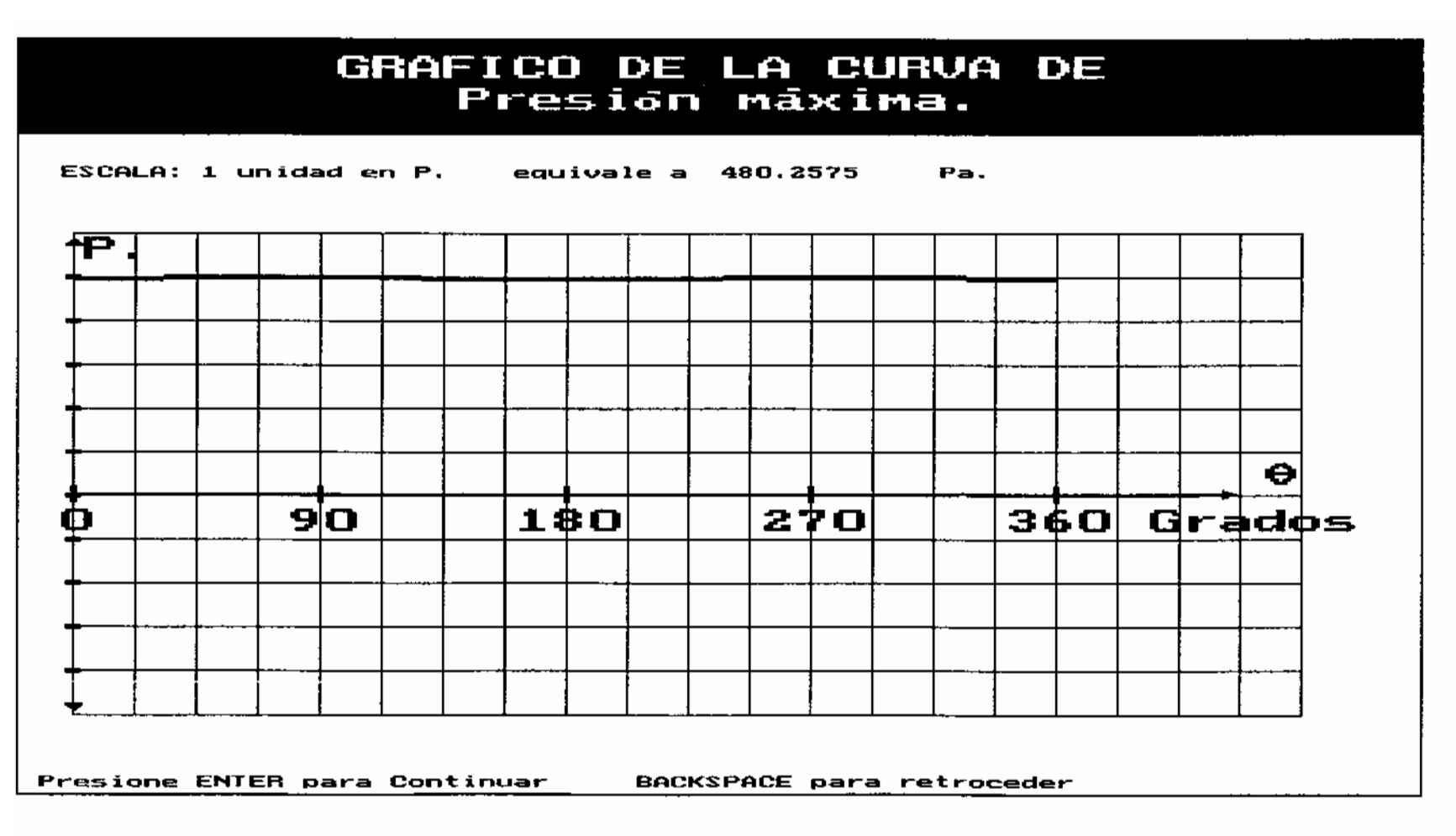

FIGURA 3.4.1-1.- Gráfico de la curva de presión máxima que se produce sobre la superficie de contacto.

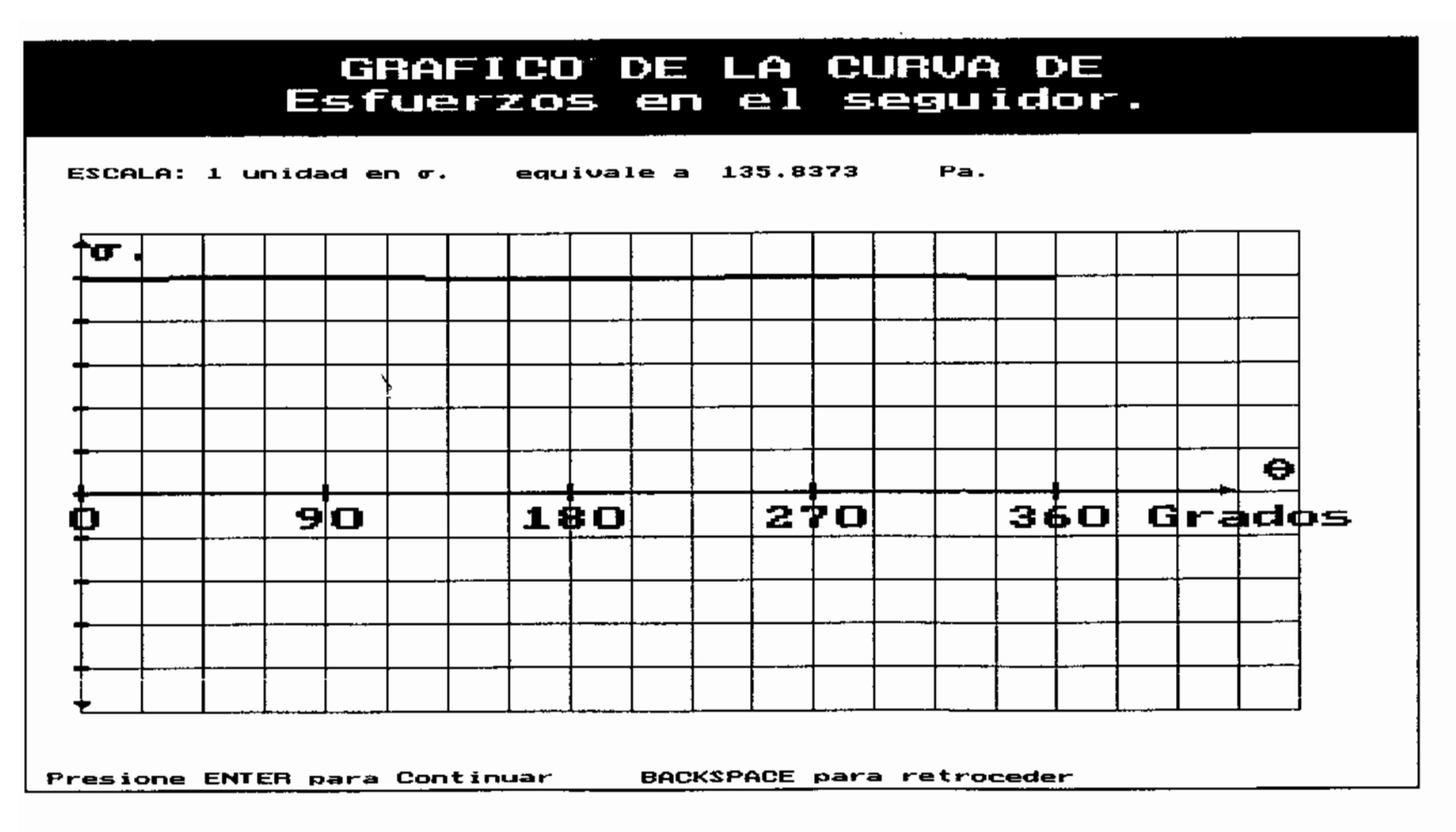

FIGURA 3.4.1-2.- Gráfico de los esfuerzos producidos en el seguidor.

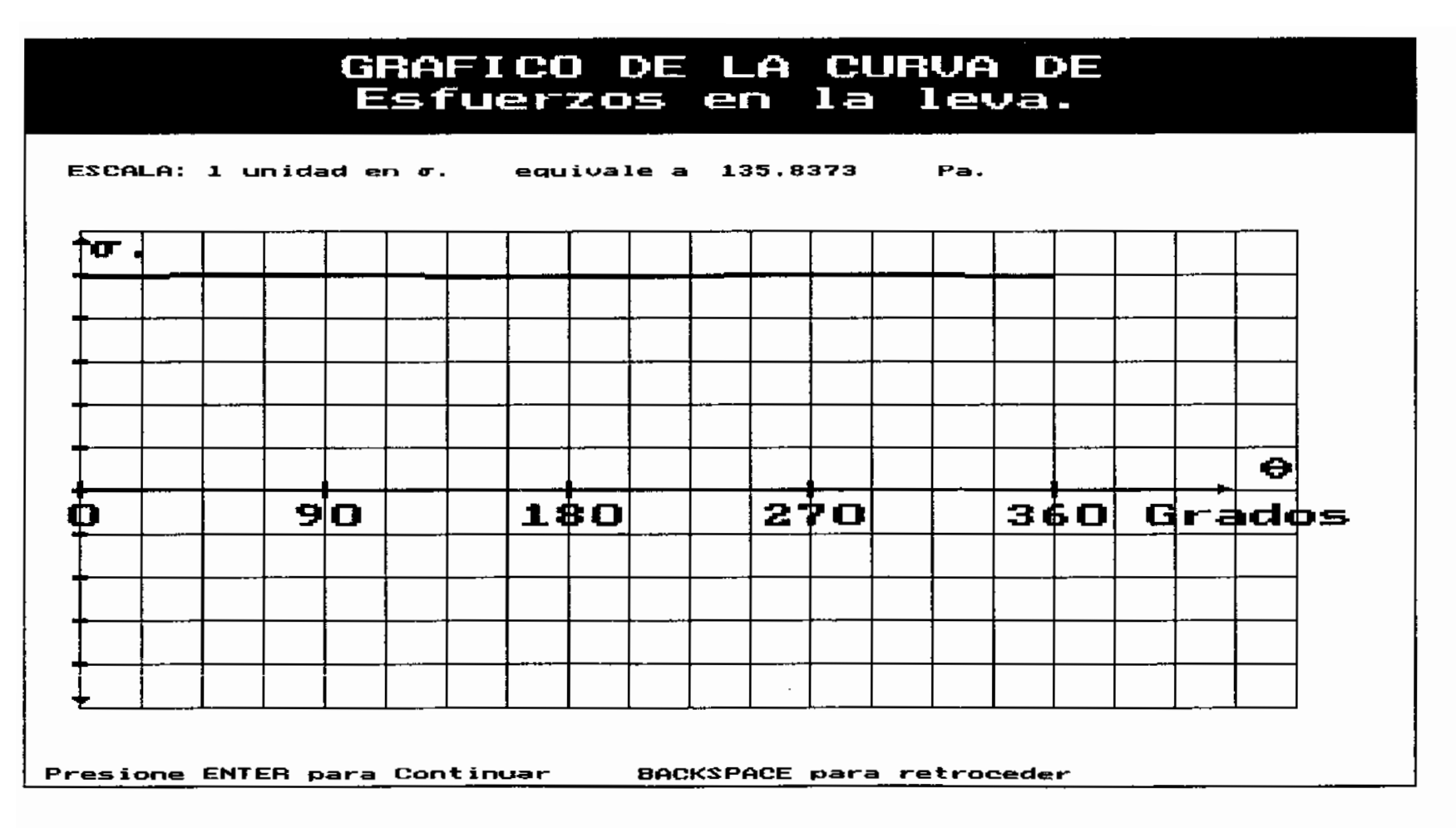

FIGURA 3.4.1-3.- Gráfico de los esfuerzos producidos en la leva.

 $\vec{z}$ 

# GRAFICO DE LA CURVA DE Esfuerzos cortantes maximos en leva.

 $ESCALA: 1$  unidad en  $\Upsilon$  equivale a  $144.0772$ Pa. Υ  $\ddot{\mathbf{e}}$ 90 18D 270 36OI Grados O Presione ENTER para Continuar BACKSPACE para retroceder

FIGURA 3.4.1-4.- Gráfico de los esfuerzos cortantes máximos en la leva.

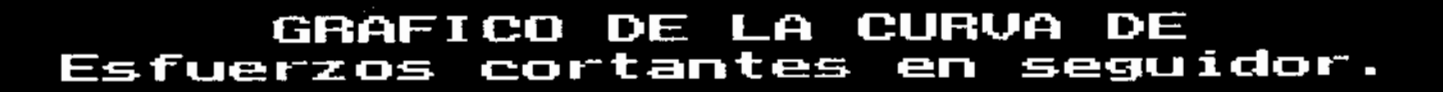

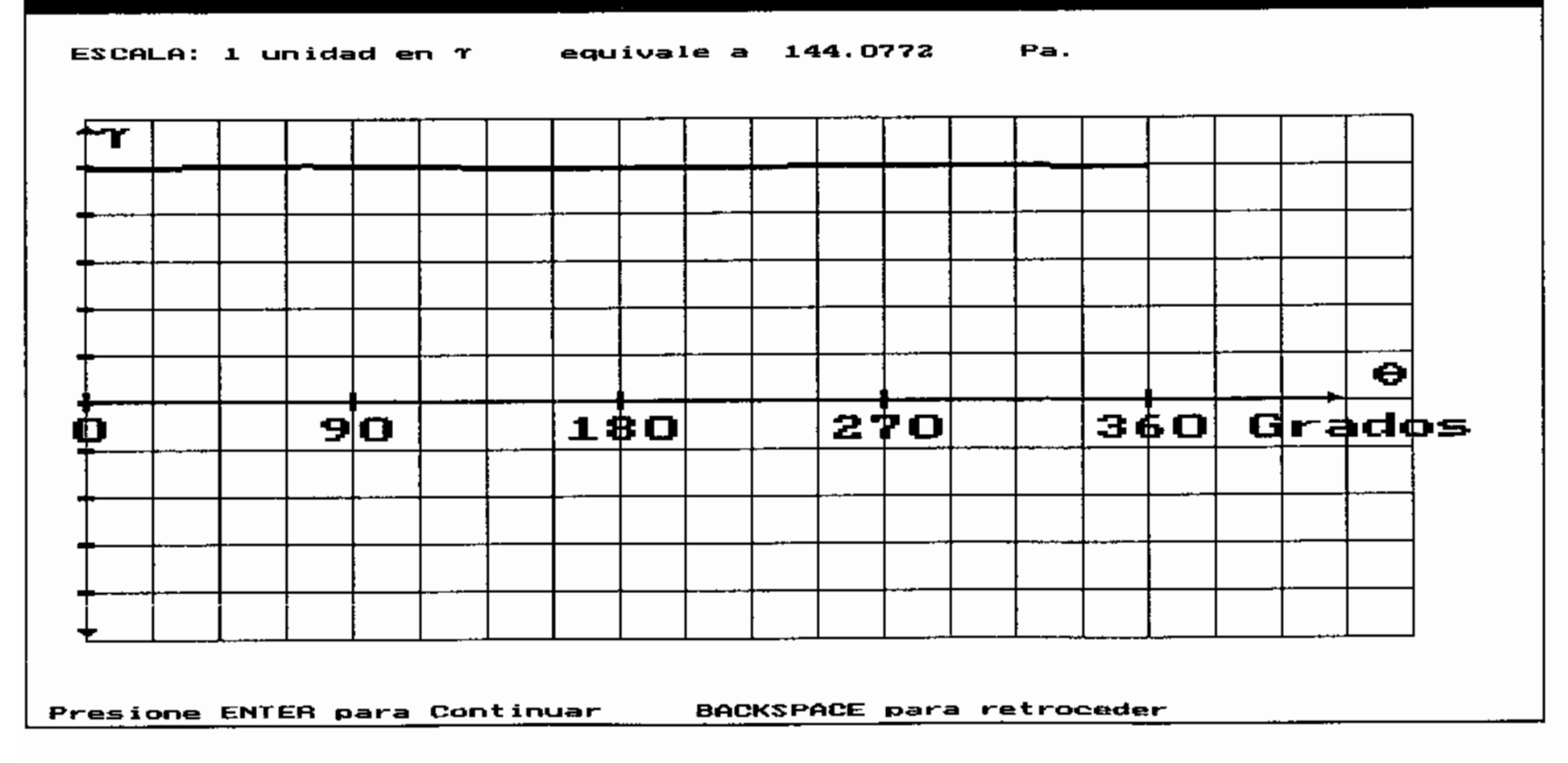

FIGURA 3.4.1-5.- Gráfico de los esfuerzos cortantes en el seguidor.

 $\tilde{\sigma}$ 

dado por una relación entre los modulos de Poisson, y de elasticidad de los materiales.

$$
\Delta = \frac{1 - \mu_1^2}{E_1} + \frac{1 - \mu_2^2}{E_2}
$$

Los radios de curvatura del perfil de la leva y el radio del seguidor son importantes. Notese que no se trata del radio de curvatura de la superficie de paso de la leva, el cual es de interes para analizar los fenomenos dinámicos en el sistema, para mayor claridad remito al lector a la FIGURA 1.1.2-1.

En el caso del sequidor el radio de curvatura, o es infinito si se trata de un seguidor de cara plana o corresponde al radio del rodillo del sequidor si se trata de un sequidor de rodillo.

El radio de curvatura del perfil de leva, lo determina el programa mediante proceso numérico a partir de los puntos calculados para el perfil de leva, y unicamente lo usa para el cálculo de los máximos esfuerzos.

El. radio de curvatura es positivo si el perfil es convexo y negativo si el perfil es cóncavo.

La fuerza entre el seguidor y la leva se distribuye sobre el ancho de la leva por lo que la carga por unidad de ancho que soporta la leva y el seguidor será:

$$
\mathbf{R}_0 = \frac{\mathbf{R}}{7}
$$

Sunday of the MC

Con estos datos se calcula el ancho de la superficie de contacto que lo designaremos por b FIGURA 3.4.1-1 y su formula es:

$$
b = \sqrt{\frac{2 * E * \Delta}{\pi}}
$$

El esfuerzo máximo ocurre en el centro de la superficie de contacto y puede calcularse mediante la formula:

$$
\mathrm{Pmax} = \frac{2*F_n}{\pi * b*L}
$$

Los estados de esfuerzos en la dirección X, paralela al eje de la leva, en la dirección 2 perpendicular a la superficie de contacto, y en la dirección Y perpendicular a las direcciones de los otros ejes, se determinan a travez de las siguientes formulas obtenidas de un análisis de esfuerzos de contacto de Hertz para cilíndros [7].

$$
\sigma_x = -2 * \mu * p_{\text{max}} * \langle \sqrt{1 + \frac{z^2}{b^2}} - \frac{z}{b} \rangle
$$

$$
\sigma_y = -\vec{p}_{\text{max}} * ((2 - \frac{1}{1 + \frac{z^2}{b_3}}) * \sqrt{1 + \frac{z^2}{b^2}} - 2 * \frac{z}{b})
$$

$$
\sigma_x = \frac{-P_{\text{max}}}{\sqrt{1 + \frac{z^2}{b^2}}}
$$

Estas formulas consideran variación de profundidad en la superficie de contacto, y en el centro del ancho de la leva, por lo que la variable z representa esta profundidad.

El esfuerzo de corte máximo según la referencia [3] es 0.30 del esfuerzo máximo de contacto y se da a una profundidad en ambos materiales iqual a 0.79 del ancho del área de contacto.

Este esfuerzo y la profundidad a la que ocurre adquieren mayor importancia debido al hecho de que las levas suelen ser sometidas a tratamientos térmicos superficiales y a que la resistencia de los materiales a los esfuerzos de corte suele ser inferior a su resistencia a los esfuerzos normales y de esta manera el esfuerzo de corte se puede convertir en un elemento básico de decisión.

En  $e<sup>1</sup>$ caso  $de$ las levas de alta velocidad es conveniente considerar el número de ciclos de vida para el que se diseñara el sistema, ya que debido a esto soportaran durante muchos ciclos y en poco tiempo cargas fluctuantes las cuales causarán la fatiga de la

superficie del sequidor y la leva.

Para este tipo de criterio de diseño se usa el Factor de Carga de Fatiga  $X$  el cual se puede obtener conociendo el máximo esfuerzo que soporta el material para el numero de aplicaciones de carga elegidas, y los módulos elásticos de cada material estos valores se relacionan mediante la formula:

 $K = \frac{\sigma_{\max}}{6.35} \pm \left( \frac{1}{B_1} + \frac{1}{B_2} \right)$ 

y la carqa máxima que podrá soportar el material será:

$$
P=\frac{K}{\frac{1}{\rho_1}+\frac{1}{\rho_2}}
$$

 $\langle \cdot, \cdot \rangle$ and a con-

El valor de  $\boldsymbol{K}$  se puede determinar experimentalmente para varias combinaciones de materiales del sequidor y rodillo lo que daría una  $del$ qama extensa de posibilidades, en esta tesis para la selección del material por esta forma solo se considera un sequidor de rodillo de acero rolado endurecido a 60-62 Rc. y para la leva un surtido de 58 materiales. No existen siempre disponibles los datos para cada uno de estos materiales, y se recomienda seleccionar aquellos casos para los que si se posean datos.

 $\mathcal{R}^{\text{c}}$  , and  $\mathcal{R}^{\text{c}}$  and  $\mathcal{R}^{\text{c}}$ La determinación de  $\bar{K}$  en esta tabla es para 10<sup>8</sup> ciclos, que es el valor que se proporciona para  $\boldsymbol{X}$  en Megapascal, pero si se desea conocer x para un número diferente de ciclos es posible usar la formula:

$$
\log_{10} K = \frac{B - \log_{10} N}{A}
$$

the community of the con-

donde  $\bf{A}$  y  $\bf{B}$  son constantes proporcionadas por la tabla, N es el número de ciclos elegido, y K el factor de esfuerzo a la fatiga.

Es importante notar que los valores experimentales proporcionados son valores probables y que han sido a través de varias repeticiones obtenidos del experimento, y en condiciones óptimas, las cuales no suelen darse en el campo, por ello es aconsejable usar un factor de sequridad.

#### 3.4.2 DEFORMACIONES

Los materiales de la leva y el seguidor se deforman al verse sometidos a esfuerzos, cuando estos son pequeños las deformaciones pueden ser imperceptibles, pero si los esfuerzos son grandes las deformaciones serán mayores.

Existe particular interés en las deformaciones que ocurren en la zona de contacto entre la superficie del perfil de leva y el seguidor, la deformación que se tomará en cuenta es la que ocurre en la dirección perpendicular a la superficie del perfil de leva en contacto con el seguidor.

Si tanto la leva como el seguidor fueran cuerpos perfectamente rígidos se podría decir que la zona de contacto se reduce a una línea recta tangente a las dos superficies, pero como ambos cuerpos se deforman el contacto ocurre en realidad en una superficie de ancho 2b FIGURA 3.4.2-1, el largo de la superficie será el ancho de la leva.

De los radios de curvatura de la leva y del sequidor se obtiene:  $\mathcal{A}^{\mathcal{A}}$  is a subset of the set of  $\mathcal{A}^{\mathcal{A}}$  ,  $\mathcal{A}^{\mathcal{A}}$ 

$$
\rho = \frac{\rho_1 \rho_2}{(\rho_1 + \rho_2)}
$$

y el ancho del área de contacto 2b

$$
2b = \left(\frac{16P\rho}{\pi E}\right)^{1/2}
$$

En realidad estamos interesados en la deformación que sufren en conjunto los dos elementos en contacto ya que esto nos dirá que tanto se desviara el seguidor de su recorrido teórico.

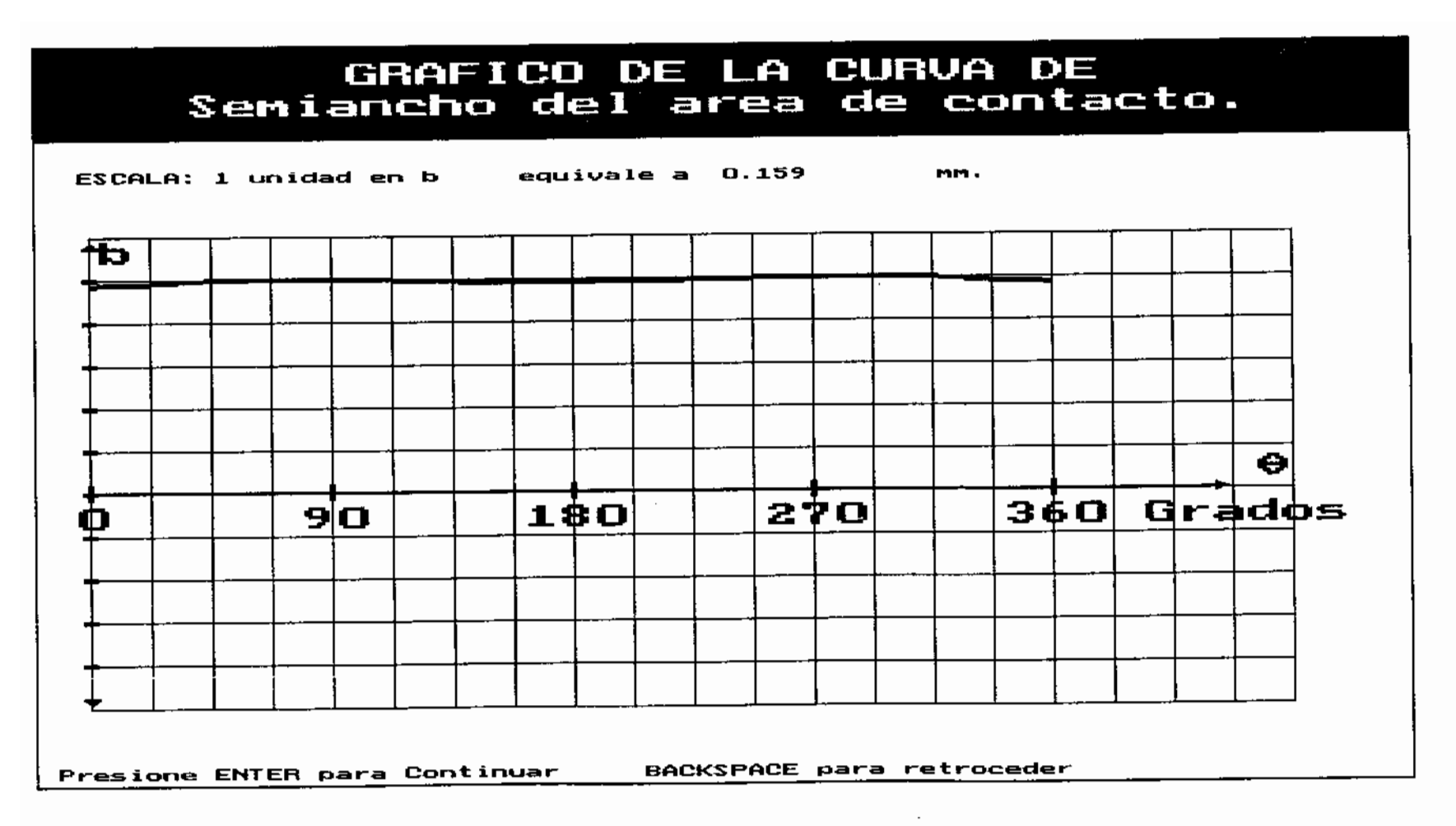

FIGURA 3.4.2-1.- Gráfico de el semiancho del area de contacto.

 $\overline{\ddot{\mathcal{C}}}$ 

Consideraremos que  $\boldsymbol{h}_1$  es la deformación que sufre el sequidor y que  $b_2$  es la deformación que sufre la leva y por lo tanto la deformación total  $H$  FIGURA 3.4.2-2, 金利 スペイン se puede calcular mediante las formulas:

 $b_1 = \rho_1 - \sqrt{\rho_1^2 - b^2}$ <br> $b_2 = \rho_2 - \sqrt{\rho_2^2 - b^2}$ 

# $H = D_1 + D_2$

Si las deformaciones, o los esfuerzos son excesivos es muy probable que sea suficiente incrementar el ancho de la leva para corregir el problema.

#### 3.4.3 SELECCION DE MATERIALES

La Selección de los materiales debe hacerse tomando en cuenta que estos estarán destinados a soportar cargas dinámicas, fricción y elevados esfuerzos  $en$  $su$ superficie de contacto, que el número de ciclos de vida deberá ser muy grande, se podría asumir vida infinita, otro factor que no se puede desestimar es el costo, pensando en ello sería recomendable seleccionar para la

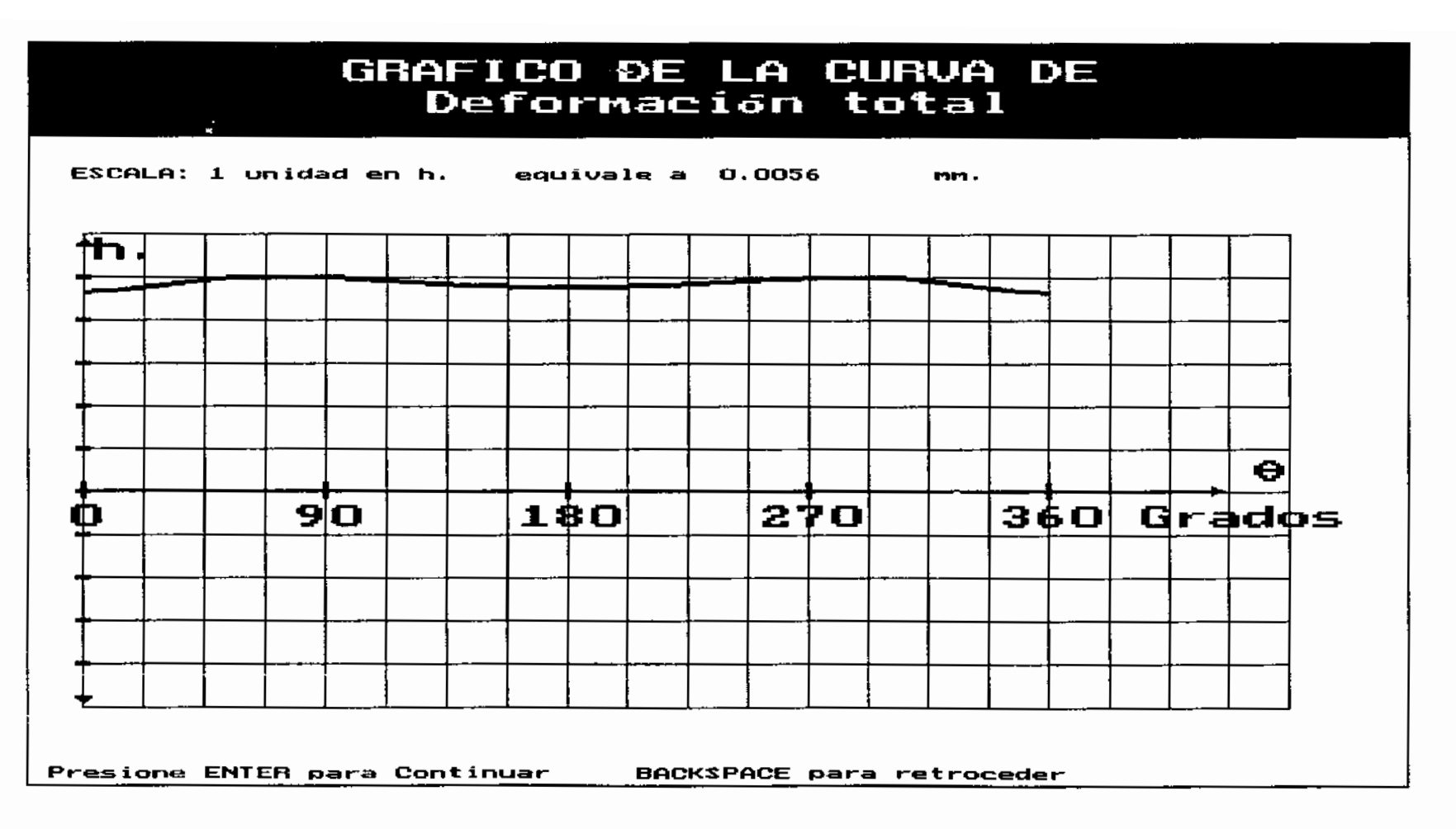

FIGURA 3.4.2-2.- Gráfico de la deformación total por la suma de la deformación en la leva y la defomación en el seguidor.

 $\sim 100$  km s  $^{-1}$ 

leva un material mas resistente que para el seguidor, o su rodillo, debido a que probablemente el costo de la leva sea notablemente superior al costo del rodillo.

Para reducir los problemas de desgaste se recomienda.

- 1.- Usar diseños que disminuyan los esfuerzos de contacto, y que reduzcan en algunas circunstancias la velocidad entre los elementos en contacto.
- 2.- La resistencia al desgaste puede incrementarse notablemente incrementando la dureza superficial.

 $\mathbb{R}^2$ 

1282.900

3.- Una buena lubricación es de gran ayuda. Su uso se vuelve obligatorio para las levas de alta velocidad especialmente en las que el deslizamiento es la norma como en los sistemas que usan seguidores de cara plana.

**SALE STORY CONTROL** 

#### CAPITULO IV

#### **SUBRUTINAS**

#### 4.1 SUBRUTINAS UTILITARIAS

# 4.1.1 ARCHIVOS

#### 4.1.1.1 FUNDAMENTOS TEORICOS

Es una subrutina que puede llamarse desde el menú principal de opciones con la cual se pretende explicar la estructura general del programa, el objetivo de este esquema en la organización del programa es que cualquiera de las etapas de diseno pueda ser cambiada o mejorada sin afectar el funcionamiento de las otras etapas de diseno, la condición para que los programas puedan interactuar es que los archivos que lea y escriba el nuevo programa tengan la misma estructura que los archivos que lee y escribe el programa que se reemplaza.

Durante la investigación realizada para elaborar esta Tesis encontré varios métodos para abordar diferentes etapas de diseno, que presentan características propias

algunas de ellas deseables, por ello considero que existe la posibilidad de que alguien se interese en programar algunos de estos métodos y aprovechar la capacidad de integrarlo a este programa.

Estos fundamentos teóricos respecto a la organización de archivos se complementan con varias pantallas de ayuda que muestran información teórica adecuada a la etapa de diseno en la que se encuentre el disenador, en ellas hallará información básica para orientarse sobre las decisiones que deberá tomar al realizar su diseno, algunas recomendaciones que se considere convenientes, mensajes de precaución, y algunos gráficos que necesite para orientarse.

A estas ayudas solo puede accederse en las etapas de decisión, es decir cuando debe elegirse una opción, si se elige la opción de ayuda, al terminar esta, volverá a estar en la pantalla de decisión.

#### 4.1.1.2 SIMBOLOGIA

Es un archivo en el que constan los símbolos usados para representar las variables que debe considerar el disenador. Esto es necesario pues no es posible usar los mismos símbolos, ya que el programa solo acepta carácteres que pueda procesar, los cuales pertenecen al código ASCII "American Standard Code for Information Interchange", de ahí que todos los símbolos que representan las variables sean carácteres o palabras por dichos carácteres. formadas Mientras en  $1a$ nomenclatura usada en esta Tesis, busca ser consistente con la nomenclatura técnica actual, en la que se usa símbolos ajenos a nuestros idiomas, alqunos de  $log$ cuales no dispone la computadora.

#### 4.1.1.3 NOMENCLATURA

La presenta en forma gráfica uno de los programas llamado "NOMENCL0". Hace referencia gráfica de las palabras usadas para nombrar algunas características de las levas que son de interés para el proceso de diseno.

#### 4.1.1.4 GRAFICOS

un archivo que contiene varias subrutinas Es que permiten obtener una presentación gráfica de los resultados cinemáticos y dinámicos, en la pantalla, Las principales subrutinas realizan:

- Presentación del gráfico en coordenadas rectangulares de las curvas características, del ángulo de presión, radio de curvatura, esfuerzos, y deformaciones.

129

- Presentación del gráfico del perfil de la leva, y de la ubicación de los centros de corte en caso de haber elegido una fresa para el maquinado de la leva, relativos al perfil de la leva.

### $4.1.1.5$  TABLAS

Las tablas que se requieren son presentadas por varias subrutinas apropiadas para el tipo de tabla que manejan, Ya sean de datos o de resultados, estas tablas son fundamentales para confirmar un buen funcionamiento a considerar varias y proceder  $del$ programa alternativas.

#### 4.1.1.6 PROBLEMAS RESUELTOS

El programa presenta la posibilidad de simular la solución de varios problemas, que pueden ser resueltos realizando un análisis cinemático usando curvas características basadas en la ciloíde, con los que el disenader podrá revisar y comparar la eficiencia del programa, si ingresa los mismos datos que se ha usado en el problema resuelto seleccionado.

#### 4.1.2 TUTORIAL

Es un archivo de menúes que quía al usuario durante su trabajo en el programa, desde donde si el usuario lo cree conveniente puede pedir información adicional seleccionando la opción de ayuda, La cual ya se mencionó en el subcapítulo de fundamentos teóricos del numeral anterior.

The construction of the control

# 4.1.3 INGRESO, SALIDA, Y CORRECCIÓN DE DATOS

Estos archivos contienen varias subrutinas que permiten ingresar datos para el análisis cinemático, los cuales debido a que si se ha decidido ingresar una cantidad considerable de datos.

En caso de cometerse algún error sería molesto reingresar todos los datos nuevamente, el menú de opciones correspondiente a esta subrutina aparecerá si se detecta algún error o si se dígita la tecla ENTER, desde este menú seleccionando la opción correspondiente se podrá:

and the company of the

0: Regresar al menu cinematico previo 1: Terminar ingreso de datos

2: Seguir ingresando datos

3:Corregir punto and a series with

4: Eliminar punto

5: Incrementar punto

Cuando la información puede alterarse se pide confirmación.

#### 4.1.4 PRESENTACION DE RESULTADOS

## 4.1.4.1 PANTALLA EN FORMA TABULAR

such as a grant of Se presentarán en forma tabular los datos que puedan ser tabulados y que además su tabulación presente alguna ventaja práctica de diseño.

# 4.1.4.2 PANTALLA EN FORMA GRAFICA

La presentación de los resultados tabulados para las diferentes posiciones de la leva, no permite a veces tener una idea intuitiva de lo que sucederá en la realidad, la que muchas veces es clave para tomar decisiones acertadas, por ello la presentación de estos resultados en una forma visual asequibles inmediatamente a la compresión del usuario, formando un gráfico que anticipa la forma de la leva, y su tamaño, dejando entrever que de no adaptarse a sus necesidades, podría modificarse el diseño hasta consequir una leva satisfactoria.

gráficos contienen además Estos de los puntos graficados, El título del diagrama que presentan, Los ejes de referencia, y las escalas correspondientes a dichos ejes.

Se presentarán en forma gráfica:

- El perfil de la leva.
- Las posiciones de la fresa de corte para ese perfil de leva de ser el caso.
- Las curvas características frente al ángulo de posición de la leva, cada una por separado.
- El ánqulo de presión.
- El radio de curvatura.
- La fuerza de inercia.

#### 4.2 SUBRUTINAS NUMERICAS

service control the

La exactitud de los algoritmos numéricos depende de si existe acumulación situaciones tales como: de

زز1

 $.121$ 

errores, si estos participan en situaciones en que la exponenciación es indispensable, si los errores se introducen debido a varias variables. Lo que se desea es que el error generado por tales subrutinas sea aceptable. En ocasiones he recurrido a ambos métodos para resolver un mismo problema con el objetivo de verificar los resultados.

# RESOLUCION DE MATRICES

Dado que el lenguaje C. no proporciona una rutina que permita resolverlas, y para usar el método  $del$ polinomio de potencias en el análisis cinématico es necesario resolver un sistema de ecuaciones usando matrices, en el que las incógnitas a hallar son los coeficientes en ese polinomio, fue necesario crear una subrutina capaz de resolver tal sistema, El proceso usado fue el de Gauss Jordán.

Esta subrutina requiere que se le pase la matriz del de ecuaciones a resolver y el número de sistema ecuaciones de ese sistema. Devuelve si el sistema tiene una matriz conteniendo los coeficientes solución buscados, En caso contrario entrega un mensaje de error.

También se recurrio a subrutinas numéricas para la determinación del ángulo de presión y el radio de curvatura, este ultimo valor al ser calculado es muy sensible a los errores de redondeo, y se incrementa la influencia de este error cuando se incrementa el número de puntos para los que se determina el perfil de leva.

such a card off

#### CONCLUSIONES Y RECOMENDACIONES

- 1.- El uso del computador en el diseno de levas se potencialmente eficiente, debido presenta como básicamente a la exactitud, rapidez, e iteración, que permite obviar la gran cantidad de cálculos que se requeriría realizar manualmente en un diseno analítico de levas, y cambiar a bajo costo el diseno en caso que se desee modificarlo.
- LEVAS permite la integración de sus resultados, con  $2$ máquinas herramientas de Control Numérico, para esto el programa crea un archivo de datos del perfil podrá ser usado en sistemas de CAD o CAM.
- El programa desarrollado graba diferentes archivos  $3$ binarios, para permitir la ejecución independiente de varias subrutinas, y además un archivo de texto de vital importancia que permite el uso de los datos calculados para graficar el perfil de leva en el

programa Autocad mediante programación en Autolisp, misma que esta en proceso de desarrollo como parte de un proyecto de Tesis de grado de la FIM - ESPOL.

- Existe la posibilidad de maquinar una leva disenada  $4.$ usando este programa, integrando sus resultados con numérico, que de control una fresadora puede programarse recurriendo a un software que acepta archivos generados por Autocad.
- $5. -$ E1 uso de gráficos orientados a realizar una simulación de la realidad usando los resultados obtenidos se ha mostrado de gran utilidad durante el desarrollo de este software, como un poderoso auxiliar para determinar la validez de los cálculos realizados, y para disminuir el tiempo empleado en la detección de posibles errores.
- Considero se ha logrado realizar un programa que  $6.$ facilita el diálogo hombre máquina, para permitir al disenador decidir acertadamente durante el proceso de disemo.
- 7.- Considero que el proceso de análisis cinemático puede ser mejorado, sugiero la posibilidad de usar el mismo proceso que se ha usado en este programa para el análisis cinemático, pero modificado para trabajar en

rangos menores a un ciclo completo de leva, en los rangos que no se definan las curvas estas deberían ser determinadas automáticamente por el programa.

- El desarrollo de análisis para levas internas,  $8$ y acanaladas con sequidores de rodillos requiere algunas variantes de este programa, particularmente  $no$ intervienen los sequidores de cara plana, y las formulas para determinar el perfil interno de la leva solo diferirían en invertir los signos cuando se aplican las condiciones en la evaluación de los radicales usados para calcular el mencionado perfil.
- El ángulo de presión y el radio de curvatura pueden  $9$ determinarse usando formulas analíticas, estos desarrollos se encuentran en la  $[4]$ .
- 10.- Este programa podría ser utilizado a nivel académico y en el diseno industrial.

# APENDICE

FORMULAS QUE SE USARON PARA DETERMINAR LOS PUNTOS DEL PERFIL DE LEVA. Y PARA DETERMINAR LA POSICION DEL EJE DE UNA FRESA QUE SE USE PARA MAQUINAR LA LEVA.

Las siguientes variables deben ser ingresadas como datos para luego reemplazarse en las formulas correspondientes para el tipo de sequidor seleccionado, para todos los casos es opcional la determinación del eje de la fresa, notese que los valores de estas variables permanecen constantes durante el proceso de determinar de un perfil de leva.

e : excentricidad del sequidor.

ra: Distancia entre el eje de la leva y el eje del brazo del sequidor.

rb: Radio del circulo base.

rc: Radio de la fresa de corte.

rd: Radio del rodillo del sequidor.

rr: Distancia entre del eje del seguidor al eje del rodillo.

Las siquientes variables se obtienen durante el análisis cinemático desde las curvas características. Es en estas variables donde de alquna manera se debe señalar  $1a$ posición de la leva para la que se esta efectuando los calculos, lo que en este programa se ha realizado usando arreglos indexados.

S : El desplazamiento del seguidor.

: La primera derivada del desplazamiento del sequidor. g t S'': La segunda derivada del desplazamiento del seguidor. : El ángulo rotado por la leva. θ

siquientes variables de cálculo surgen ante Ìа Las necesidad de realizar un proceso ordenado durante la deducción de las formulas.

A,  $\alpha$ , d,  $\phi_o$ , M, N, r, razon, x2, y2.

Es de notar que  $\phi$  representa el ángulo del brazo de un sequidor oscilante en su posición inicial.

A continuación se presentan las formulas usadas para cada tipo de sequidor considerado. Los valores que entregan para las variables  $X \in Y$ , son las coordenadas de un punto del perfil de leva cuando esta ha rotado un angulo  $\theta$ , el número de puntos que se puede calcular viene predeterminado por el número de puntos para los que se ha determinado el valor de las curvas características. Los valores que se entregan a las variables Xc y Yc son las coordenadas en que debería posicionarse el eje de la fresa que se ha propuesto para maquinar el perfil de leva, la determinación de estos valores esta sujeta a similares limitaciones como la de las coordenadas de los puntos del perfil de leva, Es importante notar que el punto 0,0 corresponde al centro de la leva, y que se ha considerado que la leva rota en el sentido de las manecillas del reloj.

Las formulas se han deducido para los seguidores ubicados

con respecto a las levas en la forma representada en los gráficos respectivos.

 $\sim 10$ 

 $\mathcal{L}^{\mathcal{L}}(\mathcal{L}^{\mathcal{L}})$  and  $\mathcal{L}^{\mathcal{L}}(\mathcal{L}^{\mathcal{L}})$  . The contribution of

 $\sim 10^{-11}$ 

$$
r = rb + rd + S
$$
\n
$$
M = -r * sen\theta + S' * cos\theta
$$
\n
$$
N = r * cos\theta + S' * sen\theta
$$
\n
$$
si N = 0 razon = 0
$$
\n
$$
si N \neq 0 razon = \sqrt{\frac{rd}{1 + \frac{M^2}{N^2}}}
$$

si N≥0 X=r\*cos0-razon<br>si N<0 X=r\*cos0+razon

si M
$$
\neq 0
$$
 razon= $\sqrt{\frac{rd}{1 + \frac{N^2}{M^2}}}$ 

si M≤0 Y=r\*sen0-razon<br>si M>0 Y=r\*sen0+razon

$$
XC = X + \frac{TC}{rd} * (r * \cos \theta - X)
$$

$$
YC = Y + \frac{TC}{rd} * (r * \sin \theta - Y)
$$

÷,

$$
d=\sqrt{(rb+rd)^2-e^2}
$$
\n
$$
M = -(d+S) * sen\theta + (e+S') * cos\theta
$$
\n
$$
N = (d+S) * cos\theta + (e+S') * sen\theta
$$
\n
$$
X2 = e * sen\theta + (d+S) cos\theta
$$
\n
$$
Y2 = -e * cos\theta + (d+S) sen\theta
$$
\n
$$
si N = 0 razon = 0
$$
\n
$$
si N \neq 0 razon = \sqrt{\frac{rd}{1 + \frac{M^2}{N^2}}}
$$
\n
$$
si N \geq 0 X = X2 - razon
$$
\n
$$
si N < 0 X = X2 + razon
$$
\n
$$
si M = 0 razon = 0
$$
\n
$$
si M \neq 0 razon = \sqrt{\frac{rd}{1 + \frac{N^2}{M^2}}}
$$
\n
$$
si M \leq 0 Y = Y2 - razon
$$
\n
$$
si M > 0 Y = Y2 + razon
$$
\n
$$
rG
$$

$$
XC = X + \frac{TC}{Td} * (XZ - X)
$$

$$
YC = Y + \frac{TC}{Td} * (YZ - Y)
$$
$X=(rb+S)*cos\theta-S'*sen\theta$  $Y = (rb + S) * sen\theta - S' * cos\theta$ 

and the property

 $XC=X+TC*CS$  $YC = Y + TC*sen\theta$ 

$$
\Phi_o = \arccos\left(\frac{rr^2 + ra^2 - (rb + rd)^2}{2 * ra * rr}\right)
$$

 $\alpha = \theta - S - \phi_o$ 

 $X2 = ra * cos \theta - IT * cos \alpha$  $y2 = ra*sen\theta - rr*sen\alpha$ 

 $M = \text{r}_3 * \text{sen}_0 - \text{r}_1 * (1 - S') * \text{sen}_0$  $N = z \arccos \theta + z \arctan \left(1 - S'\right) * \cos \alpha$ 

 $si$   $N=0$   $razon=0$ 

si N
$$
\neq 0
$$
 razon= $\sqrt{\frac{rd}{1 + \frac{M^2}{N^2}}}$ 

si N<sub>2</sub>0 Y=Y<sub>2</sub>-razon  
si N<sub>0</sub> Y=Y<sub>2</sub>+razon  
si M=0 razon=0  
si M<sup>2</sup>0 razon=
$$
\sqrt{\frac{rd}{1+\frac{N^2}{M^2}}}
$$

si Ms0 X=X2-razon  $si$  M $>0$  X=X2+razon

$$
XC = X + \frac{TC}{rd} * (X2 - X)
$$

$$
YC = Y + \frac{TC}{rd} * (YZ - Y)
$$

$$
\Phi_o = asen(\frac{rb}{ra})
$$
\n
$$
\alpha = \theta - S - \phi_o
$$
\n
$$
A = \frac{\cos(\alpha - \theta)}{S' - 1}
$$
\n
$$
X = ra * (\cos \theta + A * \cos \alpha)
$$
\n
$$
Y = ra * (sen\theta + A * sen\alpha)
$$
\n
$$
Xc = X + rc * sen(-\alpha)
$$
\n
$$
Yc = y + rc * sen(-\alpha)
$$

SEGUIDOR DE CARAPLANA OSCILANTE EXCENTRICO.

$$
\Phi_o = \text{asen} \left( \frac{rb - e}{ra} \right)
$$
\n
$$
\alpha = \theta - S - \phi_o
$$
\n
$$
A = \frac{\cos (\alpha - \theta)}{S' - 1}
$$
\n
$$
X = ra * (\cos \theta + A * \cos \alpha) + e * \sin (-\alpha)
$$
\n
$$
Y = ra * (\text{sen}\theta + A * \text{sen}\alpha) + e * \cos (-\alpha)
$$
\n
$$
\alpha = -\theta - S - \phi_o
$$
\n
$$
Xc = X + r c * \text{sen}\alpha
$$

)

 $\mathcal{L}_{\mathcal{L}}$ 

 $Yc=y+c*sen$ 

## **BIBLIOGRAFIA**

1.- Churchill, F.T., and Hansen, "THEORY OF ENVELOPES PROVIDES NEW CAM DESIGN EQUATIONS", R.S. Prod. Enq. pag. 35: 45-55.

and the company of the

- 2.- De Fraine, J. "INTEGRACION OF COMPUTER AIDED DESIGN AND COMPUTER AIDED MANUFACTURATING FOR CAM-DRIVING MECHANISMS", In Proceedings of de 5th World Congress on Theory of Machines and Mechanisms, ano 1969. pag. 122- $125.$
- 3.- Fan Y. Chen, "MECHANICS AND DESIGN OF CAM MECHANICS", Edit. Pergamon Press. Inc. Printed in USA, ano 1982.
- 4.- Fenton, R.G. and Lo, "COMPUTER AIDED DESIGN OF DISCS CAMS", C-H. ASME Pap. 76-DET-62.8 pp.
- 5.- Hamilton H. Mabie, Fred W. Ocvirk, "MECANISMOS Y DINAMICA DE MAQUINARIA", 1da. edición reimpresión, Edit. Limusa, México, 1981.

6.- Herbert Schildt, "TURBO C/C++, MANUAL DE REFERENCIA",

primera edición, 1992, McGraw-Hill.

- 7.- Joseph E. Shigley Charles R. Mischke, "DISENO EN INGENIERIA MECANICA", quinta edición, 1992, McGraw-Hill, pag 91:95.
- 8.- Joseph E. Shigley, Jhon J. UICKER, "TEORIA DE MAQUINAS Y MECANISMOS", primera edición Méjico, edit. Mc. Graw Hill, año 1982, pag. 205-206-219.

9.- Lafuente, "INTERACTIVE GRAPHICS IN DATA PROCESSING CAM DESIGN ON GRAPHICS CONSOLE.", IBM Syst. J: año 1968, pag. 3-4: 365-343.

- 10.- Valland, H. Mathew, "THE DYNAMIC SYNTHESIS, ANALYSIS, AND DESIGN OF MODELED CAM SYSTEMS", Lexington, Massachusetts: Edit Lexington Books, 1976b.
- 11.- "COMPUTER PROGRAMS FOR ANALYSIS OF VALVE TRAIN DINAMICS AND CAM PROFILE EVALUATION." The Inst. of Internal Combustion Engines Bulletin No. IF-M5, Trodheim, Norway. ano 1969.